# illumina®

# Local Run Manager TruSight Oncology Comprehensive (EU) Analysis Module

Vejledning til arbejdsgang

KUN TIL IN VITRO-DIAGNOSTIK KUN TIL EKSPORT

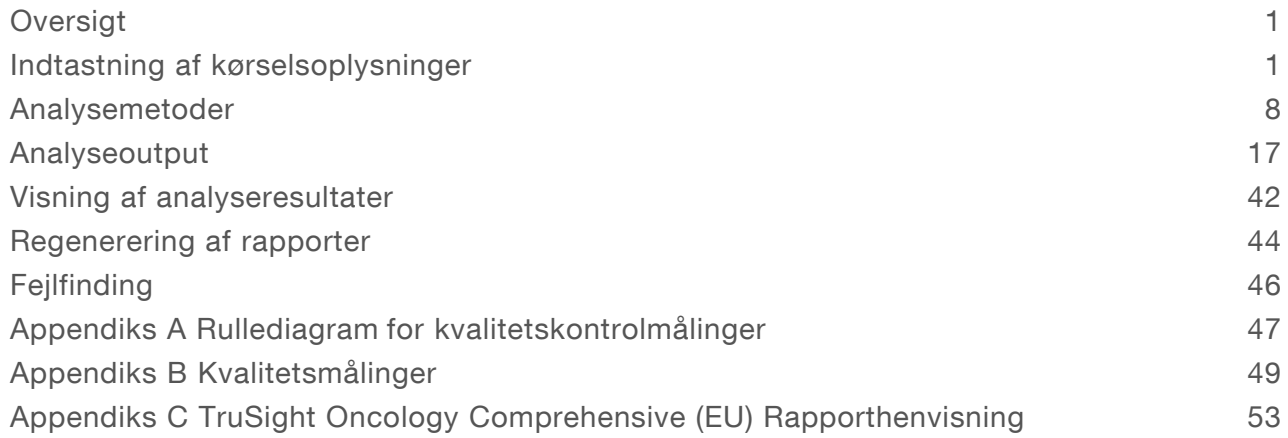

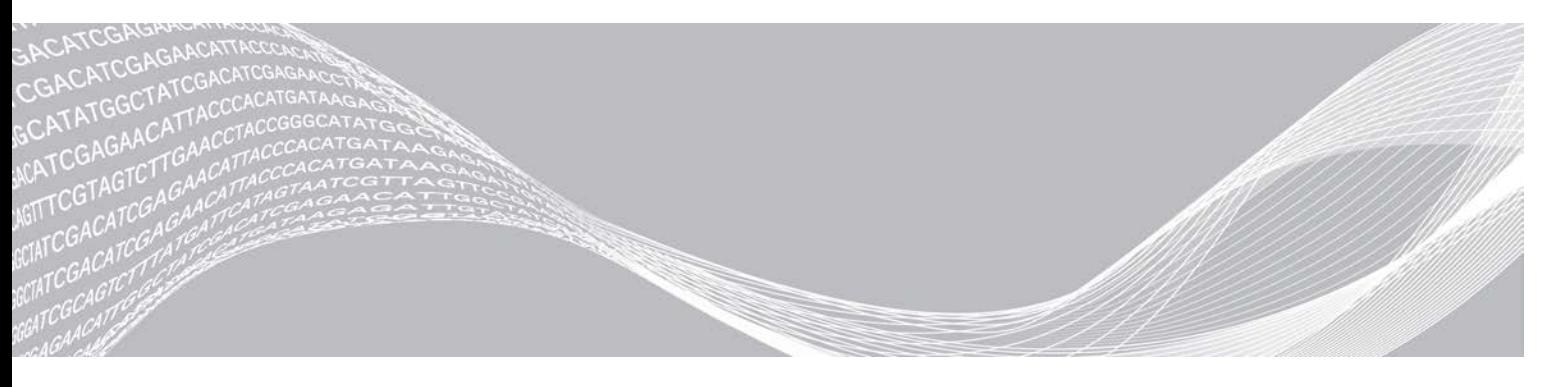

Dokumentnr. 200008661 v03 DAN Juli 2022 KUN TIL IN VITRO-DIAGNOSTIK KUN TIL EKSPORT

OPHAVSRETLIGT BESKYTTET AF ILLUMINA

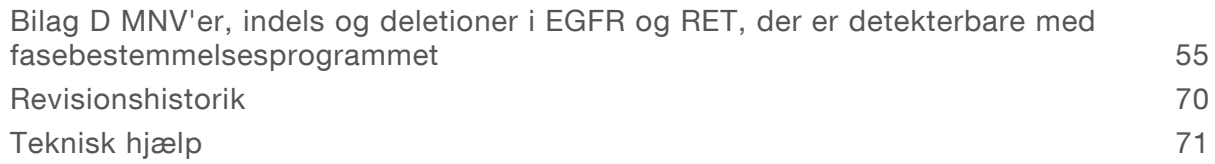

Dokumentnr. 200008661 v03 DAN

KUN TIL IN VITRO-DIAGNOSTIK KUN TIL EKSPORT

Dette dokument og dets indhold er ophavsretligt beskyttet af Illumina, Inc. og dets datterselskaber ("Illumina") og er udelukkende beregnet til kundens kontraktmæssige brug i forbindelse med anvendelsen af det produkt eller de produkter, som er beskrevet heri, og til intet andet formål. Dette dokument og dets indhold må ikke bruges eller distribueres til noget andet formål og/eller på anden måde kommunikeres, offentliggøres eller reproduceres på nogen som helst måde uden forudgående skriftligt samtykke fra Illumina. Med dette dokument udsteder Illumina ingen licens under sit patent, varemærke, sin copyright eller sædvaneret eller lignende rettigheder for nogen tredjeparter.

Instruktionerne i dette dokument skal følges nøje og fuldstændigt af kvalificerede og behørigt uddannede medarbejdere for at sikre, at det produkt eller de produkter, der er beskrevet heri, anvendes korrekt og sikkert. Alt indhold i dette dokument skal læses grundigt og forstås inden brug af produktet/produkterne.

HVIS ALLE INSTRUKTIONERNE HERI IKKE GENNEMLÆSES FULDT UD OG FØLGES NØJE, KAN DET MEDFØRE SKADE PÅ PRODUKTET ELLER PRODUKTERNE, SKADE PÅ PERSONER, HERUNDER BRUGERE ELLER ANDRE, OG SKADE PÅ ANDEN EJENDOM OG VIL GØRE ENHVER GARANTI GÆLDENDE FOR PRODUKTET ELLER PRODUKTERNE UGYLDIG.

ILLUMINA PÅTAGER SIG INTET ANSVAR SOM FØLGE AF FORKERT BRUG AF DET PRODUKT ELLER DE PRODUKTER, DER ER BESKREVET HERI (HERUNDER DELE HERAF ELLER SOFTWARE).

© 2022 Illumina, Inc. Alle rettigheder forbeholdes.

Alle varemærker tilhører Illumina, Inc. eller de respektive ejere. Specifikke varemærkeoplysninger er tilgængelige på [www.illumina.com/company/legal.html](http://www.illumina.com/company/legal.html).

# <span id="page-3-0"></span>**Oversigt**

Illumina® Local Run Manager TruSight™ Oncology Comprehensive (EU)-analysemodulet (TSO Comprehensive Analysis Module) analyserer sekventeringslæsninger af DNA- og RNA -biblioteker, der er klargjort ved brug af TruSight Oncology Comprehensive (TSO Comprehensive)-analysen. Den tiltænkte anvendelse af TSO Comprehensive-analysen er beskrevet i *Indlægsseddel til TruSight Oncology Comprehensive (EU) (dokumentnr. 200007789)*.

TSO Comprehensive Analysis Module understøtter kørselskonfiguration, sekventering, analyse og rapportering af de klargjorte DNA- og RNA-biblioteker. For patientprøver genererer TSO Comprehensive Analysis Module:

- **En TSO Comprehensive-rapport til hver patientprøve, der indeholder ledsagende diagnostiske test,** tumorprofilering og kvalitetskontrolresultater (tilgængelig i både PDF- og JSON-format).
- <sup>u</sup> En rapport om lav dybde (\*.tsv) til hver patientprøve, der indeholder en liste over genompositioner (kommenteret med gensymboler) med utilstrækkelig sekventeringsdybde til at udelukke tilstedeværelse af en lille variation i et DNA-bibliotek.
- En kvalitetskontrolmålingsfil (\*.tsv), der indeholder analysestatus og kvalitetskontrolmålinger for alle patientprøver i en sekventeringskørsel.

I forbindelse med kontrolprøver genererer TSO Comprehensive Analysis Module en kontroloutputrapport (\*.tsv), der indeholder resultater af kvalitetskontrol for eventuelle kontrolprøver i sekventeringskørslen.

TSO Comprehensive (EU)-softwarepakken bruges til at installere TSO Comprehensive Analysis Module og understøttende softwarekomponenter. TSO Comprehensive (EU)-kravpakken installeres i TSO Comprehensive Analysis Module. For delnumre og versionsnumre henvises til Indlægsseddel til *TruSight Oncology Comprehensive (EU) (dokumentnr. 200007789)*.

#### Om denne vejledning

Denne vejledning indeholder instruktioner om konfiguration af kørselsparametre for sekventering og analyseparametre i TSO Comprehensive Analysis Module. Brug af softwaren kræver basisviden om det aktuelle Windows-operativsystem og den webbrowser-baserede brugergrænseflade. Du kan finde yderligere oplysninger om Local Run Manager-dashboardet og systemindstillingerne i *NextSeq 550Dx Instrument Reference Guide (Oversigtsvejledning til NextSeq 550Dx-instrumentet) (dokumentnr. 1000000009513)*.

#### <span id="page-3-1"></span>Indtastning af kørselsoplysninger

Local Run Manager på NextSeq 550Dx er den software, der bruges til at konfigurere en TSO Comprehensive-analysekørsel. For yderligere oplysninger henvises til *NextSeq 550Dx Instrument Reference Guide (Oversigtsvejledning til NextSeq 550Dx-instrument) (dokumentnr. 1000000009513)*.

<span id="page-3-2"></span>Indtast oplysninger om konfiguration af kørsel og prøve direkte i TSO Comprehensive Analysis Module.

#### Installation af en videnbase

Der skal være installeret en videnbase (KB) for at gennemføre analyser med TSO Comprehensive Analysis Module. Du kan downloade KB'er på Illumina Lighthouse-portalen. Illumina udgiver jævnligt nye KB'er. Du opdaterer den KB, der er installeret på instrumentet, ved at downloade den seneste KB, der er kompatibel med dit TSO Comprehensive Analysis Module. Ved opdatering af en videnbase slettes den tidligere installerede videnbase under installationsprocessen. Der bør ikke installeres en videnbase under en igangværende sekventeringskørsel, analyse eller anden installationsproces.

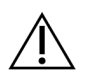

#### FORSIGTIG

For at undgå datatab skal du kontrollere, at der ikke er nogen igangværende processer, før du starter installationen i henhold til vejledningen.

- 1 Download den ønskede videnbase (zip-format), og gem den i en lokal mappe på instrumentet eller på en netværkscomputer. Den foretrukne placering er D-drevet.
- 2 Udfør kontrol af KB-kontrolsum som følger.
	- a Udfør en Windows-søgning efter PowerShell. Højreklik på programmet, og vælg Run as Administrator (Kør som administrator).
	- b Indtast Get-FileHash <KB file path>\<kbfilename.zip> -Algorithm MD5 i et PowerShell-vindue for at generere MD5-kontrolsummen for KB'en.
	- c Sammenlign den udførte MD5-kontrolsum med KB-kontrolsummen fra Illumina Lighthouseportalen. Hvis checksummerne ikke stemmer overens, skal du slette denne KB-fil og downloade den igen fra portalen.
- 3 Åbn Local Run Manager på instrumentet eller netværkscomputeren (lokalt netværk). For yderligere information om LRM-brugeradministration henvises der til *NextSeq 550Dx Instrument Reference Guide (Oversigtsvejledning til NextSeq 550Dx-instrument) (dokumentnr. 1000000009513)*.
- 4 Log på som LRM -administrator eller bruger, der ikke er administrator, med tilladelse til at redigere modulindstillinger.
- 5 Gå til skærmen Modules & Manifests (Moduler og manifester) via menuen Tools (Værktøjer). Skærmen Modules & Manifests (Moduler og manifester) kaldes Module Settings (Modulindstillinger) i TSO Comprehensive analysemodul v2.3.3 og v2.3.6.
- 6 Vælg TSO Comp (EU).
- 7 Vælg Install New (Installer ny) under afsnittet Knowledge Base Version (Videnbaseversion) på skærmen.
- 8 Installationsvejledningen beder dig om at gå til placeringen for zip-filen med KB'en. Sørg for at installere den KB, du downloadede på trin 1. Installationsvejledningen viser også oplysninger om KB'en, herunder navn, version, RefSeqdatabaseversion og udgivelsesdato.
- 9 Vælg Continue (Fortsæt) i installationsvejledningen. Installationsprogrammet kontrollerer, at videnbasen er kompatibel med TSO Comprehensive Analysis Module, og at videnbasen ikke er beskadiget. Det er ikke muligt at starte en ny TSO Comprehensiveanalyse under installationen af videnbasen.

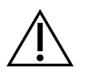

#### FORSIGTIG

Hvis du forlader siden Modules & Manifests (Moduler og manifester) eller lukker browseren under installationen af KB'en, bliver installationsprocessen annulleret.

10 Når installationen er fuldført, bliver den nye KB vist på skærmen Modules & Manifests (Moduler og manifester). KB'ens navn og version bliver også vist på skærmene Create Run (Opret kørsel), Requeue Analysis (Genindsæt analyse i kø) og Edit Run (Rediger kørsel).

# Oplysninger om TSO Comprehensive Analysis Module

TSO Comprehensive Analysis Module indeholder analysemodul, videnbase og kravpakkeversion på skærmen Modules & Manifests (Moduler og manifester).

1 Åbn Local Run Manager på instrumentet.

2 Gå til skærmen Modules & Manifests (Moduler og manifester) via menuen Tools (Værktøjer).

#### 3 Vælg TSO Comp (EU).

Skærmen Modules & Manifests (Moduler og manifester) viser følgende installationsoplysninger:

- Device Identifier (Enhedsidentifikator) En unik enhedsidentifikator for det installerede TSO Comprehensive Analysis Module og den tilhørende kravpakke. Denne identifikator er ikke påvirket af den installerede videnbaseversion.
- Product Identifier (Produktidentifikator) Versionen af det installerede TSO Comprehensive Analysis Module.
- Modified On (Ændret den) Datoen og tidspunktet for den seneste installation eller opdatering af selve TSO Comprehensive Analysis Module.
- Sequencing Run Settings (Indstillinger for sekventeringskørsel) Viser de indstillinger for læsningstype (paired-end) og læsningslængde, der er knyttet til TSO Analysis Module.
- ▶ Claims Installed (Installerede krav) Viser versionen af den installerede kravpakke og tilhørende krav til ledsagende diagnosticering. Kravpakken inkluderer kravene for påtænkt anvendelse af ledsagende diagnosticering, som bliver evalueret af TSO Comprehensive Analysis Module.
- ▶ TSO Comprehensive sikkerhedscertifikat For v2.3.5 og senere (undtagen v2.3.6), HTTPS-certifikat, der er specifikt for dette instrument, og som er påkrævet for fjernadgang via en webbrowser til dette instrument fra en anden maskine i samme netværk.
- **Knowledge Base Version** (Videnbaseversion) Du kan finde instruktioner til installation og opdatering af KB'en under *[Installation af en videnbase](#page-3-2)* på side 1. Dette afsnit indeholder installationsoplysninger om videnbasen i følgende felter:

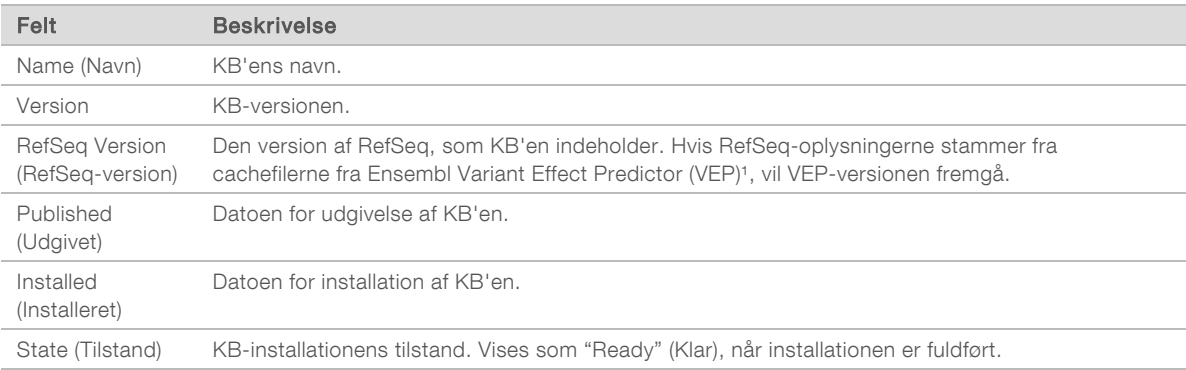

<sup>1</sup> McLaren W, Gil L, Hunt SE, et al. The ensembl variant effect predictor. Genome Biol. 2016 Jun 6;17(1): 122.

#### Sikkerhedscertifikat til TSO Comprehensive assay v2.3.5

TSO Comprehensive-analysemodulet bruger HTTPS til at kryptere dataforbindelser for at sikre, at kørselsdata er private og sikre, og det er nødvendigt for fjernadgang til instrumentet ved hjælp af en webbrowser fra en anden maskine i samme netværk. For version 2.3.5 og senere (undtagen v2.3.6) kræver TSO Comprehensive-analysemodulet installation af et TSO Comprehensive-sikkerhedscertifikat ud over NextSeq 550Dx-instrumentets Local Run Manager-sikkerhedscertifikat.

For instruktioner om, hvordan du installerer sikkerhedscertifikatet for NextSeq 550Dx-instrumentet Local Run Manager, henvises der til *Local Run Manager Software Guide (Vejledning til softwaren Local Run Manager) (dokument nr. 1000000002702)*.

Gør følgende for at installere sikkerhedscertifikatet til TSO Comprehensive igen.

- 1 Åbn Local Run Manager på instrumentet.
- 2 Gå til skærmen Modules & Manifests (Moduler og manifester) via menuen Tools (Værktøjer).
- 3 Vælg TSO Comp (EU)-modulet.
- 4 Download TSO Comp (EU) HTTPS-certifikatet.
- 5 Pak zip-filen ud.
- 6 Højreklik på BAT-filen, og vælg Run as administrator (Kør som administrator).
- 7 Følg vejledningerne for at afslutte installationen, og genstart derefter din browser.

#### Genopret sikkerhedscertifikat

For version 2.3.5 og senere (undtagen v2.3.6) gælder det, at hvis der for nylig er sket en ændring af instrumentnavnet, eller hvis instrumentet er blevet flyttet til et nyt domæne, skal du generere sikkerhedscertifikatet for at få adgang til NextSeq 550Dx-instrumentets Local Run Manager og TSO Comprehensive-analysemodulet igen. For instruktioner om, hvordan du genopretter sikkerhedscertifikatet for NextSeq 550Dx-instrumentet Local Run Manager, henvises der til *Local Run Manager v2 Software Guide (Vejledning til softwaren Local Run Manager v2) (dokument nr. 1000000002702)*.

Gør følgende for at generere sikkerhedscertifikatet til TSO Comprehensive igen.

- 1 Log ind på Windows-operativsystemet på instrumentet.
- 2 Brug Windows File Explorer til at navigere til den mappe, hvor KB-tjenesten er installeret (f.eks. C:\Illumina\Local Run Manager\Modules\TSOCompEU\ [VersionNumber]\KBApiService\bin\Scripts).
- 3 Højreklik på BAT-filen, og vælg Run as administrator (Kør som administrator).
- 4 Følg vejledningerne for at afslutte installationen.
- 5 Hvis du vil oprette forbindelse til TSO Comprehensive Analysis-modulet fra en anden enhed, skal du downloade og installere det regenererede certifikat på den eksterne enhed.

#### Konfiguration af kørselsparametre

- 1 Log ind på Local Run Manager på instrumentet eller fra en netværkscomputer.
- 2 Vælg Create Run (Opret kørsel), og vælg derefter TSO Comp (EU).
- 3 Indtast et kørselsnavn, der identificerer kørslen fra sekventeringen til og med analysen, under hensyntagen til følgende kriterier.
	- $\blacktriangleright$  1-40 tegn.
	- $\blacktriangleright$  Kun alfanumeriske tegn, understregningstegn og bindestreger.
	- Inderstregningstegn og bindestreger skal forudgås og efterfølges af et alfanumerisk tegn.
	- <sup>u</sup> Unikt på tværs af alle kørsler på instrumentet.
- 4 **[Valgfrit]** Indtast en kørselsbeskrivelse, der gør det lettere at identificere kørslen, under hensyntagen til følgende kriterier.
	- $\blacktriangleright$  1-150 tegn.
	- Kun alfanumeriske tegn og mellemrum.
	- **Mellemrum skal forudgås og efterfølges af et alfanumerisk tegn.**

# Angivelse af prøver til kørslen

Du angiver prøver til kørslen ved at anvende en af følgende muligheder.

- Indtast prøverne manuelt Brug den tomme tabel på skærmen Create Run (Opret kørsel). Se afsnittet *Antal biblioteker og valg af indekser i Indlægsseddel til TruSight Oncology Comprehensive (EU) (dokumentnr. # 200007789)*, hvor du kan finde alle de understøttede prøvekonfigurationer.
- **Importér prøver** Gå til en ekstern fil i et kommasepareret værdiformat (\*.csv). Du kan downloade en skabelon på skærmen Create Run (Opret kørsel).

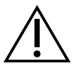

#### FORSIGTIG

Uoverensstemmelser mellem prøverne og indeksprimerne kan resultere i ukorrekt resultatrapportering på grund af manglende positiv prøveidentifikation. Indtast prøve-ID'er, og tildel indekser i Local Run Manager, inden du begynder biblioteksklargøringen. Registrer prøve-ID'er, indekser og pladebrøndsorientering til senere brug i forbindelse med biblioteksklargøringen.

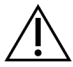

#### FORSIGTIG

For at undgå datatab skal du sørge for, at en videnbase ikke er ved at blive installeret, inden en kørsel gemmes.

#### Manuel indtastning af prøver

- 1 Indtast et unikt prøve-ID i feltet Sample ID (Prøve-ID) under hensyntagen til følgende kriterier. Alle kontrolprøver skal tilsættes først. Se *[Kontrolprøver](#page-8-0)* på side 6 for at få mere at vide.
	- $\blacktriangleright$  1-25 tegn.
	- $\blacktriangleright$  Kun alfanumeriske tegn, understregningstegn og bindestreger.
	- Inderstregningstegn og bindestreger skal forudgås og efterfølges af et alfanumerisk tegn.
- 2 **[Valgfrit]** Indtast en prøvebeskrivelse i feltet Sample Description (Prøvebeskrivelse) under hensyntagen til følgende kriterier.
	- $\blacktriangleright$  1-50 tegn.
	- $\blacktriangleright$  Kun alfanumeriske tegn, bindestreger, understregningstegn og mellemrum.
	- <sup>u</sup> Mellemrum, understregningstegn og bindestreger skal forudgås og efterfølges af et alfanumerisk tegn.
- 3 Vælg et indeks til det DNA-bibliotek og/eller RNA-bibliotek, du har klargjort fra prøven. Sørg for, at RNA- og DNA-prøverne er i separate kolonner.

Feltet DNA i7+i5 Sequence (DNA i7+i5-sekvens) bliver automatisk udfyldt efter valg af et DNA-indeks-ID. Feltet RNA i7+i5 Sequence (RNA i7+i5-sekvens) bliver automatisk udfyldt efter valg af et RNAindeks-ID.

Udover oversigten her kan du finde yderligere oplysninger om valg af indeks-ID i afsnittet Antal biblioteker og valg af indekser *Indlægsseddel til TruSight Oncology Comprehensive (EU) (dokumentnr. 200007789)*.

- ▶ DNA-prøvebibliotek: Vælg et unikt indeks-ID (UPxx- eller CPxx-indeks) på rullelisten DNA Index ID (DNA-indeks-ID).
- ▶ RNA-prøvebibliotek: Vælg et unikt indeks-ID (kun UPxx-indeks) på rullelisten RNA Index ID (RNAindeks-ID).
- <sup>u</sup> Hvis der er tre biblioteker i alt i kørslen, skal du følge retningslinjerne for indeksvalg i *Indlægsseddel til TruSight Oncology Comprehensive (EU) (dokumentnr. 200007789)*.
- 4 I feltet Tumor Type (Tumortype) tildeler du en tumortype til hver prøve, idet du vælger den mest specifikke af de tilgængelige tumortyper. Se *[Valg af tumortype](#page-9-0)* på side 7.

- 5 I feltet Tumor Type (Tumortype) tildeler du en af følende kontroltyper til hver kontrol. Se *[Kontrolprøver](#page-8-0)* [på side 6.](#page-8-0)
	- **DNA External Control (DNA, ekstern kontrol)**
	- **RNA External Control (RNA, ekstern kontrol)**
	- **DNA No-Template Control (DNA, ingen skabelonkontrol)**
	- **EXA No-Template Control (RNA, ingen skabelonkontrol)**

Ved brug af TruSight Oncology DNA -kontrol, er kontroltypen DNA, ekstern kontrol. Ved brug af TruSight Oncology RNA -kontrol, er kontroltypen RNA, ekstern kontrol.

- 6 Tildel køn.
- 7 [Valgfrit] Vælg Export to CSV (Eksportér til CSV) for at eksportere prøveoplysningerne til en ekstern fil.
- 8 Gennemse oplysningerne på skærmen Create Run (Opret kørsel). Forkerte oplysninger kan påvirke resultaterne.
- <span id="page-8-1"></span>9 Vælg Save Run (Gem kørsel).

#### Import af prøver

- 1 Vælg Import CSV (Importér CSV), og gå til den placering, hvor prøveoplysningsfilen ligger. Der er to typer filer, du kan importere.
	- vælg Download CSV på skærmen Create Run (Opret kørsel) for at downloade en ny prøveoplysningsskabelon. CSV-filen indeholder de påkrævede kolonneoverskrifter og det påkrævede format til import. Indtast prøveoplysninger i hver kolonne om prøverne i kørslen. I kolonnen Tumor Type (Tumortype) skal du indtaste termen for tumortypen eller den tilhørende kode (se *[Downloading af tumortyper](#page-10-1)* på side 8). Feltet Tumor Type (Tumortype) anvendes også til at angive prøver som kontroller (se *[Kontrolprøver](#page-8-0)* på side 6).
	- ▶ Brug en fil med prøveoplysninger, der blev eksporteret fra TSO Comprehensive-analysemodulet ved hjælp af funktionen Export to CSV (Eksportér til CSV).
- 2 Gennemse de importerede oplysninger på skærmen Create Run (Opret kørsel). Forkerte oplysninger kan påvirke resultaterne.
- 3 **[Valgfrit]** Vælg Export to CSV (Eksportér til CSV) for at eksportere prøveoplysningerne til en ekstern fil.
- <span id="page-8-0"></span>4 Vælg Save Run (Gem kørsel).

#### Kontrolprøver

TSO Comprehensive-analysen kræver brug af TruSight Oncology Controls. Ved angivelse af en prøve som kontrol bliver prøvens køn automatisk sat til Unknown (Ukendt). Du angiver en prøve som kontrol ved at vælge en af de fire kontroltyper i feltet Tumor Type (Tumortype): DNA External Control (positive DNA control) (DNA, ekstern kontrol (positiv DNA-kontrol)), DNA No-Template Control (DNA, ingen skabelonkontrol), RNA External Control (positive RNA control) (RNA, ekstern kontrol (positiv RNA-kontrol)) eller RNA No-Template Control (RNA, ingen skabelonkontrol). Du kan finde yderligere oplysninger om konfiguration af tumortyper for alle prøvetyper i forbindelse med kørselskonfigurationen under *[Valg af](#page-9-0) tumortype* [på side 7](#page-9-0).

Der kan kun angives én af hver kontroltype inden for en kørsel. Der kan kun angives et DNA-bibliotek for en DNA External Control (DNA, ekstern kontrol) eller en DNA No-Template Control (DNA, ingen skabelonkontrol). Der kan kun angives et RNA-bibliotek for en RNA External Control (RNA, ekstern kontrol) eller en RNA No-Template Control (RNA, ingen skabelonkontrol). Biblioteker, der er angivet som DNA No-Template Control (DNA, ingen skabelonkontrol) eller RNA No-Template Control (RNA, ingen skabelonkontrol), bliver ikke modregnet i det maksimale antal biblioteker i en kørsel.

<span id="page-9-0"></span>Du kan finde yderligere oplysninger om brug af kontrolprøver i *Indlægsseddel til TruSight Oncology Comprehensive (EU) (dokumentnr. 200007789)*.

#### Valg af tumortype

Der skal angives en tumortype for hver prøve. Med undtagelse af kontroltyperne er de tilgængelige tumortyper afledt fra den installerede videnbase og kan ændre sig i forbindelse med opdaterede versioner af videnbasen.

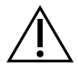

#### FORSIGTIG

Ukorrekt valg af tumortype kan medføre ukorrekte resultater. Afhjælp alle advarsler, der bliver vist i forbindelse med angivelse af tumortyper, for at undgå analysefejl.

Tumortype-termerne er en del af en hierarkisk sygdomsontologi i videnbasen, som er opbygget som et sæt overordnede/underordnede relationer. Eksempel: Termen ikke-småcellet lungecancer er en underordnet lungecancer, eftersom ikke-småcellet lungecancer er en type lungecancer. [Figur 1](#page-9-1) illustrerer et eksempel på et undersæt af en sygdomsontologi, der viser solid tumor som rod-termen og de termer, der er forbundet med lungecancer og thyreoideacancer (andre tumortyper er ikke vist). En term, der er forbundet via overordnede/underordnede relationer til en term på et lavere niveau, kaldes en ascendent. De forbundne termer på lavere niveauer er descendenter til ascendent-termen. Eksempel: Lungecancer er ascendent til adenokarcinom i lungen og småcellet lungecancer, og medullært thyreoideakarcinom er descendent til både thyreoideakarcinom og solid tumor.

<span id="page-9-1"></span>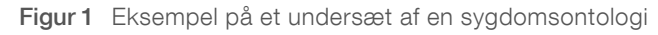

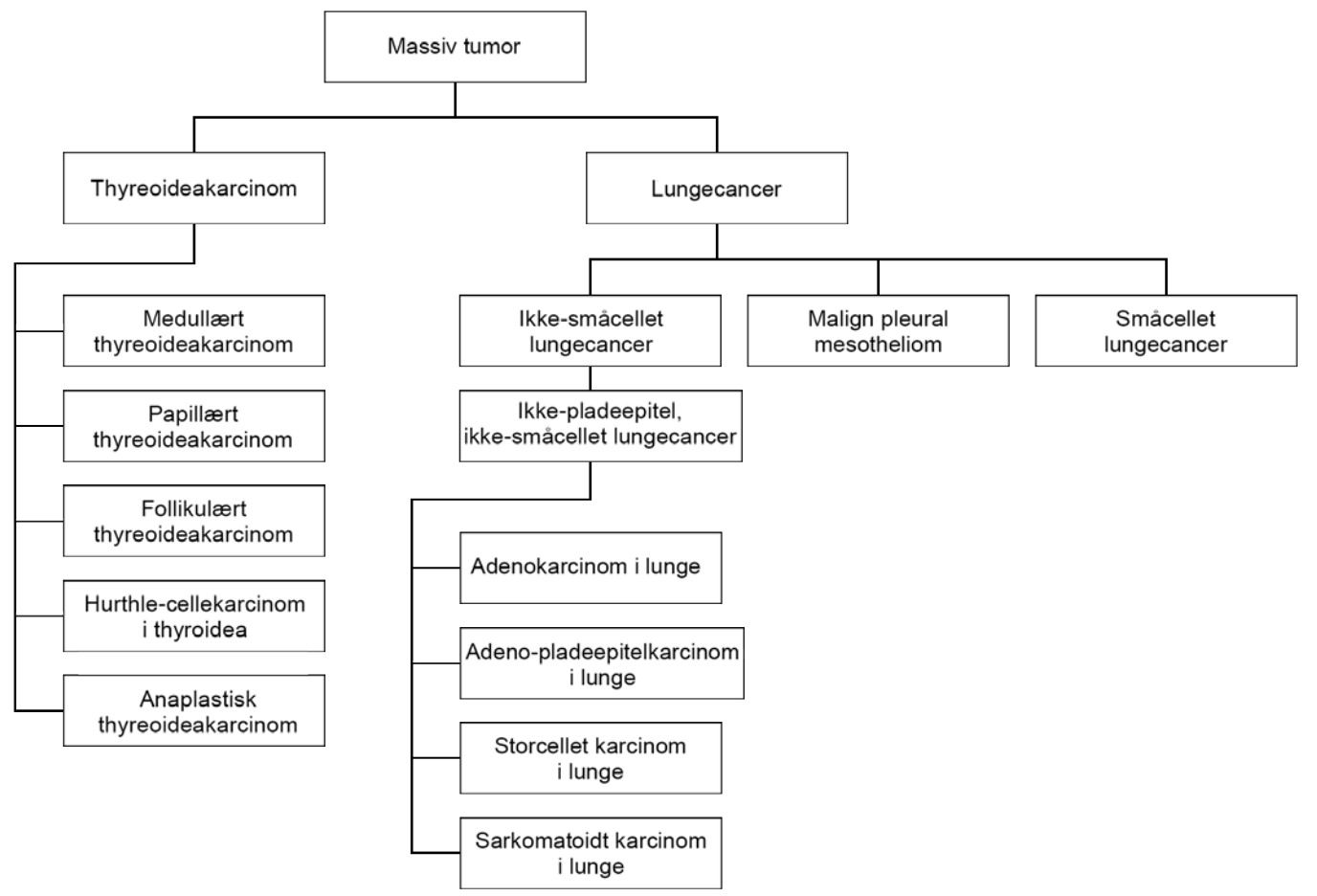

Dokumentnr. 200008661 v03 DAN

KUN TIL IN VITRO-DIAGNOSTIK KUN TIL EKSPORT

Den valgte tumortype for en patientprøve har indvirkning på:

- <sup>u</sup> Hvilke påtænkte anvendelser af ledsagende diagnostiske test, der bliver evalueret for prøven. Kun patientprøver, der har den eksakt samme tumortype som tumortypen for den påtænkte anvendelse af ledsagende diagnostiske test, eller er en descendent dertil, bliver evalueret for dette krav.
- <sup>u</sup> Hvilke tumorprofileringsvariationer, der er inkluderet i TSO Comprehensive-analyserapporten. Se *[Tumorprofilering af variationer](#page-18-0)* på side 16.

Nedenstående vejledning beskriver fremgangsmåden til valg af tumortype via skærmen Create Run (Opret kørsel). Tumortypen kan også konfigureres ved at importere en CSV-fil, der indeholder en tumortype (se *[Import af prøver](#page-8-1)* på side 6).

1 Dobbeltklik i cellen Tumor Type (Tumortype) i rækken for den relevante prøve for at få vist de tilgængelige tumortyper. De tilgængelige tumortyper vises på en hierarkisk liste, der er sorteret alfabetisk.

Feltet Tumor Type (Tumortype) bruges også til at angive en kontroltype for kontrolprøver (se *[Kontrolprøver](#page-8-0)* på side 6).

<span id="page-10-1"></span>2 Find og vælg den ønskede tumortype ved hjælp af listen eller ved hjælp af søgelinjen øverst i vinduet Tumor Type (Tumortype).

#### Downloading af tumortyper

Du kan downloade en komplet liste over tilgængelige tumortyper i TSV-format ved at trykke på knappen Download Tumor Types TSV (Download tumortype-TSV) på siden Create Run (Opret kørsel). Listen indeholder følgende oplysninger:

- **Den tumortype-term, der kan ses på brugergrænsefladen.**
- Den komplette sti for tumortypen i tumortypehierarkiet (sygdomsontologi).
- Den kode, der anvendes af TSO Comprehensive Analysis Module til at identificere tumortypen.

#### Redigering af kørsel og initiering af sekventering

Du finder en vejledning i redigering af kørselsoplysninger og initiering af en sekventeringskørsel i *NextSeq 550Dx Instrument Reference Guide* (Oversigtsvejledning til NextSeq 550Dx-instrumentet) (dokumentnr. 1000000009513). Analysen og rapporteringen begynder, når sekventeringskørslen er gennemført.

I forhold til overvejelser omkring lagerplads kan en sekventeringskørsel give et output på 40–100 GB. Den sekundære analyse af en sekventeringskørsel kan give et output på 100–200 GB.

#### <span id="page-10-0"></span>Analysemetoder

Når sekventeringsdataene er blevet indhentet, bliver de behandlet af TSO Comprehensive Analysis Module med henblik på udførelse af kvalitetskontrol, detektion af variationer, bestemmelse af tumormutationsbyrde (TMB) og status for mikrosatellit-instabilitet (MSI), bestemmelse af resultaterne for ledsagende diagnostiske test, vurdering af den kliniske signifikans og potentielle kliniske signifikans af detekterede variationer og rapportering af resultater. Analysemetoderne er beskrevet i afsnittene nedenfor.

#### Kvalitetskontrol af kørsler

Kvalitetsmålingerne for sekventeringskørsler bliver vurderet for at fastlægge, om de ligger inden for det acceptable interval. Den samlede procentdel af læsninger, der passerer filteret, bliver sammenlignet med minimumstærsklen. For læsning 1 og læsning 2 bliver den gennemsnitlige procentdel af baser ≥ Q30, som giver en prognose for sandsynligheden for en ukorrekt basebestemmelse (Q-score), også sammenlignet

med minimumstærsklen. Hvis værdien for hver af disse tre målinger opfylder specifikationerne, bliver kørslen af kvalitetskontrollen rapporteret som PASS (BESTÅET), og analysen fortsættes. Hvis værdien for en af disse tre målinger ikke opfylder specifikationen, bliver kørslen af kvalitetskontrollen rapporteret som FAIL (IKKE BESTÅET), og analysen fortsættes ikke. Se *[Kvalitetskontrolmålinger](#page-51-1)* på side 49 for at få mere at vide.

# Generering af FASTQ

Sekventeringsdata, der er gemt i BCL-format, bliver demultiplekseret via en proces, der anvender de unikke indekssekvenser for hver prøve, der blev tilføjet på biblioteksklargøringstrinnet, for at tildele clustre til det bibliotek, som de stammer fra. Hver cluster indeholder to indekser (i5- og i7-sekvenser, én i hver ende af biblioteksfragmentet),og kombinationen af disse indekssekvenser anvendes til demultipleksering af bibliotekspuljerne.

Efter demultiplekseringen genererer denne proces FASTQ-filer, der indeholder sekventeringslæsningerne for hvert enkelt prøvebibliotek og de tilhørende kvalitetsscorer for hver basebestemmelse, eksklusive læsninger fra clustre, der ikke passerede filteret.

# DNA-alignment og fejlkorrigering

DNA-alignment og fejlkorrigering indebærer alignment (sammenligning) af sekventeringslæsninger, der er afledt fra DNA-prøvebiblioteker, med et referencegenom og korrigering af fejl i sekventeringslæsningerne inden variationbestemmelsen.

På alignment-trinnet bliver DNA-sekvenserne i FASTQ-filerne alignet med hg19-referencegenomet ved hjælp af Burrows-Wheeler Aligner (BWA-MEM) med værktøjet SAMtools, og der bliver genereret BAM-filer (\*.bam) og BAM-indeksfiler (\*.bam.bai).

De oprindelige BAM-filer bliver yderligere behandlet for at fjerne fejl (herunder fejl, der indtræder i forbindelse med PCR-amplificering eller sekventering), og læsninger, der er afledt fra det samme unikke DNA-molekyle, bliver sammenlagt ('collapsed') i en enkelt repræsentativ sekvens ved hjælp af den unikke molekylære identifikator (UMI), der bliver inkorporeret i biblioteksfragmenterne i forbindelse med biblioteksklargøringen.

Der udføres endnu en omgang alignment på de UMI-sammenlagte læsninger ved hjælp af BWA-MEM og SAMtools, hvilket resulterer i endnu et sæt BAM-filer med tilhørende BAM-indeksfiler. Disse BAM-filer bliver anvendt som input til genamplificeringsbestemmelsen.

Slutteligt bliv er der identificeret kandidater ud fra de sammenlagte BAM-justeringer, og læsningsparrene bliver igen justeret med disse kandidatinsertioner og -deletioner for at redde signaler, der kan være gået tabt på grund af fejljusteringer. Samtidig bliver overlappende læsningspar sammenstykket ('stitched', dvs. bioinformatisk kombineret) til en enkelt konsensuslæsning. Alle læsninger bliver herefter udlæst som et tredje sæt BAM-filer med tilhørende BAM-indeksfiler. Disse BAM-filer bliver anvendt som input til bestemmelse af små variationer, bestemmelse af status for mikrosatellit-instabilitet (MSI) og kvalitetskontrol af DNA-biblioteker.

#### <span id="page-11-0"></span>Bestemmelse af små variationer

Bestemmelse af små variationer udføres for DNA-prøvebiblioteker (eksklusive DNA uden skabelonkontrol) med henblik på at detektere små variationer, herunder enkeltnukleotidvariationer (SNV'er), multinukleotidvariationer (MNV'er) med en længde på op til 3 basepar (bp) samt insertioner eller deletioner med en længde på op til 25 bp. Visse MNV'er, indeler (ét eller flere nukleotider erstattet et ét eller flere nukleotider er ikke en SNV eller MNV) og deletioner kræver muligvis en fasebestemmelse for at blive detekteret. Der bliver detekteret et foruddefineret sæt af MNV'er, indeler og deletioner for EGFR- og RETgenerne (se *[Bilag D MNV'er, indels og deletioner i EGFR og RET, der er detekterbare med](#page-57-0)*

Dokumentnr. 200008661 v03 DAN

KUN TIL IN VITRO-DIAGNOSTIK KUN TIL EKSPORT

*[fasebestemmelsesprogrammet](#page-57-0)* på side 55) ved hjælp af fasebestemmelse. Fasebestemmelsen af små variationer er begrænset til disse variationer alene. Algoritmerne for variationsbestemmelse skelner ikke mellem variationer af somatisk oprindelse og kimcelleoprindelse.

#### Detektion af små variationer

De fejlkorrigerede BAM-filer (sammenlagte og insertions- og deletions-realignede) bliver anvendt som input i en initial variationsbestemmelsesalgoritme med henblik på bestemmelse af små variationer. Det initiale variationsbestemmelsestrin resulterer i ufiltrerede filer i genom-variationsbestemmelsesformat (gVCF), som indeholder reference- eller variationstilfældebestemmelser for hvert locus, der er omfattet af TSO Comprehensive-analysen.

#### Filtrering af små variationer

Variationskandidater bliver derefter filtreret for tilbagevendende (analysespecifikke) artefakter og formalinfikserede, paraffinindstøbte (FFPE) deamineringsartefakter (prøvespecifikke). For at imødegå analysespecifikke artefakter bliver der beregnet en justeret kvalitetsscore ved at sammenligne den observerede variationsfrekvens med en baseline-støjfordeling for det samme sted. Denne fordeling er afledt af en profilering af et sæt normale FFPE-prøver af varierende kvalitet gennem TSO Comprehensiveanalysen. For at imødegå prøvespecifikke artefakter bliver de læsninger, der understøtter variationsbestemmelsen, stratificeret efter fejlrate. Læsninger, der stammer fra duplekslæsninger/sammenstykkede læsninger har den laveste fejlrate, og læsninger, der stammer fra simplekslæsninger (dvs. ikke-duplekslæsninger/ikke sammenstykkede læsninger) har den højeste fejlrate. Estimeringen af disse fejlrater sker ved evaluering af alle loci med rapporterede variationsallelfrekvenser under 5 %. Ikke-referencelæsninger på disse steder skyldes i stor udstrækning fejl, og sande somatiske hændelser vil ikke påvirke disse fejlrateestimater betydeligt, fordi de er relativt sjældne. Fordi disse læsningsklasser (dupleks/sammenstykket og simpleks) har forskellige, prøvespecifikke fejlrater, kan pålidelig detektion af en variationskandidat kræve flere eller færre læsninger, afhængigt af den pågældende fejlrate. Eksempel: Ved en dækningsdybde på 200 læsninger kan en variation bestemmes med pålidelighed med tre understøttende læsninger af høj kvalitet eller med fem understøttende læsninger af lavere kvalitet.

Variationskandidater, som ikke har tilstrækkelig læsningsunderstøttelse baseret på denne fejlbevidste model, eller som har lave justerede kvalitetsscorer, bliver markeret med filtreringsflaget LowSupport (LavUnderstøttelse) og bliver betragtet som referencebestemmelser. Hvis stedet også har utilstrækkelig dækning til variationsbestemmelse (under 100x), bliver variationen markeret med filtreringsflaget LowDP (LavDP) og bliver betragtet som en manglende bestemmelse. Variationer med høj prævalens i COSMIC3 har lavere tærskler for hver af disse kvalitetsmålinger end ikke-COSMIC-variationer. Dette filtreringstrin resulterer i filtrerede gVCF-filer.

#### Fasebestemmelse af små variationer

Der anvendes et fasebestemmelsesprogram til at identificere visse MNV'er, indeler og deletioner i EGFRog RET-genet. Algoritmen identificerer variationer i EGFR- og RET-genet, der er kandidater til fasebestemmelse, i de filtrerede gVCF-filer fra det foregående trin og arrangerer variationerne i lokale nabolag. Den gennemsøger derefter den fejlkorrigerede BAM-fil for evidens for, at disse små variationer forekommer i de samme klonale subpopulationer med hinanden (dvs. i fase med hinanden). Dette gøres ved at samle overlappende læsninger i nabolaget i et minimalt sæt clustre, der indeholder de samme variationer. Variationer detekteres ved at undersøge strengene i Concise Idiosyncratic Gapped Alignment Report (CIGAR) (Koncis idiosynkratisk rapport over alignment med introduktion af huller (CIGAR)) i BAMfilen og sammenligne læsningssekvenserne med referencegenomsekvensen.

# Sammenfletning af små variationer

Til sidst bliver de MNV'er, indeler og deletioner, der blev detekteret af fasebestemmelsesprogrammet, sammenflettet i de filtrerede gVCF-filer. Kun MNV'er, indeler og deletioner fra en foruddefineret liste over variationer i EGFR- og RET-generne kan sammenflettes gVCF'en (se *[Bilag D MNV'er, indels og deletioner i](#page-57-0) [EGFR og RET, der er detekterbare med fasebestemmelsesprogrammet](#page-57-0)* på side 55 ). MNV'er, indeler og deletioner fra fasebestemmelsesprogrammet har forrang frem for eventuelle MNV'er og deletioner, der allerede findes i gVCF'en fra det indledende variationsbestemmelsestrin. Dette trin resulterer i sammenflettede gVCF-filer.

### Annotering af små variationer

Detekterede små variationer bliver kommenteret ved hjælp af annoteringsprogrammet Nirvana med oplysninger fra RefSeq-databasen og diverse populationsdatabaser (COSMIC, ClinVar, dbSNP, 1000 Genomes og gnomAD). Annoteringen af små variationer udføres flere gange uafhængigt af hinanden, som beskrevet i nedenstående afsnit.

### Statiske kommentardatabaser til TMB-beregning

Nirvana anvendes til annotering af bestemmelser af filtrerede små variationer med statiske (ikkeopdaterbare) kommentardatabaser til brug ved efterfølgende TMB-beregning (se *[Tumormutationsbyrde](#page-14-0)* på [side 12](#page-14-0)). gVCF'en fra trinnet med fasebestemmelse af små variationer (se *[Bestemmelse af små variationer](#page-11-0)* [på side 9\)](#page-11-0) anvendes som input. De variationer, der bliver detekteret med fasebestemmelsesprogrammet, bliver ikke anvendt til TMB-beregning.

#### Statiske kommentardatabaser til bestemmelse af ledsagende diagnostiske test

Nirvana anvendes til annotering af bestemmelser af filtrerede små variationer med statiske (ikkeopdaterbare) annotationsdatabaser til brug ved efterfølgende bestemmelse af ledsagende diagnostiske test (se *[Bestemmelse af ledsagende diagnostiske test](#page-17-0)* på side 15). gVCF'en fra trinnet med fasebestemmelse af små variationer (se *[Bestemmelse af små variationer](#page-11-0)* på side 9) anvendes som input.

#### Opdaterbar RefSeq-database til tumorprofilering

Nirvana anvendes til at kommentere bestemmelser af filtrerede små variationer med en opdaterbar RefSeq-database som led i den efterfølgende tumorprofilering af variationer (se *[Tumorprofilering af](#page-18-0) variationer* [på side 16](#page-18-0)). Den opdaterbare RefSeq-database er inkluderet som en del af KB'en, og den kan opdateres regelmæssigt med henblik på kompatibilitet med andet KB-indhold.

#### Genamplifikationsbestemmelse

Der udføres genamplifikationsbestemmelse for DNA-prøvebiblioteker (eksklusive DNA uden skabelonkontrol). Der anvendes en algoritme til at identificere amplificerede gener og beregne foldændringsværdien for de amplifikationsgener, der er omfattet af TSO Comprehensive-analysen. Foldændringen for et givet gen bliver afledt af den normaliserede læsningsdybde for genet i prøven i forhold til den normaliserede læsningsdybde for diploidområder fra den samme prøve. En foldændring, der overstiger en gen-specifik grænseværdi, bliver betragtet som en genamplifikation. Dette analysetrin resulterer i en VCF-fil, der opsummerer genamplifikationsstatussen og den beregnede foldændring for hvert amplifikationsgen, der er omfattet af analysen.

# <span id="page-14-0"></span>Tumormutationsbyrde

TMB bliver beregnet for DNA-prøvebiblioteker (eksklusive DNA uden skabelonkontrol). Der bliver genereret en TMB-score ud fra den gVCF-fil, der bliver genereret i forbindelse med filtreringen af små variationer (se *[Bestemmelse af små variationer](#page-11-0)* på side 9), og de annotationer, der bliver genereret i forbindelse med annoteringen af små variationer. SNV'er og variationer af insertioner og deletioner inkluderes i beregningen af TMB-scoren, som bliver afledt af tællingen af ikke-aktiverende somatiske variationer pr. megabase (evaluerbart område). Aktiverende mutationer identificeres og filtreres på baggrund af COSMIC-tælling. TSO Comprehensive-analysen skelner ikke mellem variationer af somatisk oprindelse og kimcelleoprindelse med henblik på bestemmelse af små variationer, men variationer bliver markeret som sandsynlige kimcellevariationer med henblik på beregning af TMB-score ved hjælp af en kombination af populationsdatabaser og post-databasefiltrerende strategier. Variationer, der observeres hyppigt på tværs af populationsdatabaser, er sandsynligvis af kimcelleoprindelse. Efter databasefiltrering markerer proxyfilteret variationer som kimcelleinjer, hvis de er omgivet af variationer, som databasen har markeret som kimcellelinjer. Variationer, der bliver identificeret som sandsynlige kimcellevariationer, udelukkes fra beregningen af TMB-score. Det evaluerbare område bliver dynamisk justeret pr. prøve på baggrund af sekventeringsdybden. Genomområder med et højt baggrundsstøjniveau udelukkes fra TMB-beregningen. TMB beregnes som antallet af somatiske non-hotspotvariationer med VAF >=5 % divideret med størrelsen af det evaluerbare område.

#### Microsatellite Instability Status (Status for mikrosatellit-instabilitet)

For at fast MSI-status for en prøve vurderes i alt 130 foruddefinerede MSI-steder. For hvert sted sammenlignes den gentagne længdefordeling med et panel af normale prøver for at se, om den gentagne fordel er ændret signifikant. Den endelige MSI-score beregnes som antallet af ustabile steder divideret med det samlede antal ustabile steder (dvs. steder med tilstrækkelig dækning). En prøve anses som MSI-H, hvis dens MSI-score er >= 20,00 %.

#### Kvalitetskontrol af DNA-prøvebiblioteker

DNA-prøvebiblioteker (kun patientprøver) bliver vurderet for potentiel kontaminering med DNA fra andre prøver (fremmed DNA) ved hjælp af en kombination af en kontamineringsscore og en p-værdi for kontaminering. I kontaminerede prøver er der kimcellevariationer (enkeltnukleotidpolymorfismer (SNP'er)) med VAF-afvigelser i forhold til de forventede værdier på 0 %, 50 % eller 100 %. Algoritmen beregner en log-likelihood-score på tværs af alle almindelige SNP-positioner, hvor der bliver rapporteret SNVbestemmelser. Jo højere kontamineringsscoren er, jo højere er sandsynligheden for kontaminering med fremmed DNA. P-værdien for omarrangering udtrykker en score for kromosomal ubalance, som betegner den samlede sandsynlighed for de observerede variationsbestemmelser på tværs af hvert kromosom. En prøve vurderes at være kontamineret, hvis både kontamineringsscoren og p-værdien for omarrangering ligger over den foruddefinerede kvalitetstærskel. Hvis der bliver detekteret kontaminering, bliver DNAbiblioteks-QC'en ikke bestået, og der vil ikke være nogen tilgængelige resultater for små variationer, genamplifikationer, MSI eller TMB. Derudover vil resultatet for ledsagende diagnostiske test eller tumorprofilering ikke være tilgængeligt, hvis det er afhængigt af en bestået DNA-biblioteks-QC.

Der anvendes QC-målinger til at vurdere validiteten af bestemmelsen af små variationer, TMB, MSI og genamplifikationer for DNA-prøvebiblioteker, der består kontamineringskvalitetskontrollen. Hvis prøvebiblioteket ikke består en eller flere kvalitetsmålinger, bliver den tilsvarende variationstype eller biomarkør ikke rapporteret, og den tilhørende QC-kategori i rapportens toptekst vises som FAIL (IKKE BESTÅET). Derudover vil resultatet for ledsagende diagnostiske test eller tumorprofilering ikke være tilgængeligt, hvis det er afhængigt af en bestået QC for en eller flere af nedenstående QC-kategorier.

DNA-biblioteks-QC-resultater er tilgængelige i filen MetricsOutput.tsv. Se *[Målingsoutput](#page-40-0)* på side 38.

Dokumentnr. 200008661 v03 DAN KUN TIL IN VITRO-DIAGNOSTIK KUN TIL EKSPORT

#### Rapportering af lav dybde for DNA-prøvebiblioteker

Der bliver genereret en rapport om lav dybde for hver patientprøve med et DNA-bibliotek, herunder en liste over genompositioner med en total sekventeringsdybde <100, for hvilke en bestående lille variation ikke blev detekteret. Disse positioner har utilstrækkelig sekventeringsdybde til at udelukke tilstedeværelsen af en lille variation. Bemærk, at det stadig er muligt at detektere variationer med en total sekventeringsdybde <100, hvis der er tilstrækkelig sekventeringsdybde for variationsallelen.

Sammenhængende positioner med lav dybde, der overlapper de samme gener, bliver samlet i genomintervaller i rapporten om lav dybde. Hvert genominterval i rapporten bliver kommenteret med et eller flere RefSeq-gensymboler. RefSeq-kommentarerne er baseret på den RefSeq-database, der er en del af KB'en, og kan ændre sig ved opdatering af KB.

Du kan finde yderligere oplysninger om rapportindholdet under *[Rapport om lav dybde](#page-43-0)* på side 41.

#### RNA-alignment

Der udføres RNA-alignment for RNA-prøvebiblioteker, herunder forbehandling af ikke-alignede sekventeringslæsninger, hvor sekventeringslæsninger bliver alignet med et referencegenom, og efterbehandling af alignede sekventeringslæsninger.

Først bliver RNA-sekvenser i FASTQ-filer prøvereduceret til cirka 30 millioner læsninger pr RNAprøvebibliotek. Det gøres ved en tilfældig udvælgelse af læsninger i FASTQ-inputfilerne efter en sandsynlighedsfordeling. Derefter bliver enderne af RNA-sekvenserne trimmet til en maksimal længde på 76 basepar.

De forbehandlede læsninger bliver derefter alignet med hg19-referencegenomet, og der bliver identificeret splejsningspunktkandidater. Dette medfører generering af BAM-filer og BAM-indeksfiler for alignede læsninger og en tabulatorsepareret tekstfil for splejsningspunktkandidater.

Slutteligt bliver duplikatlæsninger markeret i BAM-filerne, så de kan udelukkes fra de efterfølgende trin. Dette trin medfører generering af BAM-filer og BAM-indeksfiler, der bliver anvendt som input til RNAfusionsbestemmelse og RNA-splejsningsvariationsbestemmelse.

#### RNA-fusionsbestemmelse

Der udføres fusionsbestemmelse for RNA-prøvebiblioteker (eksklusive RNA uden skabelonkontrol). Der bliver identificeret fusionskandidater ud fra anomale læsningspar (dvs. læsninger, der alignes med andre kromosomer eller i uventede orienteringer) i BAM-filerne (der bliver genereret i forbindelse med RNAalignment) for de fusionsgener, som TSO Comprehensive-analysen er rettet mod. Fusionsunderstøttende læsninger bliver sammensat i fusionskandidat-contigs. Fusionskandidat-contigs bliver derefter alignet tilbage til referencegenomet. Disse fusionskandidat-contigs bliver derefter vurderet imod en række filtre, før de bliver rapporteret som detekteret. Disse filtre er opsummeret i nedenstående tabel.

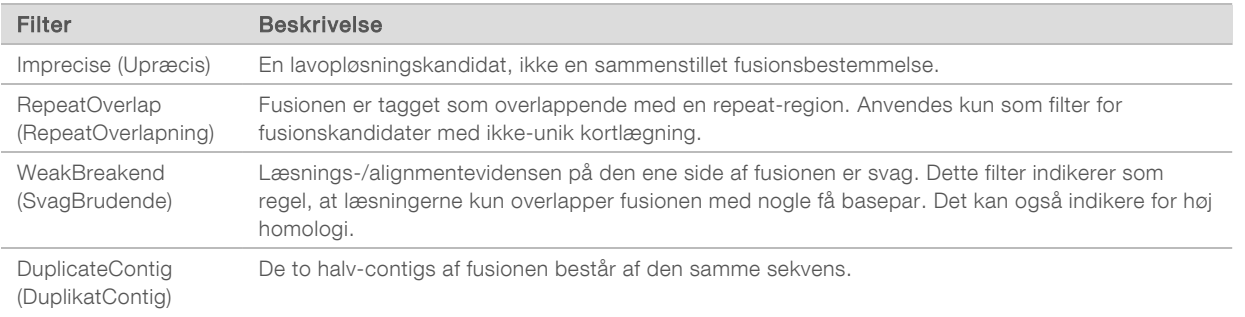

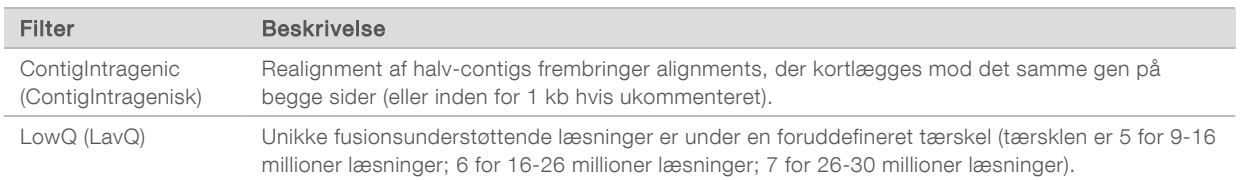

<span id="page-16-0"></span>Der kan eventuelt detekteres yderligere fusioner ved hjælp af RNA-splejsningsvariationsbestemmelse (se *[RNA-splejsningsvariationsbestemmelse](#page-16-0)* på side 14 og *[Sammenfletning af RNA-fusioner](#page-16-1)* på side 14).

#### RNA-splejsningsvariationsbestemmelse

Der udføres RNA-splejsningsvariationsbestemmelse for RNA-prøvebiblioteker (eksklusive RNA uden skabelonkontrol). Splejsningsvariationskandidater (splejsningspunkter) fra RNA-alignment bliver sammenlignet med en database over kendte transskripter og en splejsningsvariationsbaseline for ikketumor-splejsningspunkter, der er genereret ud fra et sæt normale FFPE-prøver fra forskellige vævstyper. Alle splejsningsvariationer, der stemmer overens med databasen eller baselinen, filtreres fra, medmindre de er i et sæt af splejsningspunkter med kendt onkologisk funktion. Hvis der er tilstrækkelig læsningsunderstøttelse, bliver splejsningsvariationskandidaten bevaret. I denne proces bliver der også identificeret RNA-fusionskandidater (se *[Sammenfletning af RNA-fusioner](#page-16-1)* på side 14).

#### <span id="page-16-1"></span>Sammenfletning af RNA-fusioner

Fusioner, der bliver identificeret i forbindelse med RNA-fusionsbestemmelse, bliver sammenflettet med fusioner fra proksimale gener, der bliver identificeret i forbindelse med RNA-splejsningsvariationsbestemmelse. Disse bliver derefter markeret med gensymboler eller navne i forhold til en statisk database over transskripter (GENCODE version 19). Denne proces resulterer i et sæt fusionsbestemmelser, der er egnede til rapportering.

#### Kommentering af RNA-splejsningsvariationer

Detekterede RNA-splejsningsvariationer bliver kommenteret ved hjælp af annoteringsprogrammet Nirvana med oplysninger fra RefSeq-databasen. Annoteringen af splejsningsvariationer udføres uafhængigt flere gange, som beskrevet i nedenstående afsnit.

#### Statisk RefSeq-database til bestemmelse af ledsagende diagnostiske test

Nirvana anvendes til annotering af detekterede RNA-splejsningsvariationsbestemmelser med en statisk (ikke-opdaterbar) RefSeq-database til brug ved efterfølgende bestemmelse af ledsagende diagnostiske test (se *[Bestemmelse af ledsagende diagnostiske test](#page-17-0)* på side 15). Splejsningsvariationer kommenteres med ændringer på transskript-niveau (dvs. berørte exoner i et gens transskript) med hensyn til RefSeq. Denne RefSeq-database er den samme som den statiske RefSeq-database, der anvendes i forbindelse med annotering af små variationer.

#### Opdaterbar RefSeq-database til tumorprofilering

Nirvana anvendes til at kommentere detekterede RNA-splejsningsvariationsbestemmelser med en opdaterbar RefSeq-database som led i en efterfølgende tumorprofilering af variationer (se *[Tumorprofilering](#page-18-0) [af variationer](#page-18-0)* på side 16). Splejsningsvariationer kommenteres med ændringer på transskript-niveau (dvs. berørte exoner i et gens transskript) med hensyn til RefSeq. Den opdaterbare RefSeq-database er inkluderet som en del af KB'en, og den kan opdateres regelmæssigt med henblik på kompatibilitet med andet KB-indhold.

Dokumentnr. 200008661 v03 DAN KUN TIL IN VITRO-DIAGNOSTIK KUN TIL EKSPORT

14

# Kvalitetskontrol af RNA-prøvebiblioteker

Der anvendes QC-målinger til at vurdere validiteten af RNA-prøvebiblioteker. Hvis en QC-måling ikke er inden for det acceptable område, bliver RNA-biblioteks-QC'en rapporteret som FAIL (IKKE BESTÅET), og der vil ikke være nogen tilgængelige resultater for fusions- eller splejsningsvariationer. Derudover vil resultatet for ledsagende diagnostiske test eller tumorprofilering ikke være tilgængeligt, hvis det er afhængigt af en bestået RNA-biblioteks-QC.

RNA-biblioteks-QC-resultater er tilgængelige i filen MetricsOutput.tsv. Se *[Målingsoutput](#page-40-0)* på side 38.

# **Transkripts**

Et transkript er en RNA-streng, der er transkriberet fra DNA. Dette RNA kan herefter translateres for at danne et protein. Et gen kan have flere transkripts, f.eks. hvis der anvendes forskellige promotorer, eller hvis der er forskellige mønstre for exonsplejsning. Hvert transkript har et unikt nummer. I HGVSnomenklaturet kan en nukleotidændring, der berører en kodende sekvnes, anføres med henvisning til et transkript, hvor det første bogstav indikerer vildtypeallelen, og det andet bogstav indikerer variationsallelen. NM\_004333.4:c.1799T>A betyder f.eks., at ved position 1799 i transkript NM\_004333.4 koder det kodende RNA et T i referencegenomet, men ændre til et A for denne variation.

# Kontrolrapportering

Der bliver genereret en kontroloutput-rapport for hver analyse, som indeholder en vurdering af hver inkluderet kontrolprøve i kørslen. TSO Comprehensive Analysis Module ugyldiggør ikke automatisk patientprøver baseret på resultater af kontrolprøver.

Du kan finde en vejledning i kørselsgyldighed og patientprøvegyldighed på baggrund af resultaterne af kontrolprøverne i *Indlægsseddel til TruSight Oncology Comprehensive (EU) (dokumentnr. 200007789)*.

<span id="page-17-0"></span>Kontroloutput-rapporten findes i filen ControlOutput.csv. Se *[Kontroloutput-rapport](#page-38-0)* på side 36.

# Bestemmelse af ledsagende diagnostiske test

For hver installeret påtænkte anvendelse af ledsagende diagnosticering test (CDx) bestemmer TSO Comprehensive Analysis Module brugbarheden af den påtænkte CDx-anvendelse for hver patientprøve på baggrund af patientprøvens tumortype. Hvis patientprøvens tumortype er et eksakt match eller en descendent til tumortypen for en påtænkt CDx-anvendelse, vurderes den at være brugbar for den pågældende påtænkte CDx-anvendelse. Du kan finde yderligere oplysninger om sygdomsontologien under *[Valg af tumortype](#page-9-0)* på side 7. Hvis patientens tumortype ikke er relevant for en påtænkt CDxanvendelse, bliver den påtænkte CDx-anvendelse ikke evalueret for den pågældende prøve.

Hvis et påkrævet sekventeringsbibliotek (DNA eller RNA) for en påtænkt CDx-anvendelse ikke bliver sekventeret eller ikke består QC, bliver patientprøven ikke evalueret for den pågældende påtænkte CDxanvendelse. Hvis en variationstype (f.eks. små variationer) eller en biomarkør, der er påkrævet for en påtænkt CDx-anvendelse, ikke består QC, bliver patientprøven ikke evalueret for den pågældende påtænkte CDx-anvendelse.

Når det er blevet bestemt, at en påtænkt CDx-anvendelse er relevant for en patientprøve, de nødvendige biblioteker er blevet sekventeret, og de påkrævede QC-målinger er bestået, bliver den påtænkte anvendelse af ledsagende diagnostiske test evalueret for patientprøven. Detekterede variationer og/eller biomarkører i patientprøven bliver evalueret for at bestemme resultatet for den påtænkte CDx-anvendelse. Dette gøres ved hjælp af en algoritme, der er specifik for den påtænkte CDx-anvendelse, og som vurderer tilstedeværelsen og/eller fraværet af variationer/biomarkører, der stemmer overens med den påtænkte CDx-anvendelse.

KUN TIL EKSPORT

### Resultater af ledsagende diagnosticering

CDx-bestemmelsesresultaterne kan ses i TSO Comprehensive-rapporten (se de kliniske rapportafsnit under *[TruSight Oncology Comprehensive-rapport](#page-20-0)* på side 18). Positive påtænkte anvendelser af CDx rapporteres i afsnittet Resultater af ledsagende diagnosticering i TSO Comprehensive-rapporten.

# <span id="page-18-0"></span>Tumorprofilering af variationer

Når resultaterne for ledsagende diagnostiske test er blevet bestemt, bliver alle bestående, detekterede variationer i en patientprøve sammenlignet med den installerede KB for at klarlægge de genomfund, der har evidens for klinisk signifikans eller har potentiel klinisk signifikans. Denne proces kaldes for tumorprofilering af variationer. Et genomfund er enten en enkelt variation med evidens for klinisk signifikans eller potentiel klinisk signifikans eller en gruppe variationer, som har evidens for klinisk signifikans eller potentiel klinisk signifikans, når de bliver detekteret sammen.

Når flere variationer er anført samtidigt som et genomfund, betyder det, at der er evidens for klinisk signifikans eller potentiel klinisk signifikans for disse variationer samtidigt i mindst en af de kilder, der er anført under Infomatics Details (Informatikoplysninger) i rapporten. Hvis der er flere genomfund, og der er inkluderet en variation i mere end et af disse, kan variationen være angivet mere end en gang i en rapport. En enkelt variation bliver kun anført på højeste niveau, hvis den opfylder kriterierne for rapportering. Hver af de følgende eksempler på klinisk betydning involverede flere variationer:

- ▶ NTRK1 p.(Gly595Arg) er indiceret til at forårsage resistens imod én eller flere TRK-inhibitorer hos patienter med en kvalificerende TRK-fusion (FDA-godkendt foreskrevet information Larotrectinib 211710s000lbl).
- ▶ Det blev observeret, at en patient i det kliniske forsøg LIBRETTO-001 havde både RET D898\_E901del og RET D903\_S904delinsEP. Patienten udviste tumorrespons på behandling med en RET-inhibitor (PMID 32846061).
- ► I en forklarende analyse af forsøgene BOLERO-1 og -3 antydes det, at patienter med brystcancer med ERBB2-amplifikation havde klinisk gavn af mTOR-inhibition, hvis tumorerne udviste aktivering af PI3Kstien eller AKT1 E17K-mutationer (PMID 27091708).
- <sup>u</sup> En BRAF p.(Val600Glu) mutation, der opstår samtidig med TERT promote mutation, er forbundet med en ugunstig prognose ved papillært thyreoideakarcinom i henhold til vigtige amerikanske retningslinjer.

#### Genomfund med evidens for klinisk signifikans.

Genomfund med evidens for klinisk signifikans bliver rapporteret i afsnittet Genomfund med evidens for klinisk signifikans i TSO Comprehensive-rapporten (se de kliniske rapportafsnit under *[TruSight Oncology](#page-20-0) [Comprehensive-rapport](#page-20-0)* på side 18). Genomfund rapporteres i Genomfund med evidens for klinisk signifikans, hvis de opfylder følgende kriterier:

- <sup>u</sup> Genomfundene er forbundet med gavn eller manglende gavn af en behandling som dokumenteret med en EMA-godkendt lægemiddelmærkning eller en lægemiddelmærkning godkendt af FDA. Prøvens tumortype skal være lig med eller en descendent til den tilknyttede tumortype i KB'en med hensyn til sygdomsontologi. Du kan finde yderligere oplysninger om sygdomsontologien under *[Valg af tumortype](#page-9-0)* [på side 7.](#page-9-0)
- Genomfundet er forbundet med gavn eller manglende gavn af en behandling, har diagnostisk relevans eller har prognostisk relevans, hvilket er publiceret i en klinisk retningslinje fra ESMO, ASCO eller en anden, vigtig amerikansk klinisk retningslinje. Prøvens tumortype skal være lig med eller en descendent til den tilknyttede tumortype i KB'en med hensyn til sygdomsontologi. Du kan finde yderligere oplysninger om sygdomsontologien under *[Valg af tumortype](#page-9-0)* på side 7.

# Genomfund med potentiel klinisk signifikans

Genomfund med potentiel klinisk signifikans rapporteres i afsnittet Genomfund med potentiel klinisk signifikans i TSO Comprehensive-rapporten (se *[TruSight Oncology Comprehensive-rapport](#page-20-0)* på side 18). Genomfund rapporteres i Genomfund med potentiel klinisk signifikans, hvis de opfylder følgende kriterier:

- Genomfundet opfylder kriterierne for Genomfund med evidens for klinisk signifikans (dvs. EMAgodkendt lægemiddelmærkat, lægemiddel godkendt af FDA, retningslinje fra ESMO, ASCO eller en anden, vigtig amerikansk retningslinje), men kun når prøvens tumor ikke stemmer overens med den tilknyttede tumortype i videnbasen. Prøvens tumortype må derfor ikke være den samme som den tilknyttede tumortype i KB'en eller en descendent deraf.
- <sup>u</sup> Variationen har en terapeutisk, diagnostisk eller prognostisk tilknytning i den kliniske litteratur, der beskriver et klinisk studie. Prøvens tumortype skal være lig med eller en descendent til den tilknyttede tumortype i KB'en.
- Variationen er inkluderet i egnethedskriterierne for deltagelse i et klinisk forsøg (fase I/II, II, II/III, III eller IV), der er registreret på clinicaltrials.gov eller i EU Clinical Trials Register (EUCTR). Prøvens tumortype skal være lig med eller en descendent til tumortypen i det kliniske forsøg.

TMB og MSI rapporteres altid i Genomfund med potentiel klinisk signifikans uanset prøvens tumortype.

#### Niveau-ændringer som følge af opdateringer af KB'en

I takt med at den kliniske evidens for variationer i præcisionsonkologi vokser, bliver KB'en opdateret for at afspejle ændringerne. Variationer, der i første omgang ikke blev rapporteret på grund af manglende klinisk evidens, kan senere blive rapporteret i Genomfund med evidens for klinisk signifikans eller Genomfund med potentiel klinisk signifikans under en opdatering af videnbasen. Ligeledes kan variationer blive flyttet fra Genomfund med evidens for klinisk signifikans til Genomfund med potentiel klinisk signifikans eller omvendt. Detekterede variationer, som ikke opfylder kriterierne for nogen af niveauerne, bliver ikke rapporteret. Følsomheds- eller cancerrisikotilknytninger udelukkes fra KB'en og påvirker ikke niveautildelingen. Terapeutiske tilknytninger, der bliver anvendt til niveautildelingen, er begrænset til målrettede cancerbehandlinger og immunbehandlinger (eksklusive cellebaserede immunbehandlinger).

#### Positive CDx-resultater

Variationer af ledsagende diagnosticering rapporteret i Resultater af ledsagende diagnosticering er udelukket fra at blive rapporteret som genomfund med en enkelt variation i Genomfund med evidens for klinisk signifikans og Genomfund med potentiel klinisk signifikans. Imidlertid kan genomfund, der involverer flere variationer, stadig blive rapporteret i Genomfund med evidens for klinisk signifikans og Genomfund med potentiel klinisk signifikans, selv hvis én af variationerne er rapporteret i Resultater af ledsagende diagnosticering.

#### COSMIC-Kommentarer

Variationer rapporteret i Genomfund med evidens for klinisk signifikans eller Genomfund med potentiel klinisk signifikans bliver kommenteret med COSMIC-ID, hvis det er relevant, fra databasen Catalog of Somatic Mutations in Cancer (COSMIC), der er inkluderet som en del af videnbasen.

# <span id="page-19-0"></span>Analyseoutput

Når analysen er fuldført, genererer Local Run Manager TruSight Oncology Comprehensive Analyse Module en analysemappe i den konfigurerede outputmappe for systemet. Du kan finde yderligere oplysninger om konfiguration af outputmappen i *NextSeq 550Dx Instrument Reference Guide*(Oversigtsvejledning til

NextSeq 550Dx-instrumentet) (dokumentnr. 1000000009513).

Du kan se analyseoutputtet på følgende måde:

- 1 Gå til det bibliotek, der indeholder analysemappen.
- 2 Åbn analysemappen for at se outputfilerne.

Analysemappens navn er formateret som Analysis\_#, hvor # som standard er 1 og øges med én for hver genindsættelse i analysekøen. Der oprettes en undermappe, ÅÅÅÅMMDD\_TTMMSS, i analysemappen, som angiver datoen og tidspunktet for analysen (f.eks. 20210101\_145958).

#### Filer

I dette afsnit finder du en beskrivelse af de opsummerende outputfiler, der bliver genereret under analysen.

#### Resultatrapporter

Der bliver oprettet TSO Comprehensive-rapporter i PDF- og JSON-format for hver patientprøve, der har gennemgået en vellykket analyse. Resultaterne bliver forhåndsvist under fanen Samples and Results (Prøver og resultater) i afsnittet Results Reports (Resultatrapporter). Prøver, der ikke gennemgår en vellykket analyse, er angivet med en fejlbesked. Vælg Export Report (Eksportér rapport) for at downloade en TSO Comprehensive-rapport i PDF-format. I analyseoutputmappen kan du finde TSO Comprehensiverapporter for alle gennemførte prøver.

#### <span id="page-20-0"></span>TruSight Oncology Comprehensive-rapport

I nedenstående tabel finder du en beskrivelse af de forskellige afsnit i de TSO Comp-rapporter, der bliver genereret for hver patientprøve i PDF- og JSON-format. PDF-rapporten er menneskeligt læsbar, mens JSON-rapporten er opbygget af datastrukturer, der er beregnet på maskinanalyse. Oplysninger, der kun findes i JSON-rapporten, og som ikke er gengivet i PDF-rapporten, er markeret med N/A (Ikke relevant) i PDF-rapporten. Variationer, der ikke er rapporteret i Resultater af ledsagende diagnostik eller ikke opfylder kriterierne for at blive inkluderet i genomfund med evidens for klinisk signifikans eller genomfund med potentiel klinisk signifikans er ikke inkluderet i rapporterne.

Du kan finde mere om tolkning af resultater i *Indlæggelsesseddel til TruSight Oncology Comprehensive (EU) (dokumentnr. 200007789)*.

Du kan finde yderligere oplysninger om strukturen, felterne og mulige værdier JSON -rapporten i JSON skemaet på supportsiderne til TSO Comprehensive på Illuminas supporthjemmeside.

Sample, Run, and Analysis Information (Prøve-, kørsels- og analyseoplysninger) – Indeholder generelle oplysninger om patientprøven og rapporten.

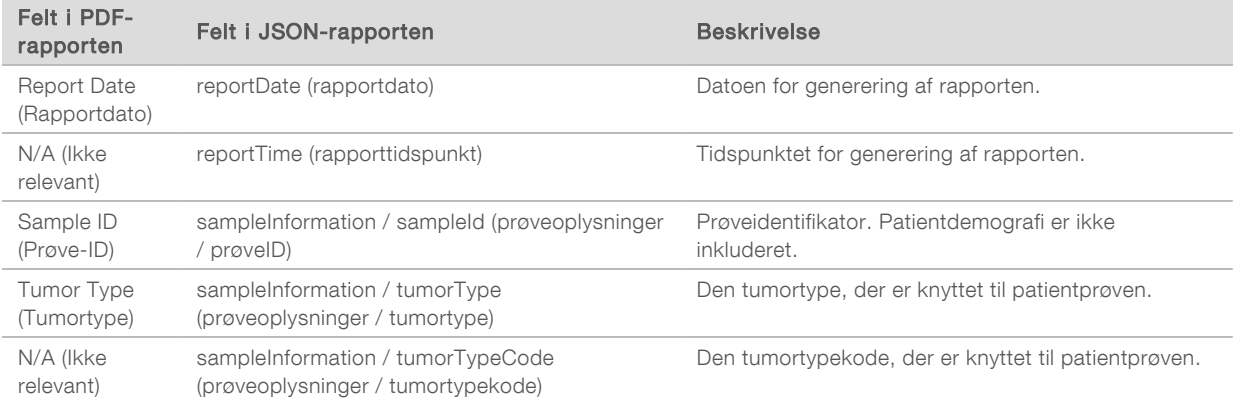

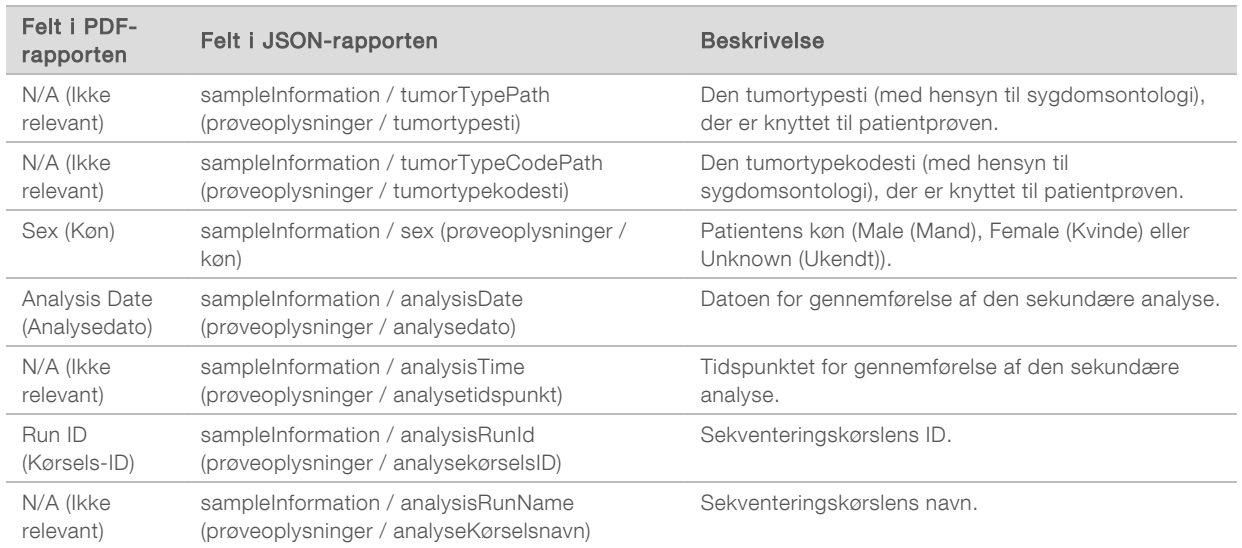

**Duality Control** (kvalitetskontrol) – Indeholder oplysninger om kvalitetskontrollen. Du kan finde yderligere oplysninger om, hvordan kvalitetskontrol evalueres i *[Appendiks A Rullediagram for](#page-49-0) [kvalitetskontrolmålinger](#page-49-0)* på side 47.

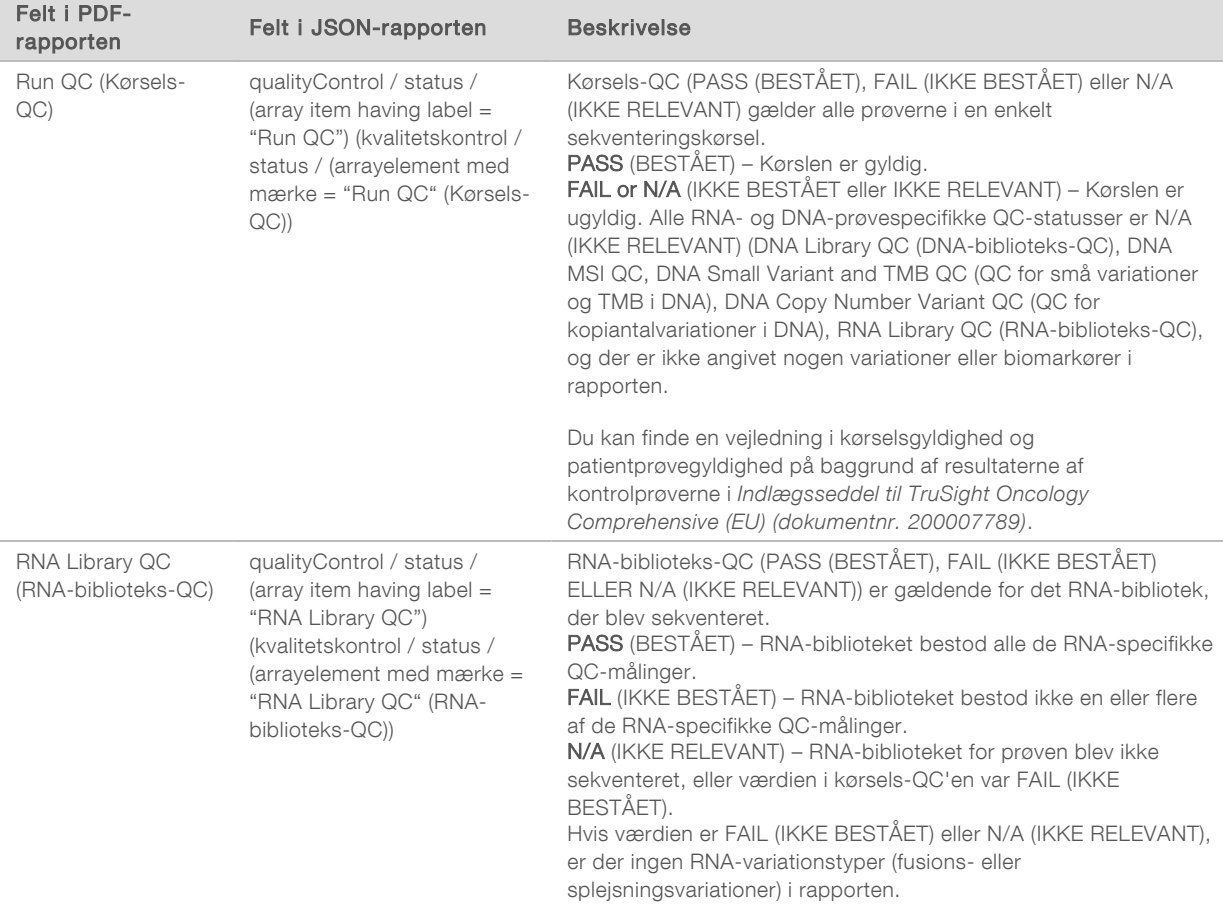

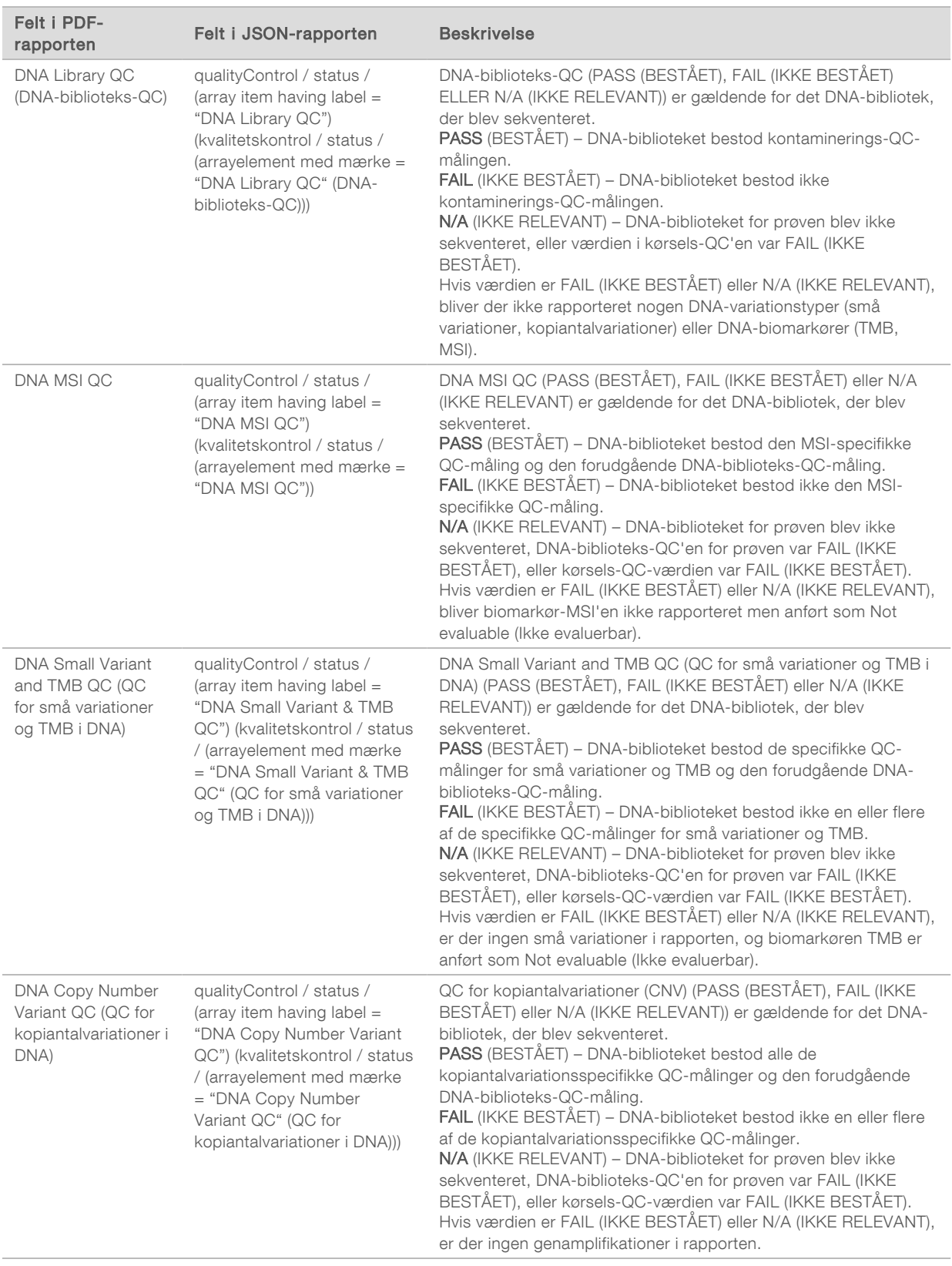

**TruSight Oncology Comprehensive Analysis Module and Knowledge Base Configuration** (Konfiguration af Trusight Comprehensive Analysis Module og videnbase) – Indeholder oplysninger om den anvendte software- og KB-version ved generering af rapporten.

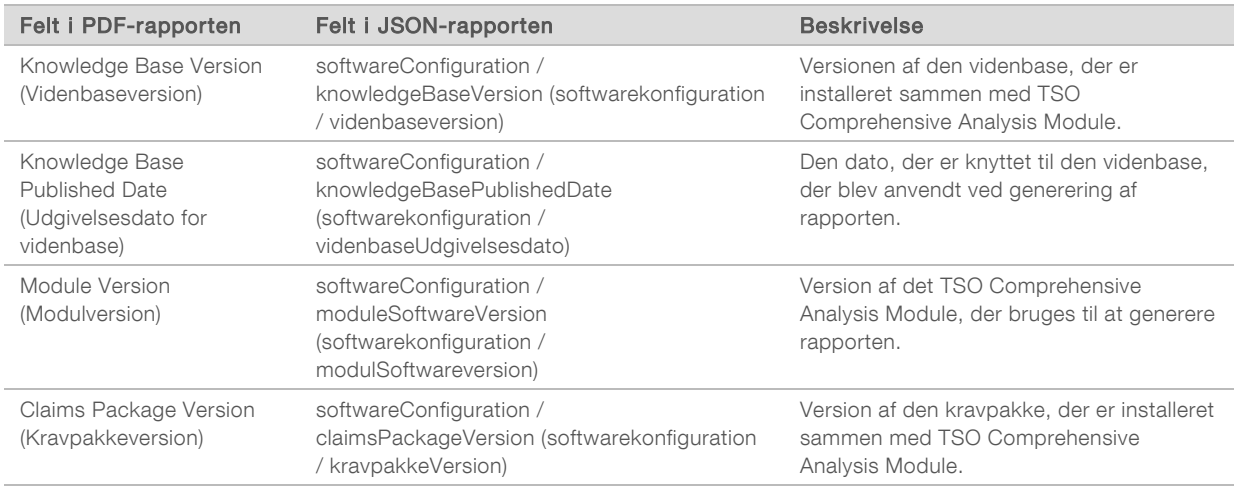

▶ Companion Diagnostic Results (Resultater af ledsagende diagnosticering) – Resultater for påtænkte anvendelser af ledsagende diagnosticering (CDx) i tilfælde, hvor der blev detekteret en tilknyttet variation eller biomarkør, er angivet i PDF- og JSON-rapporten. Yderligere påtænkte anvendelser af ledsagende diagnostiske test i tilfælde, hvor der ikke blev detekteret en tilknyttet variation eller biomarkør, eller hvor anvendelserne ikke blev evalueret, er kun angivet i JSON-rapporten. Se *Evaluerede påtænkte anvendelser af ledsagende diagnostiske test* [på side 26.](#page-28-0)

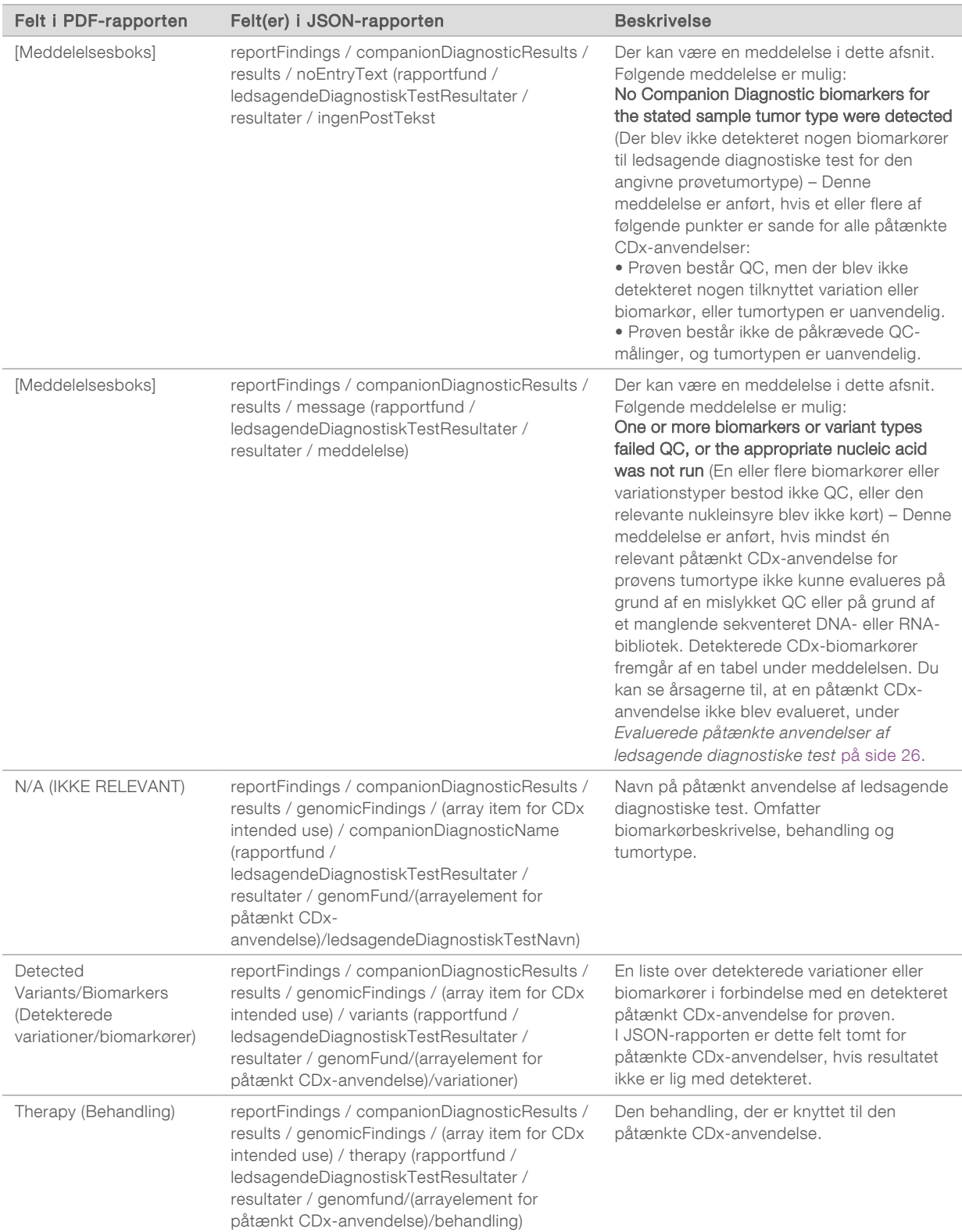

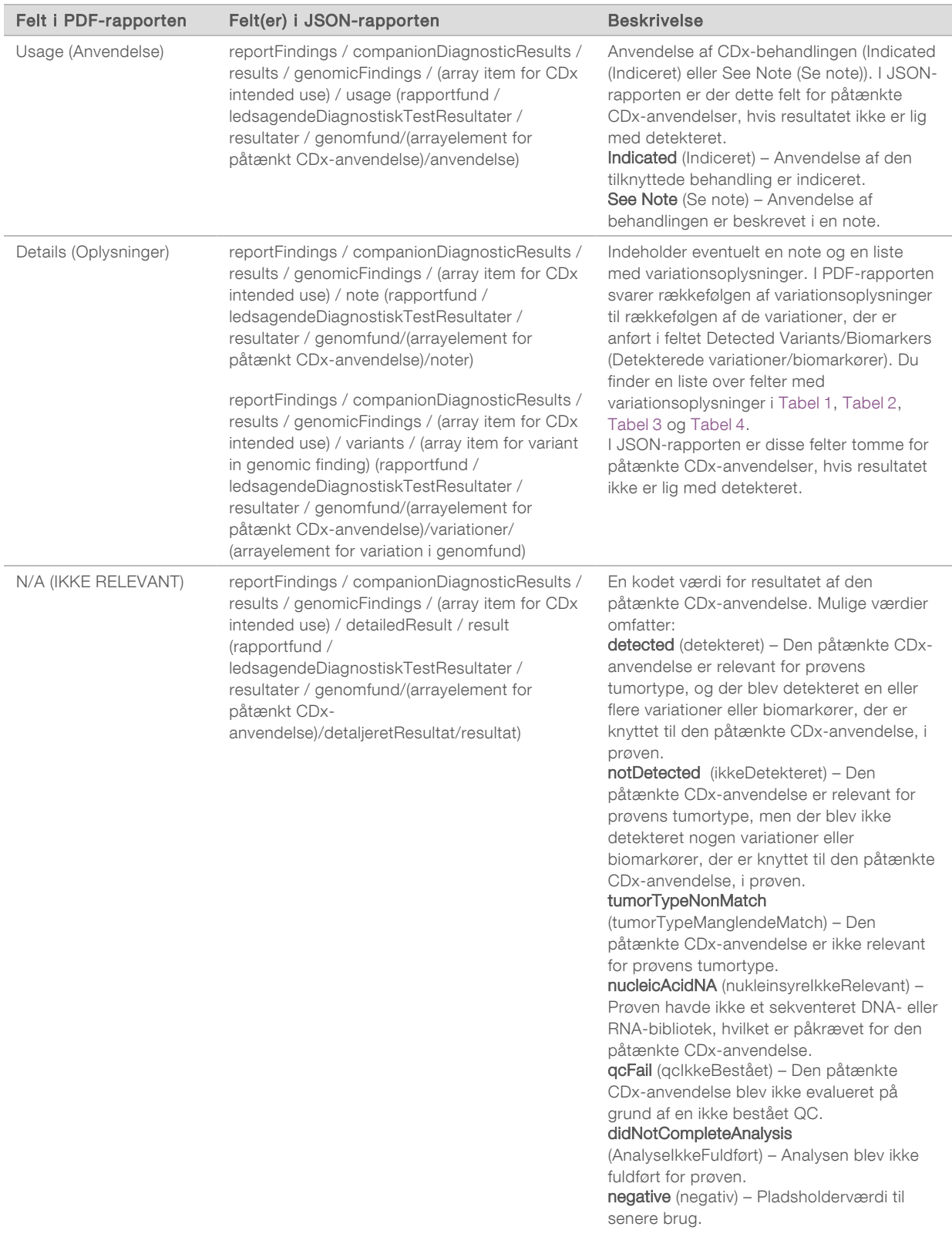

- $\blacktriangleright$  Alterations and Biomarkers Identified (Identificerede modifikationer og biomarkører) Dette afsnit indeholder tumorprofileringsoplysninger for prøven med detekterede variationer, TMB og MSI, der er kategoriseret i Genomfund med evidens for klinisk signifikans eller Genomfund med potentiel klinisk signifikans. Du kan finde yderligere oplysninger om, hvordan niveauet for detekterede variationer bliver fastlagt, under *[Tumorprofilering af variationer](#page-18-0)* på side 16.
- Genomfund med evidens for klinisk signifikans Hver post dette afsnit er et genomfund, som enten består af en enkelt variation med evidens for klinisk signifikans eller en gruppe af variationer med evidens for klinisk signifikans, når de bliver detekteret sammen. Hvis der ikke detekteres nogen variationer, vises meddelelsen No Detected Variants (Ingen detekterede variationer) i rapporten.

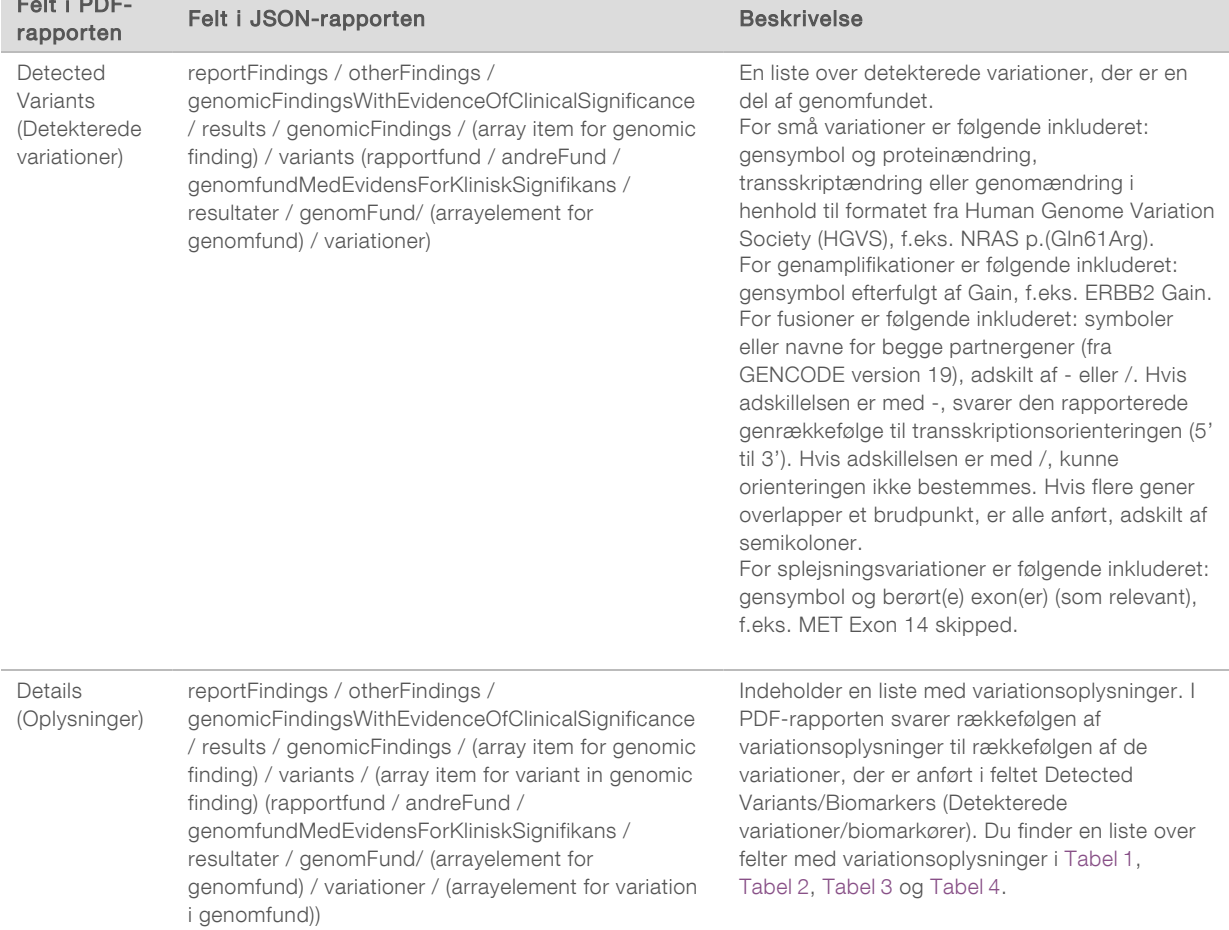

Genomic Findings with Potential Clinical Significance (Genomfund med potentiel klinisk signifikans) -Både TMB og MSI rapporteres i dette afsnit, når der er sekventeret et DNA-bibliotek for prøven. Hver post i dette afsnit er et genomfund, som enten består af en enkelt variation med potentiel klinisk signifikans eller af en gruppe variationer med potentiel klinisk signifikans, når de bliver detekteret sammen. Hvis der ikke detekteres nogen variationer, vises meddelelsen No Detected Variants (Ingen detekterede variationer) i rapporten.

Felt i PDF-

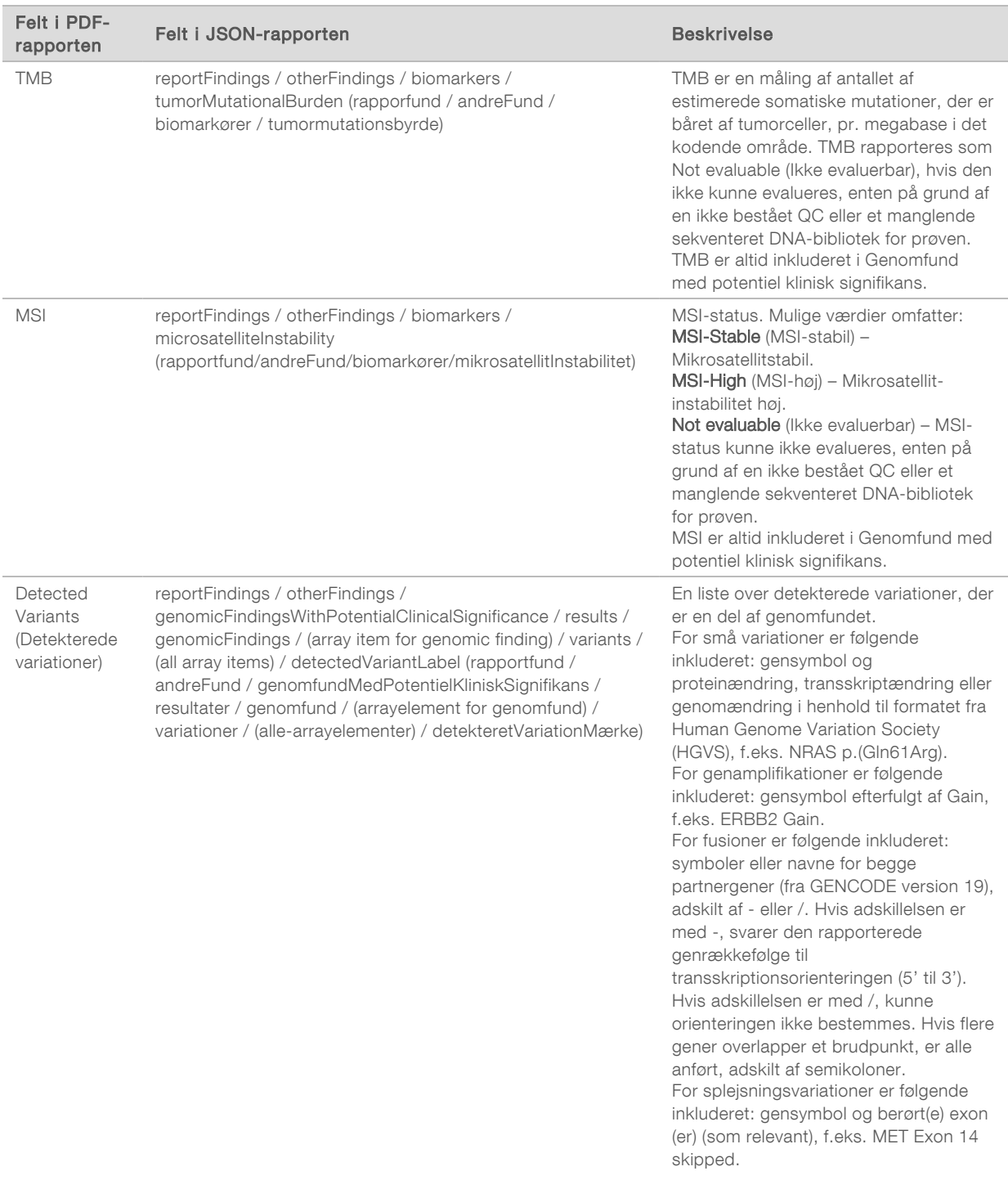

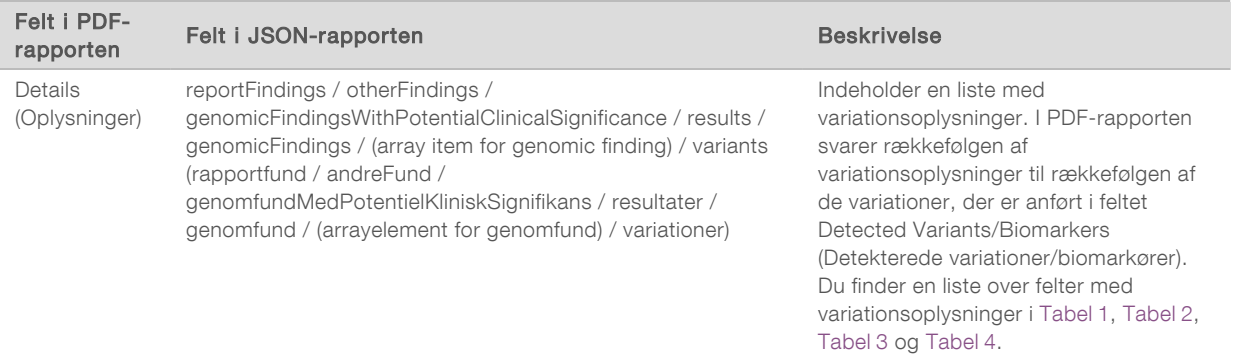

Companion Diagnostics QC (QC for ledsagende diagnostiske test) – Dette afsnit indeholder en liste over genompositioner med tilknytning til en påtænkt CDx-anvendelse, som havde utilstrækkelig dybde til frembringelse af en pålidelig referencebestemmelse. Kun de påtænkte CDx-anvendelser, der involverer små variationer, og som blev evalueret for en prøve, er angivet.

<span id="page-28-0"></span>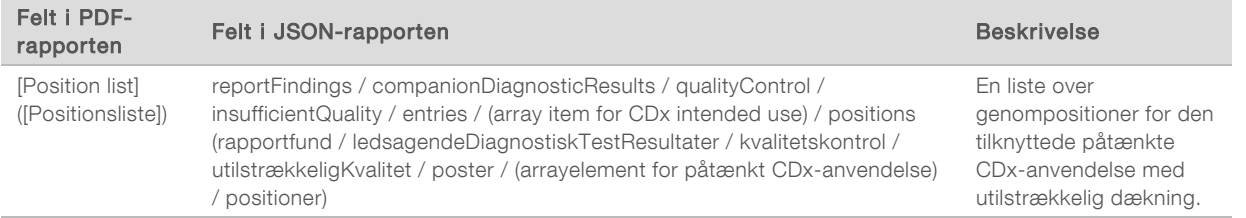

**Dumanion Diagnostics Intended Uses Evaluated** (Evaluerede påtænkte anvendelser af ledsagende diagnostiske test) – Dette afsnit indeholder en liste over alle installerede påtænkte CDx-anvendelser, herunder et felt, hvori det er angivet, om den påtænkte CDx-anvendelse er blevet evalueret for prøven. Hvis en påtænkt CDx-anvendelse ikke er blevet evalueret, er der anført en grund dertil.

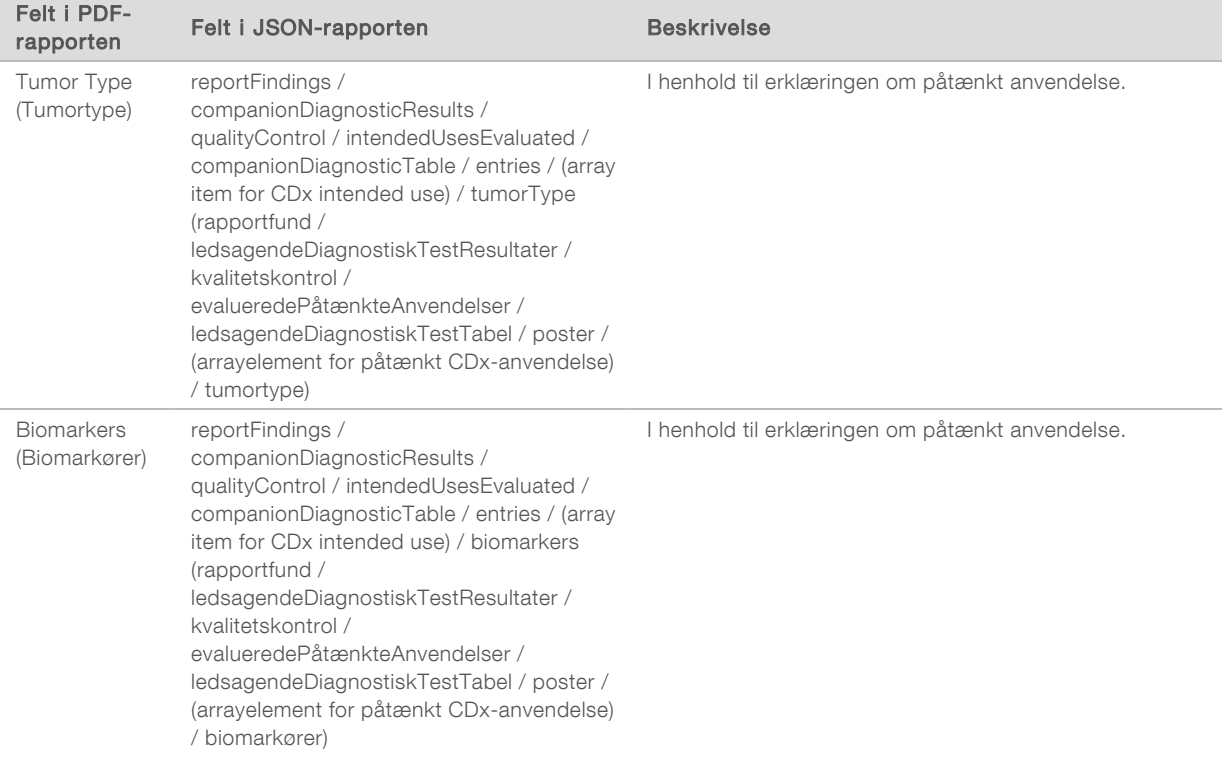

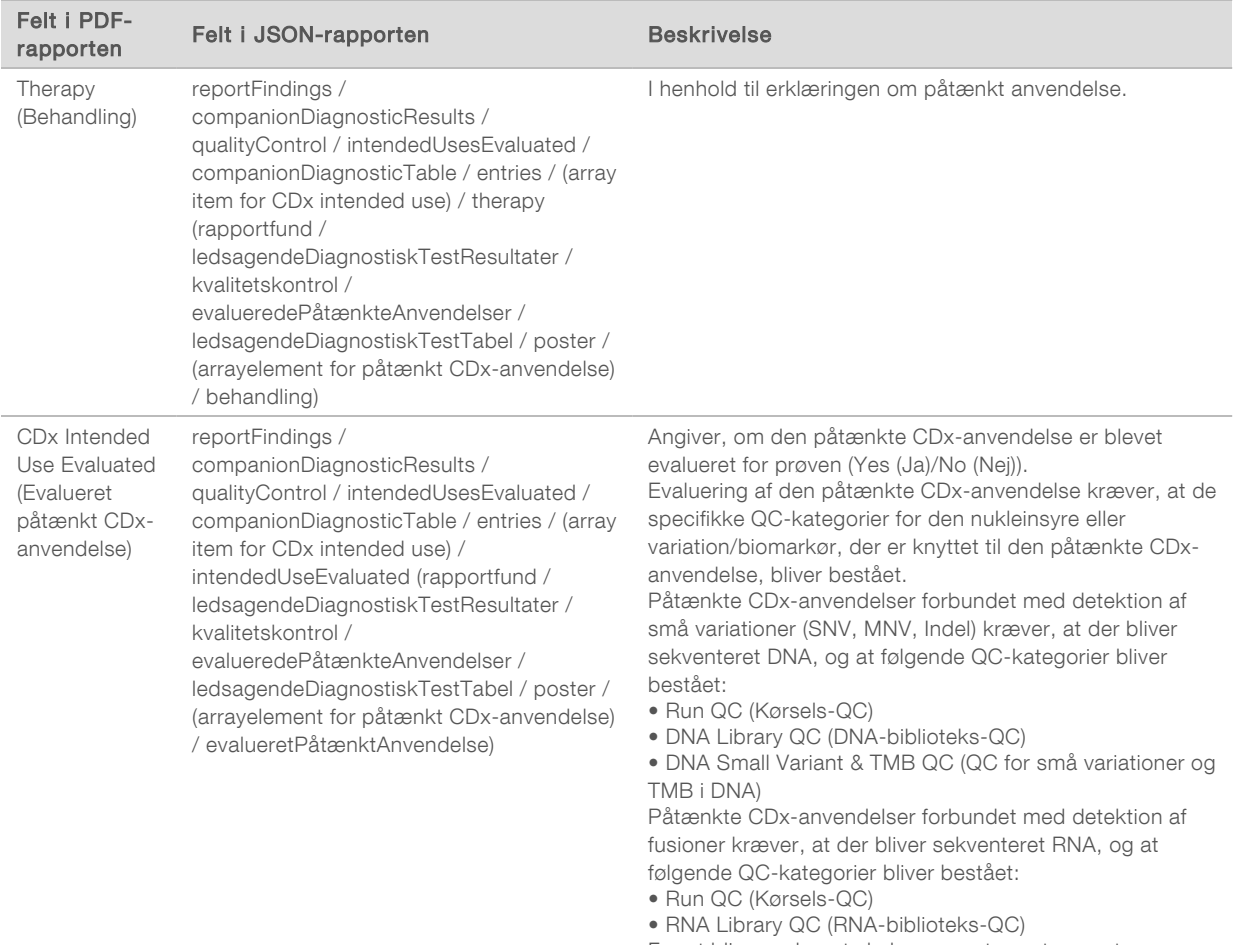

For at blive evalueret skal prøvens tumortype enten være den samme som eller en undertype af den tumortype, der er angivet i tabellen Evaluerede påtænkte anvendelser af ledsagende diagnosticering. Se *[Valg af tumortype](#page-9-0)* på side [7](#page-9-0).

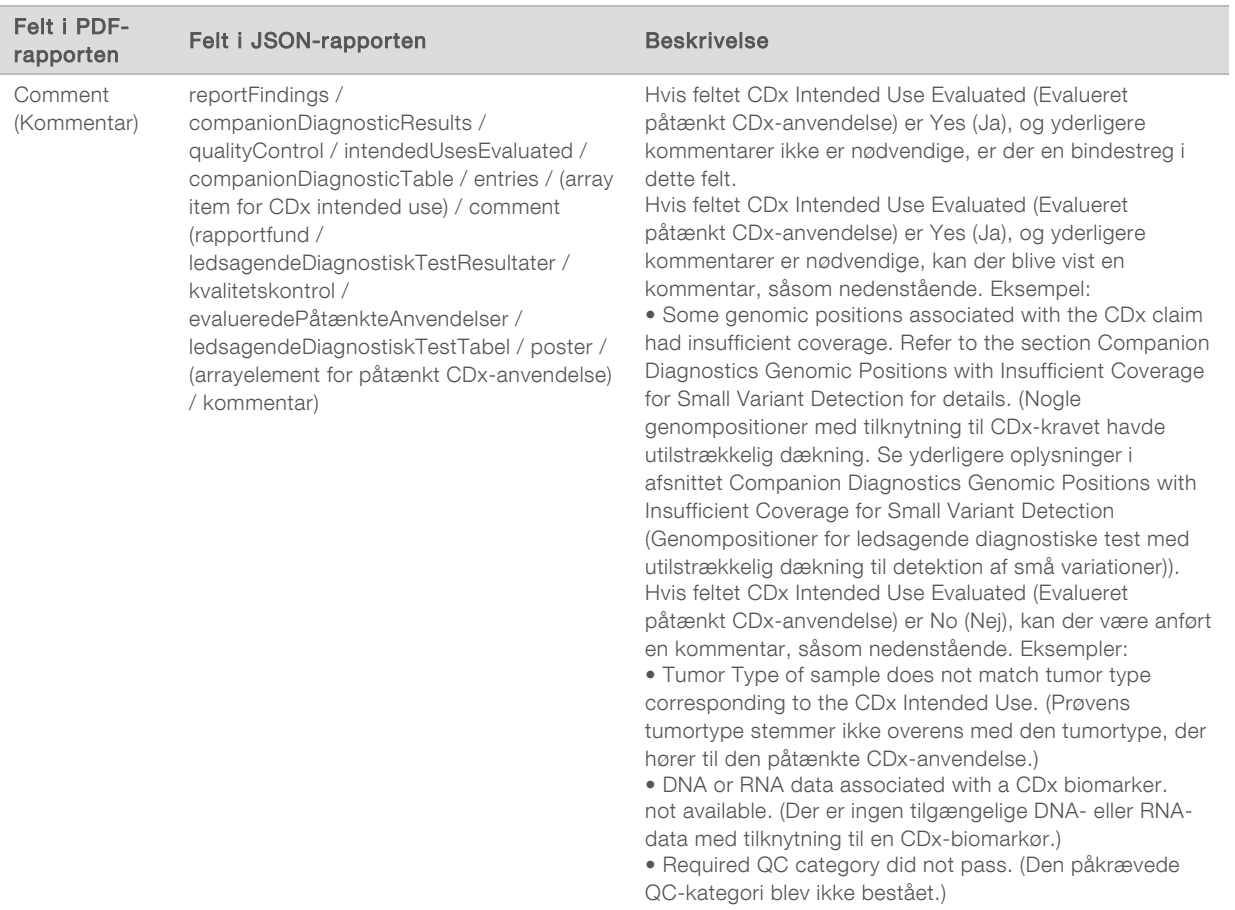

<sup>u</sup> About the Test, Informatics Details, Limitations (Om testen, Informatikoplysninger, Begrænsninger) – Indeholder generelle oplysninger om testen samt en liste over begrænsninger.

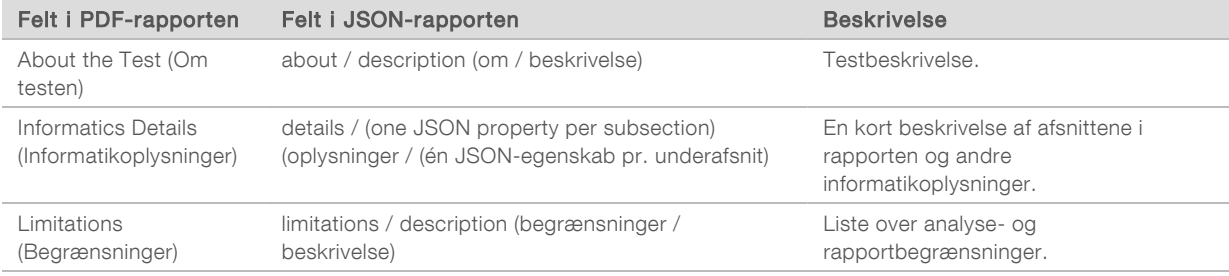

#### **TruSight Oncology Comprehensive Gene Panel** (TruSight Oncology Comprehensive-genpanel) -Indeholder oplysninger om genpanelet.

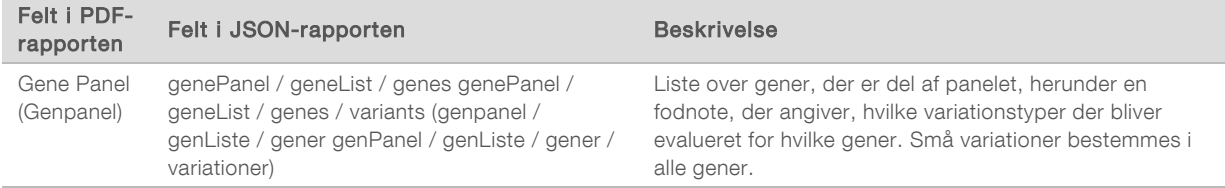

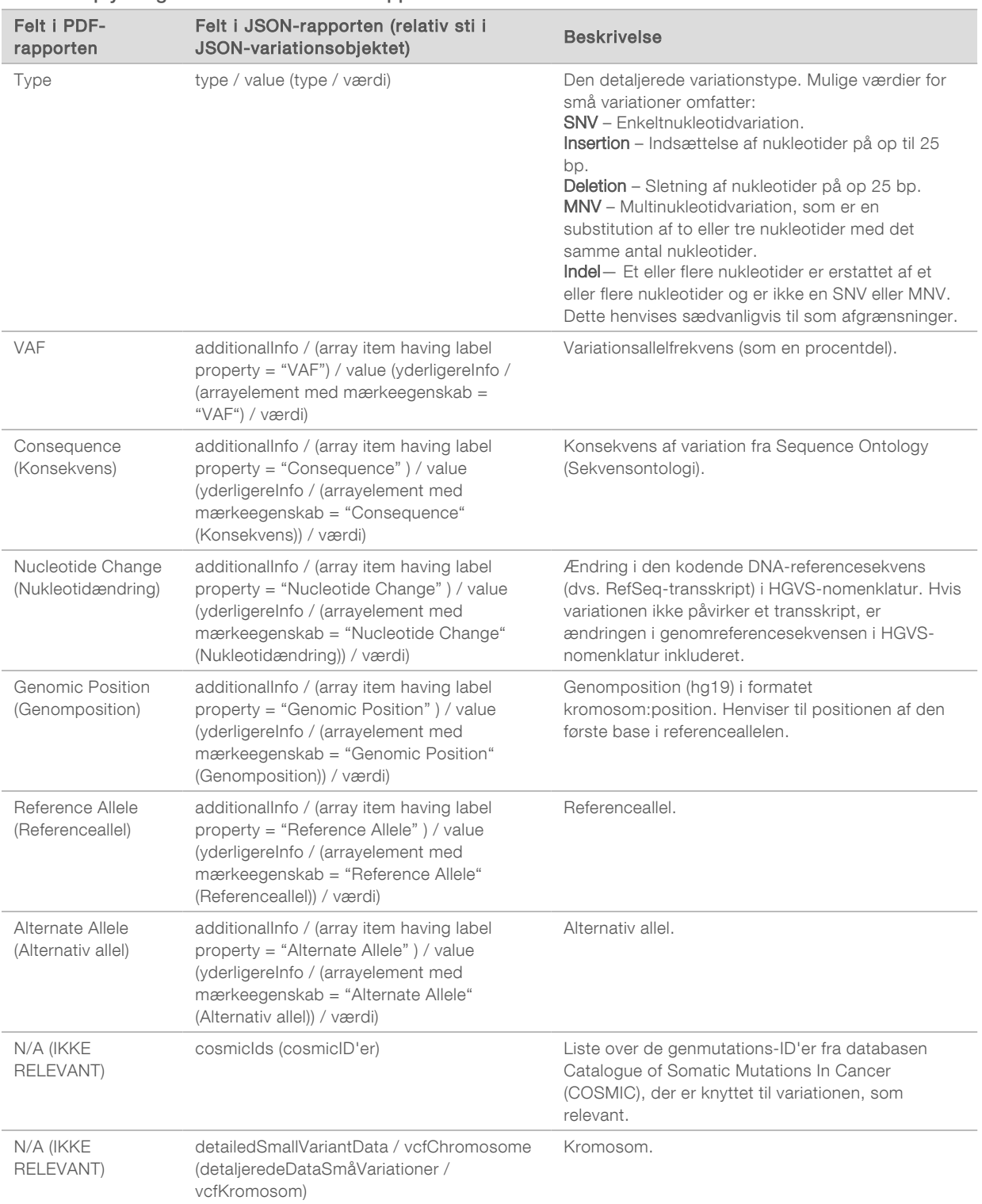

#### <span id="page-31-0"></span>Tabel 1 Oplysninger om små variationer i rapporten

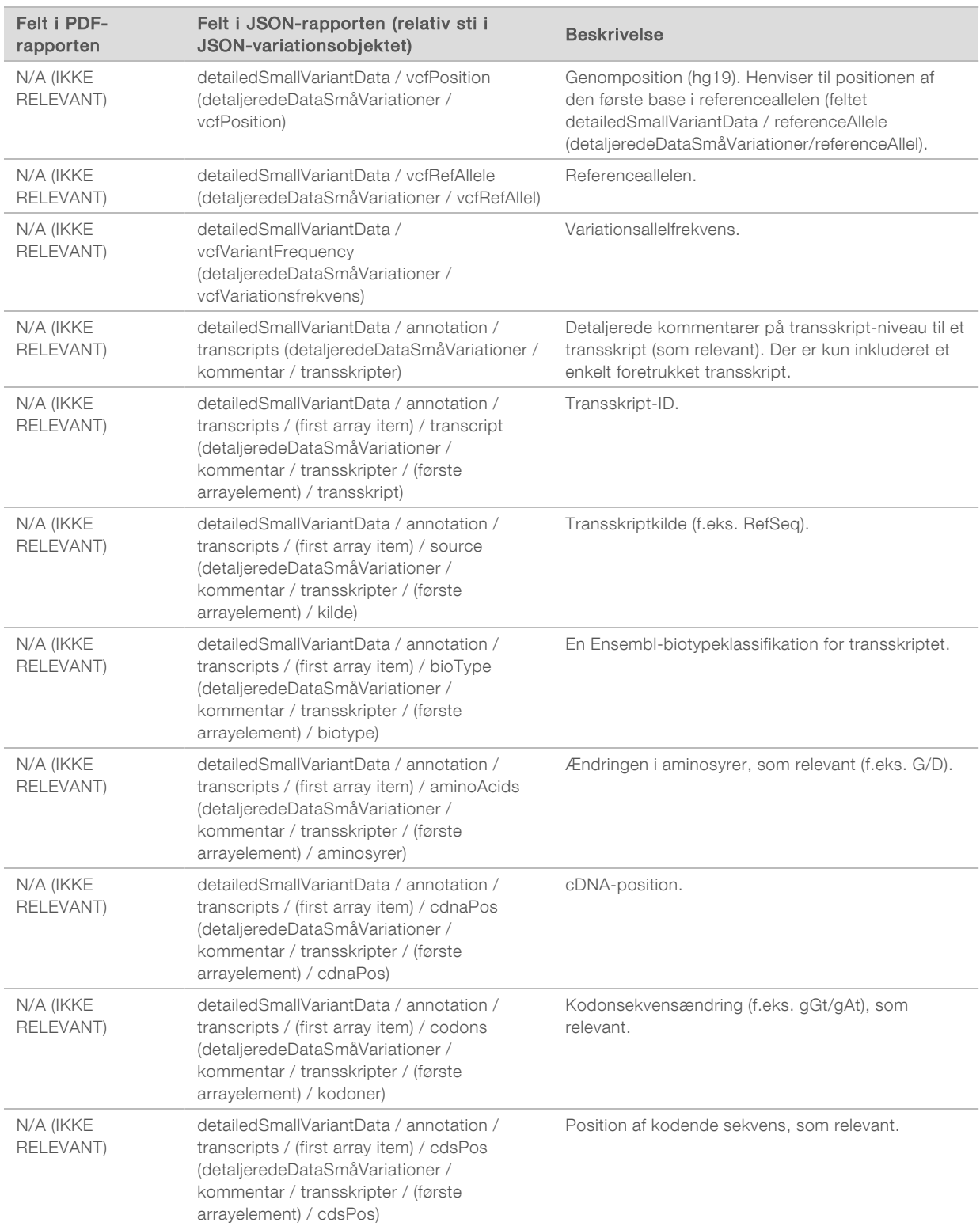

KUN TIL EKSPORT

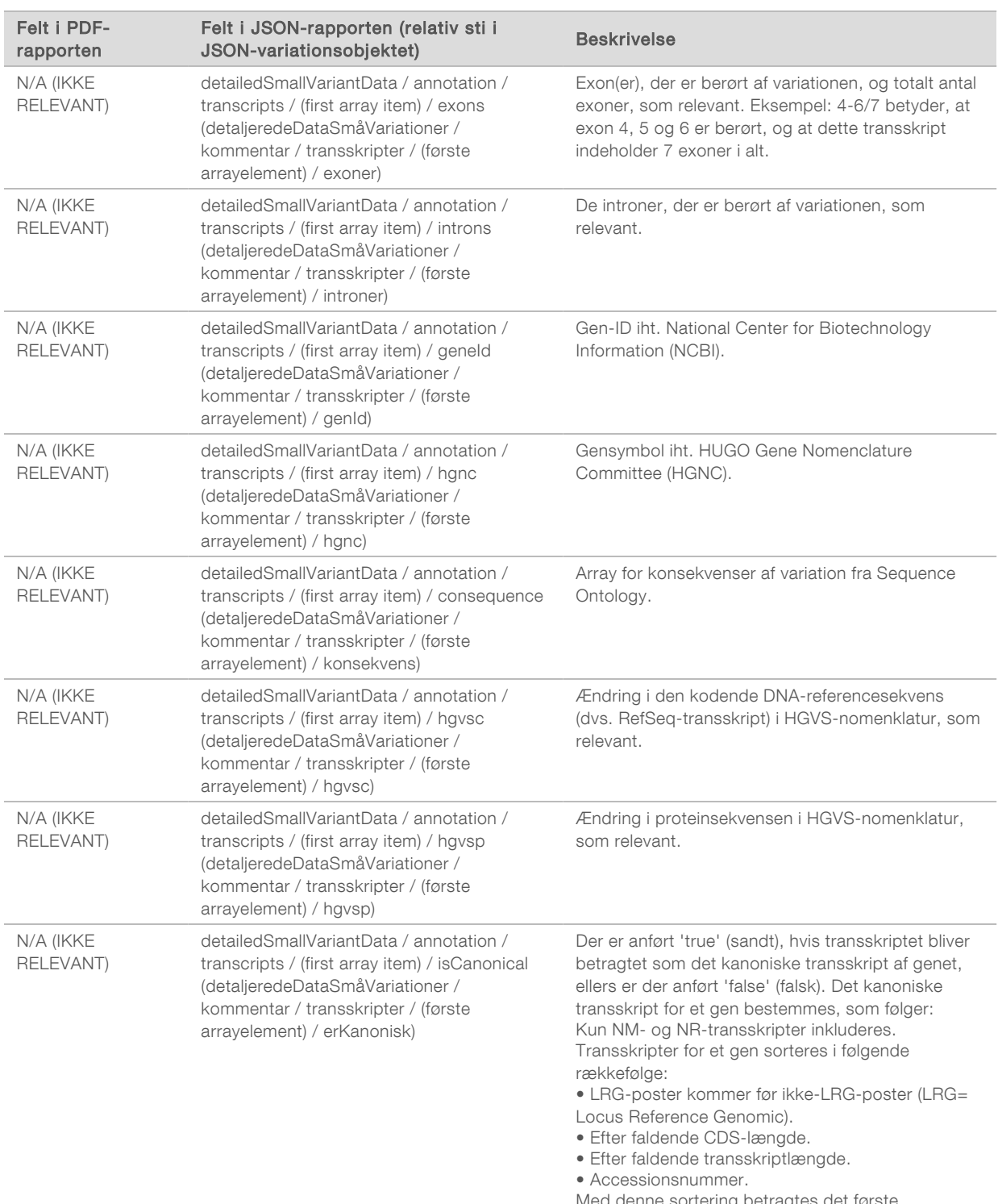

Med denne sortering betragtes det første transskript som kanonisk.

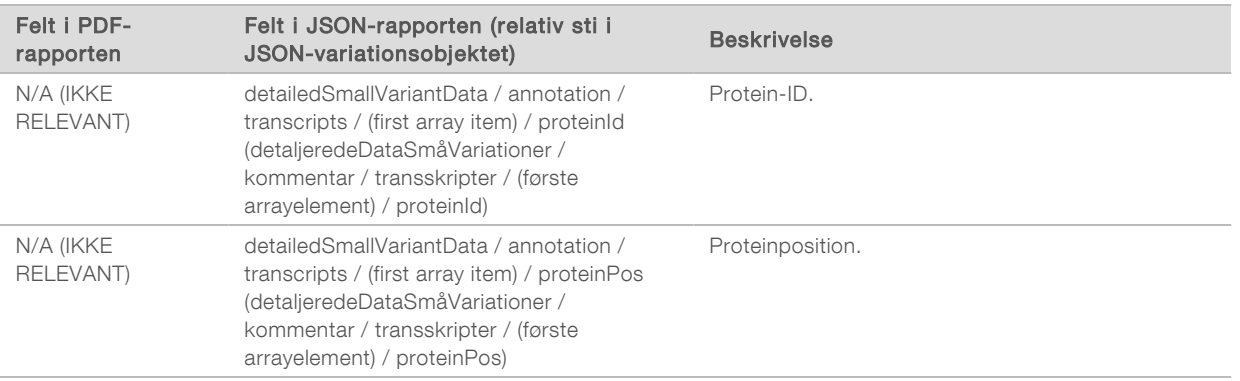

Annotationer (positionsoplysninger, konsekvenser osv.) i [Tabel 1](#page-31-0) er baseret på variationer, der er blevet venstrejusteret til genomet i overensstemmelse med standarderne for next-generation-sekventering. Den eneste undtagelse fra denne regel er, at HGVS-notationen er højrejusteret i forhold til den respektive referencerækkefølge i henhold til HGVS-standarden. Når indsættelser og sletninger forekommer i genomiske regioner med lav kompleksitet, kan de venstre- og højrejusterede repræsentationer henvise til forskellige steder.

<span id="page-34-0"></span>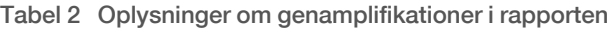

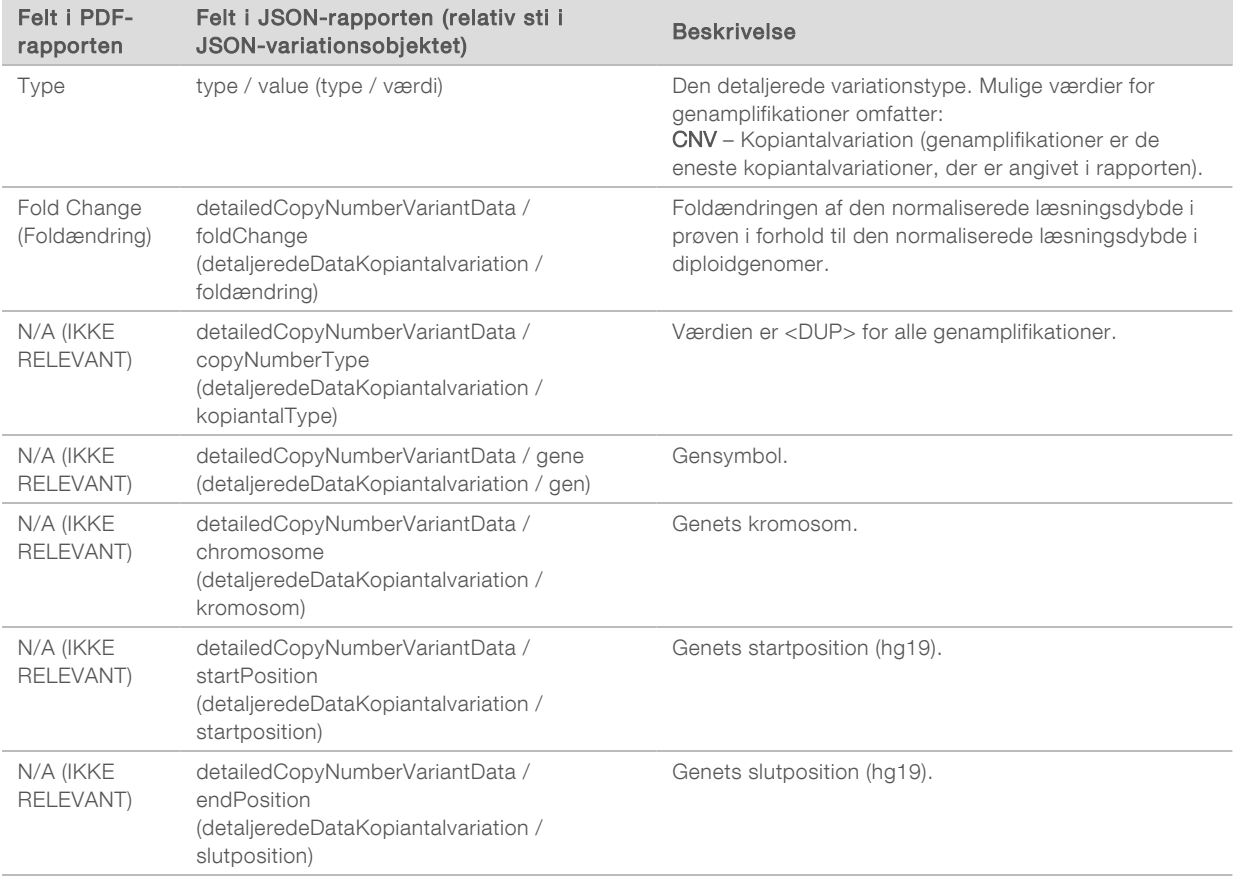

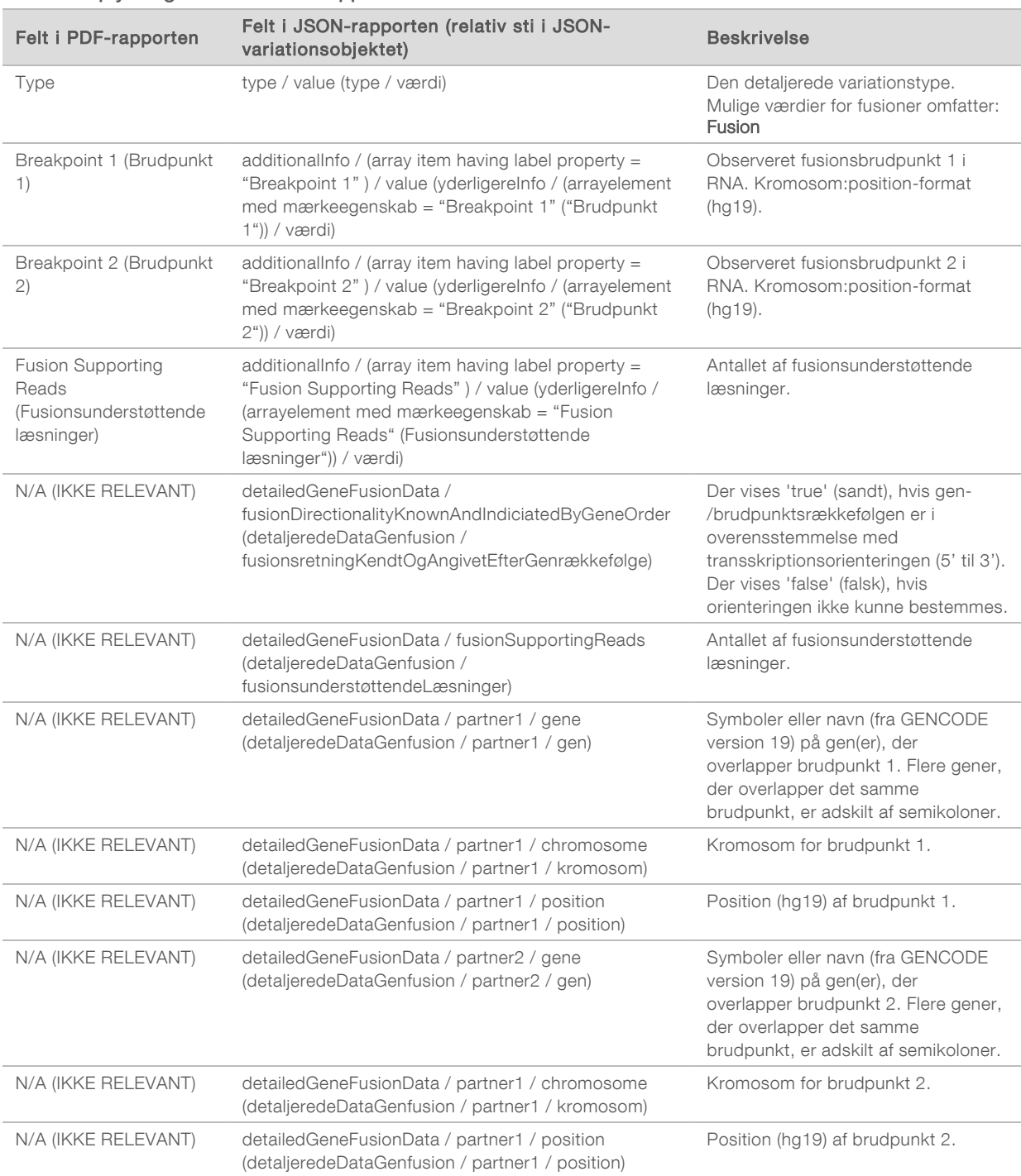

#### <span id="page-35-0"></span>Tabel 3 Oplysninger om fusioner i rapporten
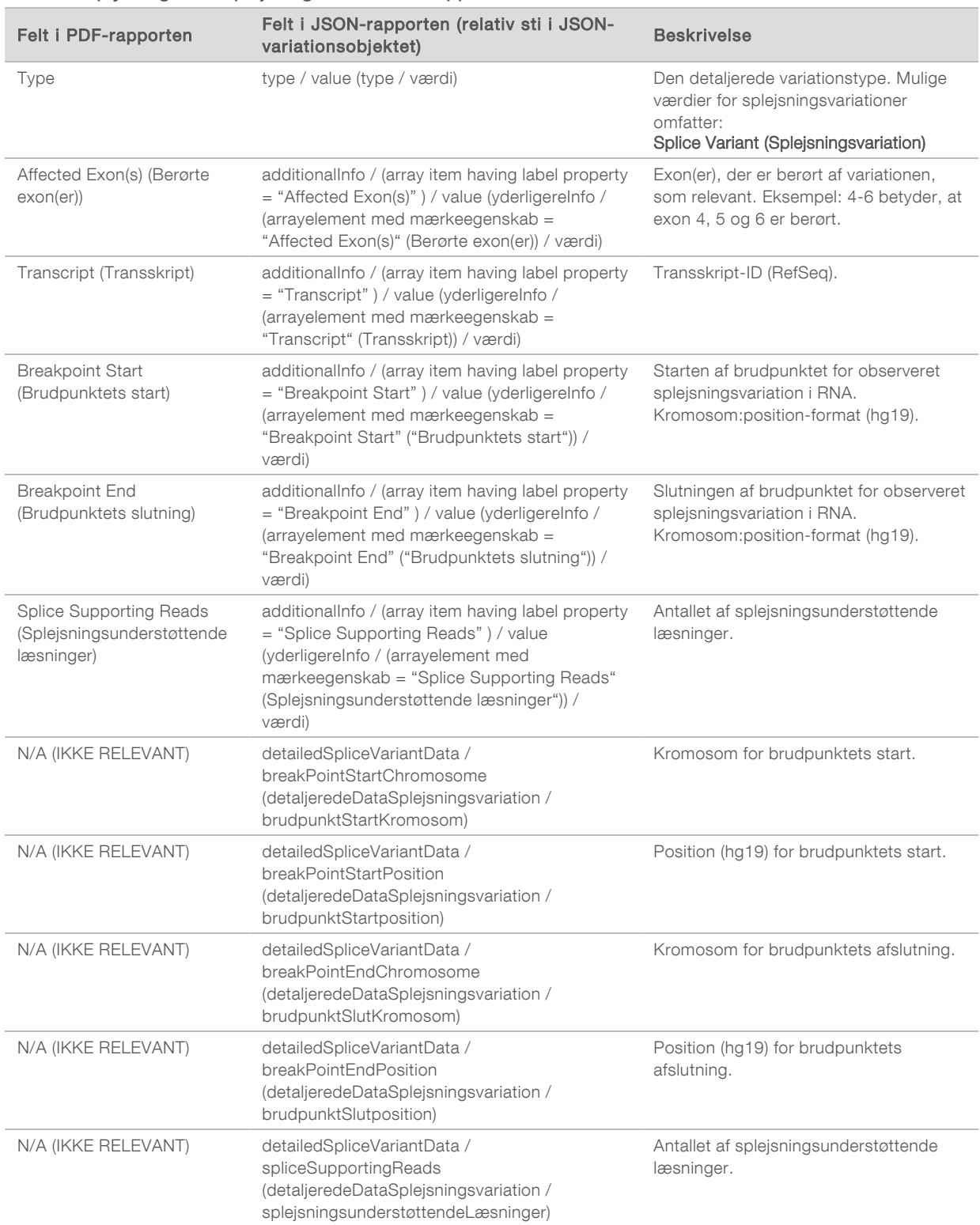

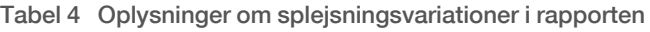

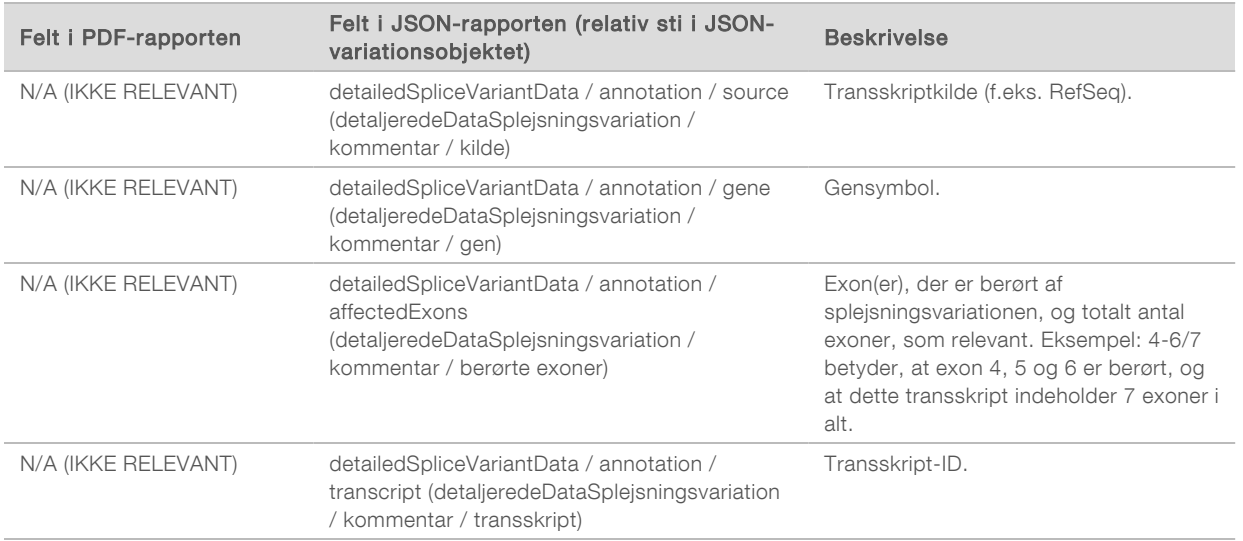

#### Prøvefil

Filnavn: SampleSheet.csv

TSO Comprehensive Analysis Module opretter et kommasepareret prøveark til hver analyse (SampleSheet.csv). Denne fil indeholder prøveoplysninger, som softwaren modtager i løbet af konfigurationen af kørslen. Disse prøveark indeholder et sidehoved med oplysninger om kørslen og deskriptorer af de prøvebiblioteker, der bliver behandlet i en bestemt flowcelle (én datarække pr. prøvebibliotek).

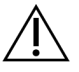

#### FORSIGTIG

Ændring af prøvearksfilen vil forårsage efterfølgende fejl, herunder ukorrekte resultater eller mislykket analyse.

Nedenstående tabel indeholder oplysninger om prøvearksdataene:

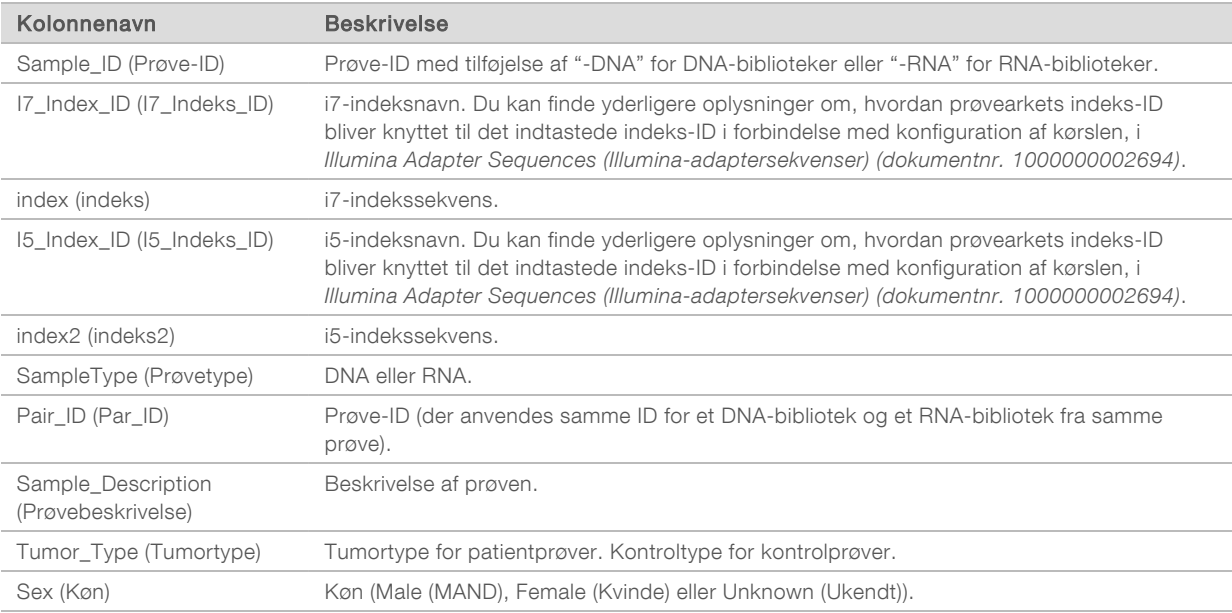

## Kontroloutput-rapport

#### Filnavn: ControlOutput.csv

Kontroloutput-rapporten er en tabulatorsepareret fil, der indeholder kvalitetskontroloplysninger om hver kontrolprøve, der var inkluderet i kørslen. TSO Comprehensive Analysis Module ugyldiggør ikke automatisk patientprøver baseret på resultater af kontrolprøver. Du kan finde en vejledning i kørselsgyldighed og patientprøvegyldighed på baggrund af resultaterne af kontrolprøverne i *Indlægsseddel til TruSight Oncology Comprehensive (EU) (dokumentnr. 200007789)*.

Kontroloutput-rapporten indeholder følgende afsnit og tilhørende felter (kørsels-ID er indsat før det første afsnit):

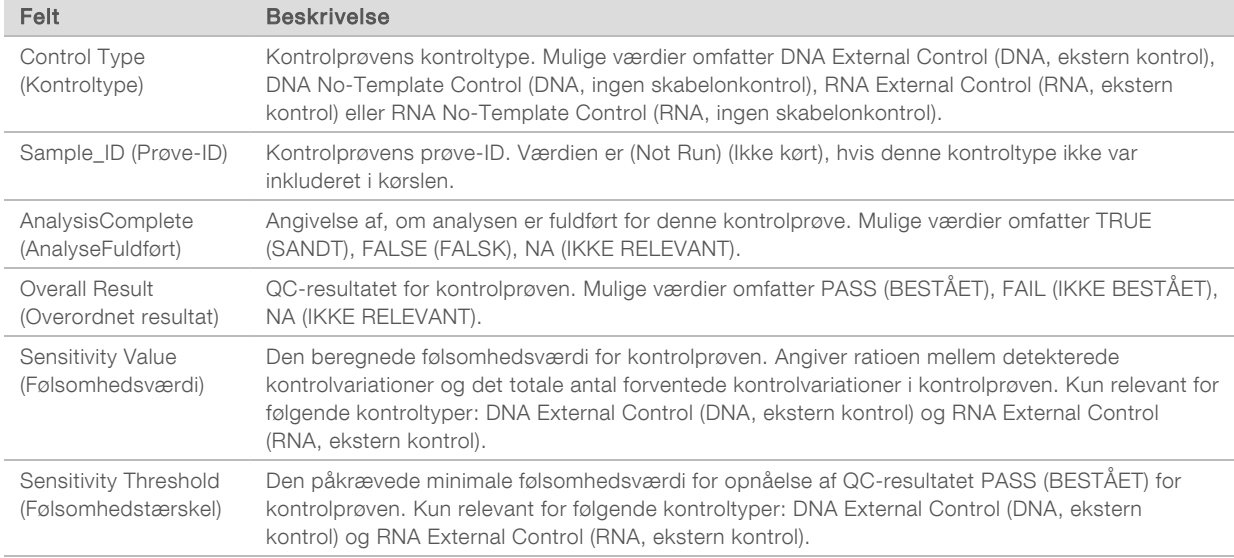

Control Types (Kontroltyper) – Indeholder oplysninger om hver inkluderet kontrolprøve i kørslen.

#### Analysis Details (Analyseoplysninger) – Indeholder oplysninger om analysen.

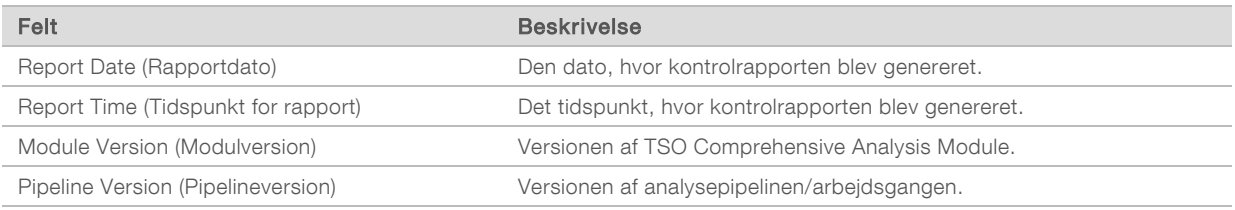

#### Sequencing Run Details (Sekventeringskørselsoplysninger) – Indeholder oplysninger om sekventeringskørslen.

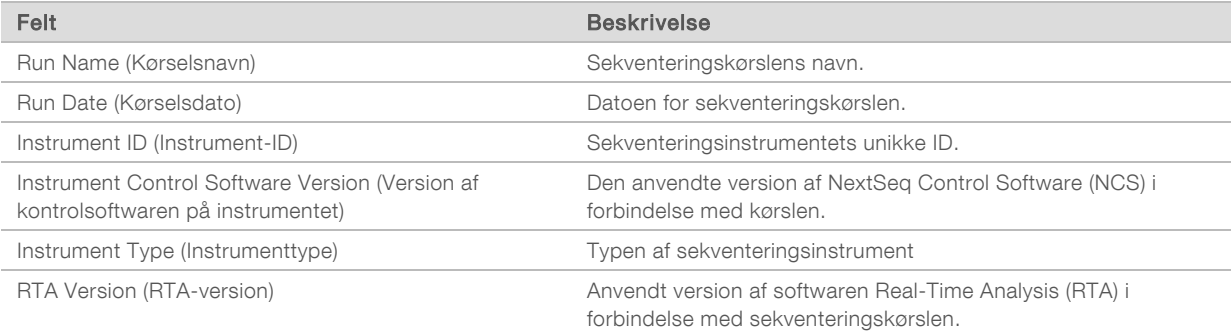

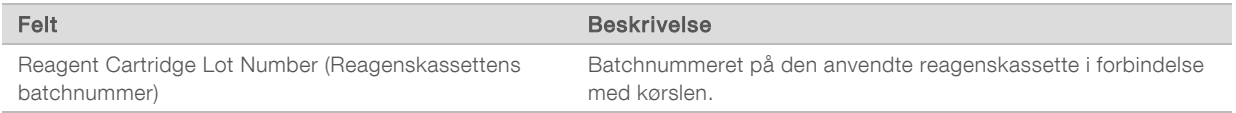

**Analysis Status** (Analysestatus) – Indeholder oplysninger om, hvorvidt analysen er fuldført for hver kontrolprøve, og hvorvidt nogen af prøverne mislykkedes på grund af en softwarefejl.

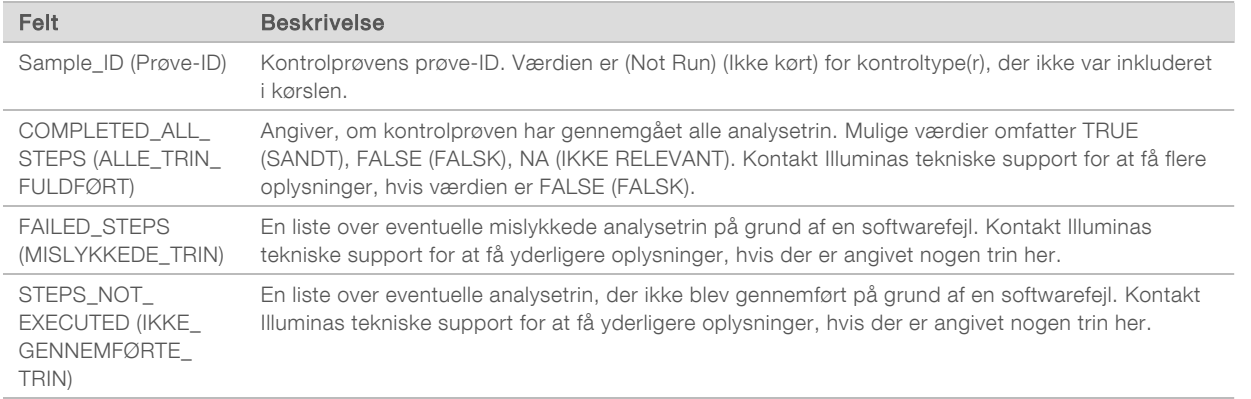

▶ Small Variants Truth Table Results (Sandhedstabel med resultater for små variationer) – Indeholder oplysninger om, hvilke små variationer i kontrol-DNA'en i DNA External Control (DNA, ekstern kontrol) (positiv DNA-kontrol) der blev detekteret eller ikke detekteret (én række pr. kontrolvariation) Værdien NA (IKKE RELEVANT) er anført, hvis sekventeringskørslen ikke omfattede DNA External Control (DNA, ekstern kontrol).

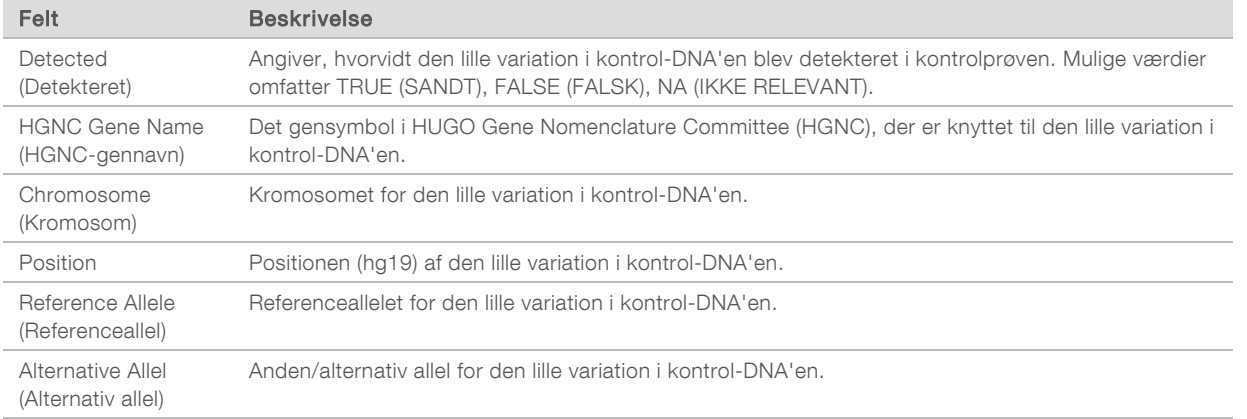

▶ Splice Variants Truth Table Results (Sandhedstabel med resultater for splejsningsvariationer) – Indeholder oplysninger om, hvilke splejsningsvariationer i kontrol-RNA'en i RNA External Control (RNA, ekstern kontrol) (positiv RNA-kontrol) der blev detekteret eller ikke detekteret (én række pr. kontrolvariation). Værdien NA (Ikke relevant) er anført, hvis sekventeringskørslen ikke omfattede RNA External Control (RNA, ekstern kontrol).

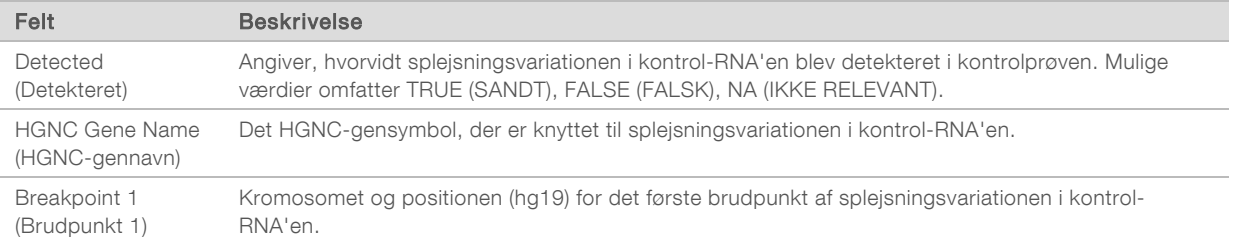

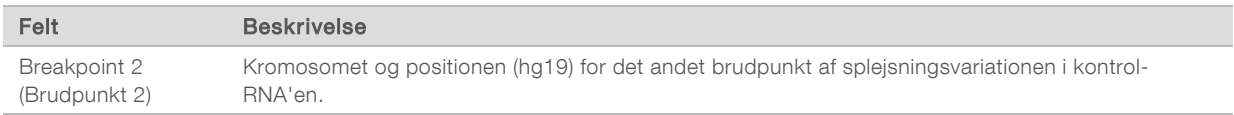

Fusions Truth Table Results (Sandhedstabel med resultater for fusioner) – Indeholder oplysninger om, hvilke fusionsvariationer i kontrol-RNA'en i RNA External Control (RNA, ekstern kontrol) (positiv RNAkontrol) der blev detekteret eller ikke detekteret (én række pr. kontrolvariation). Værdien NA (Ikke relevant) er anført, hvis sekventeringskørslen ikke omfattede RNA External Control (RNA, ekstern kontrol).

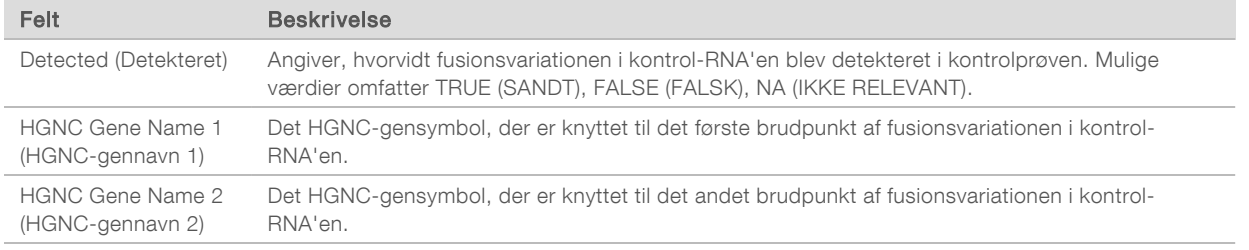

▶ DNA NTC Library QC Metrics (QC-målinger af DNA NTC-biblioteker) – Indeholder oplysninger om den evaluerede kvalitetskontrolmåling for DNA No-Template Control (DNA, ingen skabelonkontrol). Statussen PASS (BESTÅET) betyder, at værdien for målingen ligger inden for intervallet mellem den nedre specifikationsgrænse (LSL) og den øvre specifikationsgrænse (USL). Statussen FAIL (IKKE BESTÅET) betyder, at værdien for målingen ligger uden for LSL-eller USL-intervallet. Værdien NA (IKKE RELEVANT) er anført, hvis sekventeringskørslen ikke omfattede DNA No-Template Control (DNA, ingen skabelonkontrol).

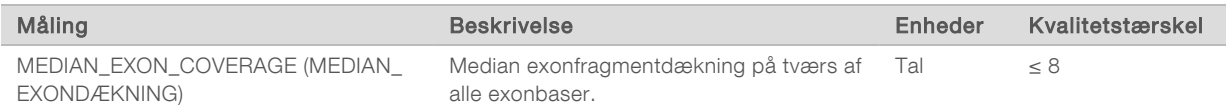

RNA NTC Library QC Metrics (QC-målinger af RNA NTC-biblioteker) – Indeholder oplysninger om den evaluerede kvalitetskontrolmåling for RNA No-Template Control (RNA, ingen skabelonkontrol). Statussen PASS (BESTÅET) betyder, at værdien for målingen ligger inden for intervallet mellem den nedre specifikationsgrænse (LSL) og den øvre specifikationsgrænse (USL). Statussen FAIL (IKKE BESTÅET) betyder, at værdien for målingen ligger uden for LSL-eller USL-intervallet. Værdien NA (IKKE RELEVANT) er anført, hvis sekventeringskørslen ikke omfattede RNA No-Template Control (RNA, ingen skabelonkontrol).

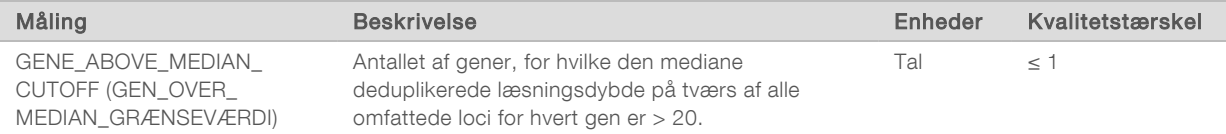

## <span id="page-40-0"></span>Målingsoutput

Filnavn: MetricsOutput.tsv

Målingsoutputtet er en tabulatorsepareret fil, der indeholder kvalitetskontroloplysninger om de patientprøver, der var inkluderet i kørslen.

Målingsoutputfilen indeholder følgende afsnit og tilhørende felter:

Sidehoved – Indeholder generelle oplysninger om filen og kørslen.

KUN TIL EKSPORT

38

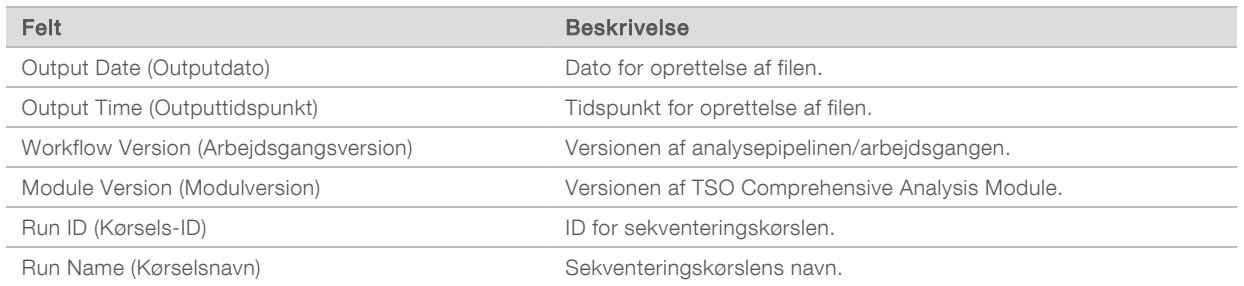

<sup>u</sup> Run QC Metrics (Kørsel af kvalitetskontrolmålinger) – Indeholder kvalitetskontroloplysninger for sekventeringskørslen. Dette afsnit svarer til statussen for kørslen af kvalitetskontrollen i TSO Comprehensive-rapporten og indeholder én række pr. kvalitetssikringsmåling, der bidrager til statussen for kørslen af kvalitetskontrollen. Alle kvalitetskontrolmålinger i dette afsnit skal bestås, for at kørslen af kvalitetskontrollen kan bestås. Du kan finde yderligere oplysninger om analysen under *[Kvalitetskontrol af kørsler](#page-10-0)* på side 8. Du kan finde flere oplysninger om målinger og tærskler under *[Kvalitetskontrolmålinger](#page-51-0)* på side 49.

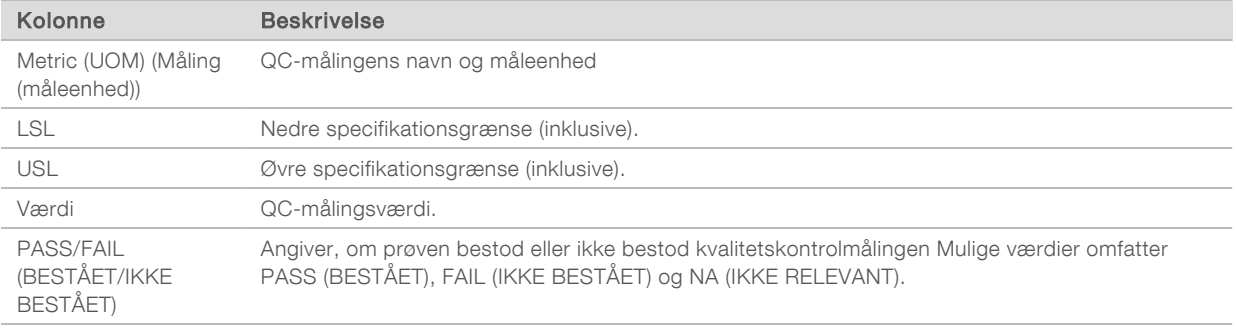

**Analysis Status** (Analysestatus) – Indeholder oplysninger om, hvorvidt analysen er fuldført for hver patientprøve, og hvorvidt nogen af prøverne mislykkedes på grund af en softwarefejl. Hver kolonne i dette afsnit svarer til en patientprøve (der anvendes prøve-ID som kolonnenavn).

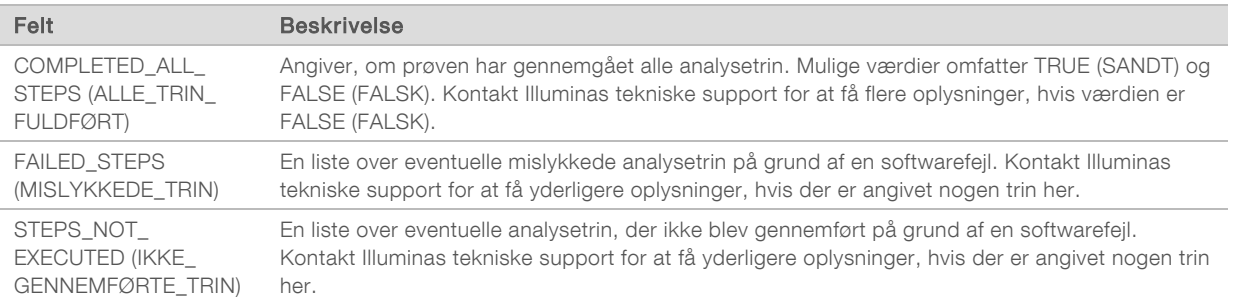

QC Metrics Sections for Patient Samples (Afsnit med QC-målinger for patientprøver) – Der er et afsnit for hver anvendt type kvalitetskontrol på patientprøver. Hvis der er en tilsvarende kvalitetskontrolstatus i TSO Comprehensive-rapporten, er det nævnt ud for den relevante kvalitetskontrol i tabellen nedenfor.

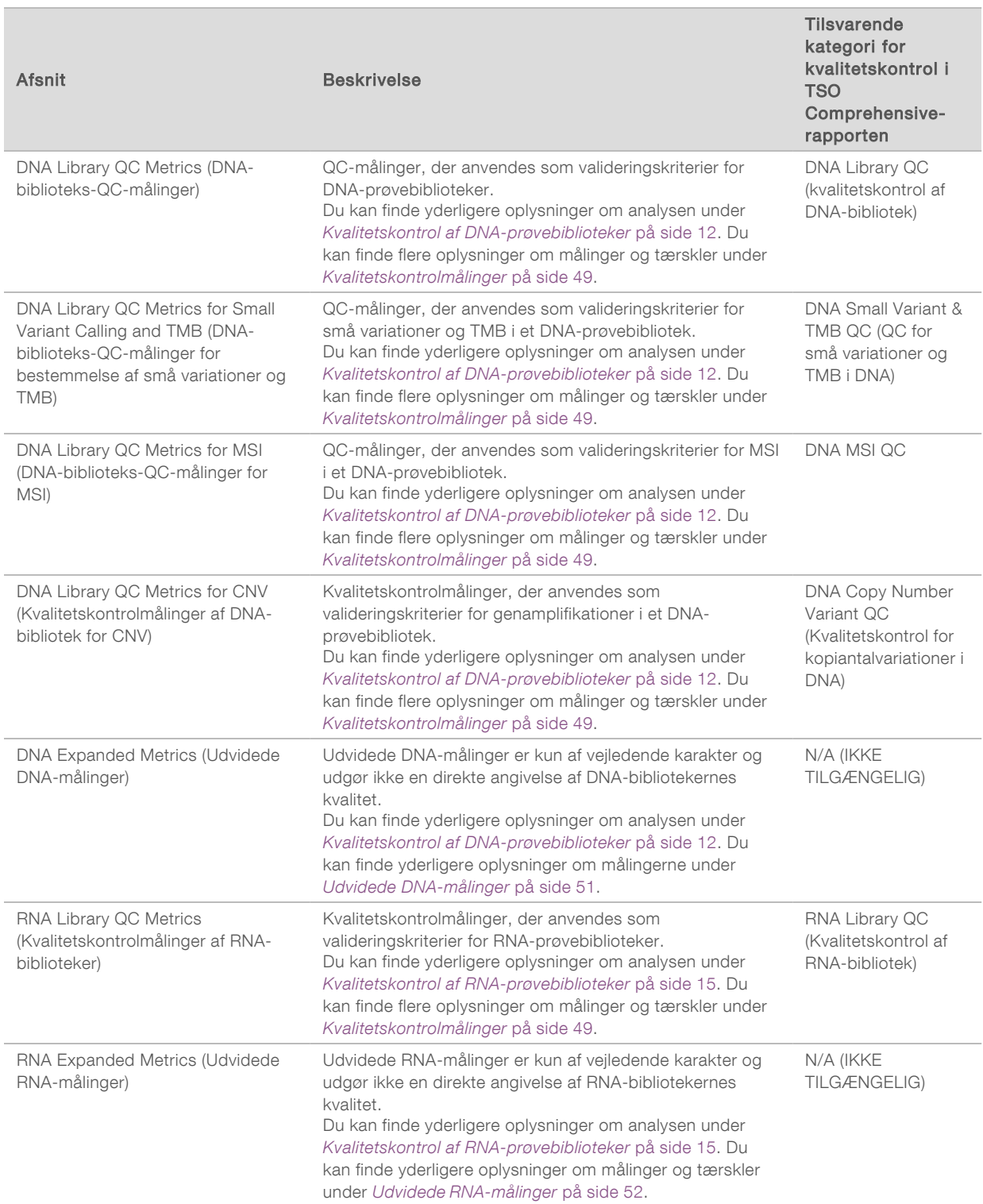

Hvert afsnit indeholder følgende kolonner:

- <sup>u</sup> Metric (UOM) (Måling (måleenhed)) QC-målingens navn og måleenhed
- **LSL Nedre specifikationsgrænse (inklusive).**
- $\triangleright$  USL Øvre specifikationsgrænse (inklusive).
- **En kolonne pr. prøve (navngivet med prøve-ID).**

Hvert afsnit indeholder følgende rækker:

- **En række pr. QC-måling.**
- ▶ PASS/FAIL (BESTÅET/IKKE BESTÅET) Angiver, om prøven bestod eller ikke bestod den pågældende type af kvalitetskontrol. Statussen PASS (BESTÅET) betyder, at prøveværdierne for målingerne ligger inden for LSL- og USL-intervallet. Statussen FAIL (IKKE BESTÅET) betyder, at prøveværdierne for en eller flere af målingerne ligger uden for LSL- og USL-intervallet. Denne række er ikke inkluderet i DNA Expanded Metrics (Udvidede DNA-målinger) eller i RNA Expanded Metrics (Udvidede RNA-målinger).
- Notes (Noter) Indeholder en liste med noter, der beskriver indholdet i filen.

### Rapport om lav dybde

#### Filnavn: {PRØVE\_ID}\_LowDepthReport.tsv

Rapporten om lav dybde er en tabulatorsepareret fil, der bliver oprettet for hver patientprøve, og som indeholder en liste over genompositionsintervaller med en total sekventeringsdybde <100, for hvilke en bestående variation ikke blev detekteret. Disse positioner har utilstrækkelig sekventeringsdybde til at udelukke tilstedeværelsen af en lille variation. Positioner på bloklisten medtages ikke i rapporten.

Rapporten om lav dybde bliver ikke regenereret i forbindelse med regenerering af rapporter.

Rapporten om lav dybde indeholder følgende afsnit og tilhørende felter: Sidehoved – Indeholder generelle oplysninger om filen og kørslen.

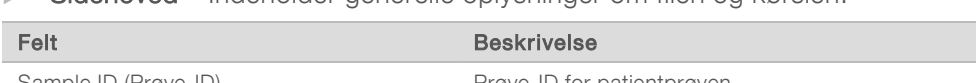

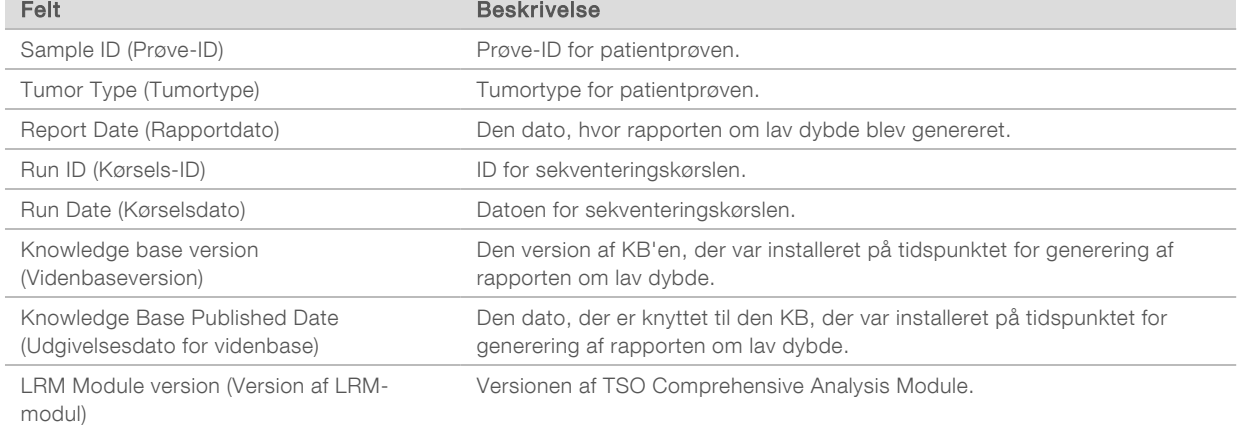

Genomic Range List (Liste over genomintervaller) – Indeholder en liste over genompositionsintervaller med lav dybde. Sammenhængende genompositioner med lav dybde, der overlapper det eller de samme gener, bliver samlet i en enkelt række.

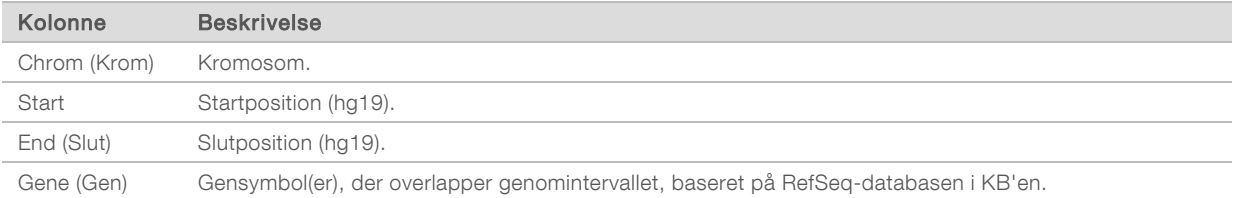

### Outputmappestruktur

I dette afsnit finder du en beskrivelse af indholdet i hver outputmappe, der bliver genereret under analysen.

u IVD

▶ IVD\_Reports

- ▶ {SampleID}\_TSOCompEUModule\_KB{version}\_Report.pdf TSO Comprehensive-rapport (PDF format) pr. patientprøve
- ▶ {SampleID}\_TSOCompEUModule\_KB{version}\_Report.json TSO Comprehensive-rapport (JSON-format) pr. patientprøve
- ▶ {SampleID}\_LowDepthReport.tsv Rapport om lav dybde pr. patientprøve
- $\blacktriangleright$  MetricsOutput.tsv Målingsoutput
- $\triangleright$  ControlOutput.tsv Kontroloutputrapport
- ► Logs\_Intermediates Logfiler og midlertidige filer, der bliver genereret under analysepipelinen/arbejdsgangen. Midlertidige filer er kun beregnet som en hjælp til fejlfinding. Oplysningerne i de midlertidige filer er ikke beregnet til klinisk rapportering eller patientadministration. Der er ikke dokumentation for ydelsen ved andre variationer, der bliver identificeret i disse filer, ud over de validerede variationer. Validerede variationer er variationer, ved hvilke der er dokumenterede karakteristika for ydeevnen. Hver mappe repræsenterer et trin i analysearbejdsgangen/-pipelinen. TSO Comprehensive Analysis Module føjer RNA eller DNA til navnene på Prøve-ID-mapperne under behandlingen.

### Visning af analyseresultater

- 1 Vælg kørselsnavnet på Local Run Manager-dashboardet.
- 2 Gennemgå sekventeringskørselsmålingerne under fanen Run Overview (Kørselsoversigt).
- 3 Hvis du vil ændre placeringen af analysedatafilen med henblik på senere genindsættelser i køen af den valgte kørsel, skal du vælge Edit (Rediger) og derefter redigere stien til outputkørselsmappen. Navnet på outputkørselsmappen kan ikke ændres.
- 4 **[Valgfrit]** Vælg Copy to Clipboard (Kopier til udklipsholder) for adgang til outputkørselsmappen.
- 5 Vælg fanen Sequencing Information (Sekventeringsoplysninger) for at gennemse kørselsparametrene og materialeoplysningerne.
- 6 Vælg fanen Samples & Results (Prøver og resultater) for at se rapporter og kvalitetskontroloplysninger.
	- <sup>u</sup> Hvis analysen blev gentaget, skal du udvide rullelisten Select Analysis (Vælg analyse) og vælge den relevante analyse.
- 7 [Valgfrit] Vælg Copy to Clipboard (Kopier til udklipsholder) for at kopiere stien til mappen Analysis (Analyse).

For yderligere oplysninger om fanerne Run Overview (Kørselsoversigt) og Sequencing Information (Sekventeringsoplysninger) samt om, hvordan analysen sættes i kø igen, henvises der til *NextSeq 550Dx Instrument Reference Guide* (Oversigtsvejledning til NextSeq 550Dx-instrument (dokumentnr. 1000000009513).

### Prøver og resultater

Skærmen Samples & Results (Prøver og resultater) viser analyseresultaterne for den valgte kørsel og giver mulighed for at analysere kørslen igen med andre parametre. Øverst på skærmen er der en tabel, der indeholder startdatoen for den aktuelt valgte analysekørsel samt kørselstypen (initial analyse, genindsættelse i analysekø eller regenerering af rapporter).

### Målinger på kørselsniveau

Afsnittet *Run Level Metrics* (Målinger på kørselsniveau) på skærmen Samples & Results (Prøver og resultater) viser en status i form af PASS (BESTÅET) eller FAIL (IKKE BESTÅET) for hver kørsel af kvalitetskontrolmåling. Statusserne for kørsel af kvalitetskontrolmålingerne indhentes fra filen MetricsReport.tsv (se *[Målingsoutput](#page-40-0)* på side 38). Du kan finde flere oplysninger om målinger og tærskler under *[Kvalitetskontrolmålinger](#page-51-0)* på side 49.

#### Kontrolprøver

Kontrolprøver angives på skærmen Run Setup (Kørselskonfiguration) i Local Run Manager. Resultaterne af de prøver, der er angivet som kontroller, vises i afsnittet *Controls* (Kontroller) på skærmen Samples & Results (Prøver og resultater). Afsnittet Controls (Kontroller) viser følgende kolonner for hver prøve, der er angivet som en kontrol:

- Sample ID (Prøve-ID)
- Type–Typen af kontrolprøve. Mulige værdier er DNA External Control (DNA, ekstern kontrol), DNA No-Template Control (DNA, ingen skabelonkontrol), RNA External Control (RNA, ekstern kontrol) og RNA No-Template Control (RNA, ingen skabelonkontrol). De tilgængelige kontrolprøvetyper forbliver de samme og påvirkes ikke af den installerede videnbase.
- **Analysis Complete?** (Analyse fuldført?) Mulige værdier er TRUE (SANDT) og FALSE (FALSK). Kontrolprøver, der er markeret med TRUE (SANDT) i kolonnen Analysis Complete? (Analyse fuldført?), har gennemgået kontrolprøveanalysen. Hvis en kontrolprøve er markeret med FALSE (FALSK), er der sket en softwarefejl. Kontakt Illuminas tekniske support for at få yderligere oplysninger.

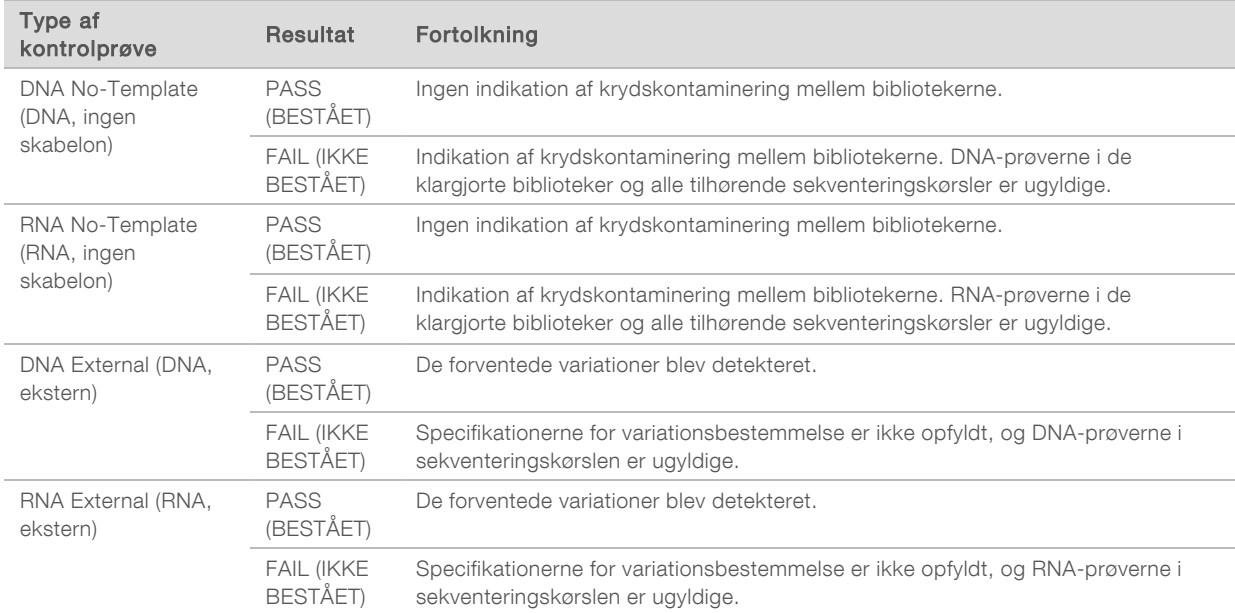

<sup>u</sup> Outcome (Resultat) – Mulige værdier er PASS (BESTÅET) og FAIL (IKKE BESTÅET). Se, hvordan resultatværdien skal fortolkes, i følgende tabel:

### <span id="page-45-0"></span>Målinger på prøveniveau

Afsnittet Sample Level Metrics (Målinger på prøveniveau) på skærmen Samples & Results (Prøver og resultater) viser kvalitetskontroloplysninger for de inkluderede patientprøver i kørslen. Kvalitetskontrolresultaterne for patientprøverne indhentes fra filen MetricsReport.tsv (se *[Målingsoutput](#page-40-0)* på [side 38](#page-40-0)). Afsnittet Sample Level Metrics (Målinger på prøveniveau) viser følgende kolonner for hver patientprøve:

- $\blacktriangleright$  Sample (Prøve) Prøve-ID'et.
- Analysis Complete? (Analyse fuldført?) Mulige værdier er TRUE (SANDT) og FALSE (FALSK). Prøver, der er anført med TRUE (SANDT) i kolonnen Analysis Complete? (Analyse fuldført?), har gennemgået en vellykket analyse. Hvis en prøve er anført med FALSE (FALSK) i denne kolonne, er der sket en softwarefejl. Kontakt Illuminas tekniske support for at få yderligere oplysninger.
- Kvalitetskontrol af DNA -bibliotek Mulige værdier er PASS (BESTÅET) og FAIL (IKKE BESTÅET). Angiver, om prøven bestod eller ikke bestod DNA-biblioteks-QC'en for det sekventerede DNAbibliotek. Svarer til Kvalitetskontrol af DNA-bibliotek i TSO Comprehensive-rapporten. Der vises en bindestreg (-), hvis et DNA-bibliotek ikke blev sekventeret, eller hvis Run QC (Kvalitetskontrol af kørsel) har værdien FAIL (MISLYKKET).
- DNA Variants and Biomarkers (DNA-variationer og biomarkører)
	- $\triangleright$  Små varianter og TMB Mulige værdier er PASS (BESTÅET) og FAIL (IKKE BESTÅET). Angiver, om prøven bestod eller ikke bestod QC'en for små variationer og TMB i DNA-biblioteket. Svarer til Kvalitetskontrol for små variationer og TMB i DNA i TSO Comprehensive-rapporten. Der vises en bindestreg (-), hvis et DNA-bibliotek ikke blev sekventeret, hvis Run QC (Kvalitetskontrol af kørsel) eller DNA Library QC (Kvalitetskontrol af DNA-bibliotek) har værdien FAIL (MISLYKKET).
	- ▶ MSI Mulige værdier er PASS (BESTÅET) og FAIL (IKKE BESTÅET). Angiver, om prøven bestod eller ikke bestod QC'en for MSI i DNA-biblioteket. Svarer til Kvalitetskontrol af DNA MSI i TSO Comprehensive-rapporten. Der vises en bindestreg (-), hvis et DNA-bibliotek ikke blev sekventeret, hvis Run QC (Kvalitetskontrol af kørsel) eller DNA Library QC (Kvalitetskontrol af DNA-bibliotek) har værdien FAIL (MISLYKKET).
	- ► CNV Mulige værdier er PASS (BESTÅET) og FAIL (IKKE BESTÅET). Angiver, om prøven bestod eller ikke bestod QC'en for genamplifikationer i DNA-biblioteket. Svarer til Kvalitetskontrol af kopiantalvariationer i DNA i TSO Comprehensive-rapporten. Der vises en bindestreg (-), hvis et DNA-bibliotek ikke blev sekventeret, hvis Run QC (Kvalitetskontrol af kørsel) eller DNA Library QC (Kvalitetskontrol af DNA-bibliotek) har værdien FAIL (MISLYKKET).
- Kvalitetskontrol af RNA -bibliotek Mulige værdier er PASS (BESTÅET) og FAIL (IKKE BESTÅET). Angiver, om prøven bestod eller ikke bestod RNA-biblioteks-QC'en for det sekventerede RNAbibliotek. Svarer til Kvalitetskontrol af RNA-bibliotek i TSO Comprehensive-rapporten. Der vises en bindestreg (-), hvis et RNA-bibliotek ikke blev sekventeret, eller hvis Run QC (Kvalitetskontrol af kørsel) har værdien FAIL (MISLYKKET).

Individuelle prøver kan mislykkes, selvom kørselsmålingerne bliver bestået.

### Regenerering af rapporter

Det er muligt at regenerere en eller flere rapporter uden at gentage alle sekundære analysetrin. Regenerering af rapporter er meget hurtigere end genindsættelse i kø til fuld analyse, men er forbundet med andre egenskaber:

- Omfang Ved regenerering af rapporter bliver TSO Comprehensive-rapporten genskabt, men nogle analysetrin bliver sprunget over. Du kan ændre køn eller tumortype for en eller flere prøver eller installere en ny KB for at generere en ny rapport, der afspejler disse ændringer. Ved regenerering af rapporter skal hver enkelt prøve vælges manuelt. Ved genindsættelse i analysekø er alle prøver derimod automatisk valgt som standard. De kan fravælges enkeltvis.
- Mislykket analysekørsel Regenerering af rapporter kræver en vellykket analysekørsel som input. Genindsættelse i analysekø er derimod muligt i tilfælde af mislykket analyse.
- ► Redigerbare felter Ved regenerering af rapporter er det muligt at ændre felterne Sex (Køn) og TumorType (Tumortype). Ved genindsættelse i analysekø er det derimod muligt at redigere alle de valgte felter i forbindelse med kørselskonfigurationen.
- **EX Version af TSO Comprehensive Analysis Module Regenerering af rapporten kræver en vellykket** analyse fra Local Run Manager TruSight Oncology Comprehensive Analysis Module v2.3 eller nyere. Genindsættelse i analysekø kan initieres ved brug af en analyse fra en hvilken som helst version af TSO Comprehensive Analysis Module.
- **EXOLUTE:** Konfiguration af kørselsinput Kørselsinputtet ved regenerering af rapporter er automatisk konfigureret til værdierne fra den seneste vellykkede sekundære analysekørsel. Kørselsinputtet ved genindsættelse i analysekø er automatisk konfigureret til værdierne fra det seneste analyseforsøg (inklusive mislykkede analysekørsler).

Denne funktion er kun tilgængelig for LRM-administratorer eller en bruger, der ikke er administrator, der har tildelt rettigheder til genindsættelse i analysekø. For yderligere information om LRMbrugeradministration henvises der til *NextSeq 550Dx Instrument Reference Guide (Oversigtsvejledning til NextSeq 550Dx-instrument) (dokumentnr. 1000000009513)*.

### Regenerering af en rapport eller genindsættelse i analysekø

- 1 Find en kørsel med statussen Analysis Completed (Analysen fuldført) på kørselsdashboardet. Vælg det lodrette ellipseikon, og vælg Requeue (Genindsæt i kø). Gendannelse af kørsler, der er slettet fra den lokale temp-mappe kræves for genindsættelse i analysekø. For yderligere information om LRM-brugeradministration henvises der til *NextSeq 550Dx Instrument Reference Guide (Oversigtsvejledning til NextSeq 550Dx-instrumentet) (dokumentnr. 1000000009513)*.
- 2 Vælg Edit Setup (Rediger konfiguration) i pop op-vinduet Requeue Analysis (Genindsættelse i analysekø).
- 3 Vælg regenerering af rapport eller genindsættelse i kø til fuld analyse via rullemenuen øverst på skærmen Requeue Analysis (Genindsættelse i analysekø).

BEMÆRK! Gennemse altid kørselsinputtet til hver prøve, før du gemmer en kørsel. Kørselsinput til regenerering af rapporter konfigureres automatisk til værdierne fra den seneste vellykkede sekundære analysekørsel.

- 4 Prøver fra tidligere fuldførte kørsler vises i en tabel. Brug plusknapperne (+) til højre for tabellen til at markere de prøver, for hvilke du ønsker at regenerere rapporter. Alle prøver i en kørsel er som standard udelukket fra regenereringen af rapporter og skal tilføjes enkeltvis. Der kan ikke regenereres rapporter for prøver, der oprindeligt blev analyseret som kontrolprøver, hvilket kræver genindsættelse i kø til fuld analyse.
- 5 Når alle de ønskede prøver er blevet markeret med henblik på regenerering af rapporter, vælger du Requeue Analysis (Genindsættelse i analysekø).

#### Visning af resultater i regenererede rapporter

Regenererede rapporter for prøver, der er blevet mærket med henblik på regenerering af rapporter, bliver vist sammen med andre fuldførte analyser på skærmen Samples and Runs (Prøver og kørsler) i Local Run Manager. Rapporter, der er dannet ved hjælp af regenerering, er markeret med Report Regeneration (Regenerering af rapporter) i feltet Analysis Type (Analysetype) øverst på skærmen Samples and Runs (Prøver og kørsler).

## **Fejlfinding**

Hvis en analyserapport angiver, at analyse af prøven mislykkedes på grund af en softwarefejl, skal du foretage fejlfinding af problemet baseret på det specifikke trin, der mislykkedes. I mappen IVD\_Reports angiver MetricsOutput.tsv det specifikke analysetrin, der ikke blev gennemført, under FAILED\_STEPS (Mislykkede trin).

Brug følgende tabel til fejlfinding af problemer i arbejdsgangen.

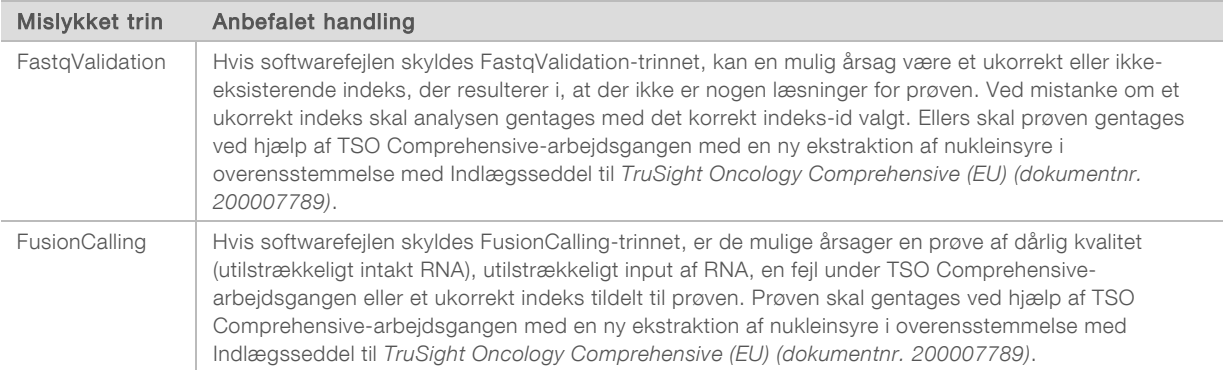

Kontakt Illumina Technical Support i forbindelse med alle andre trin, der markeres som ikke bestået.

## <span id="page-49-0"></span>Appendiks A Rullediagram for kvalitetskontrolmålinger

Følgende rutediagram beskriver de kvalitetskontrolmålinger, der er anført i TSO Comprehensive-rapporten. Hvis Run QC (Kørsel af kvalitetskontrol) mislykkes, vurderes ingen andre trin i kvalitetskontrollen, og alle markeres som N/A (ikke relevant). Hvis DNA eller RNA ikke sekventeres eller ikke består kvalitetskontrol af bibliotek, inkluderes ingen ledsagende diagnosticering eller resultater for tumorprofilering. Kvalitetskontrol af DNA-bibliotek måler kontaminering. Hvis resultatet er ikke bestået, markeres kvalitetsmålinger for DNA nedstrøms (DNA MSI QC, små variationer af DNA og kvalitetskontrol af TMB og kvalitetskontrol af DNA CNV) som I/T (ikke tilgængelig). Se følgende afsnit og tabeller for at få mere at vide:

- **[Analysemetoder](#page-10-1)** på side 8
- **Tabellen Kvalitetskontrol [på side 19](#page-21-0)**
- <sup>u</sup> Tabellen Kørsel af kvalitetskontrolmålinger [på side 38](#page-40-0)
- <sup>u</sup> *[Kvalitetskontrol af DNA-prøvebiblioteker](#page-14-0)* på side 12
- **[Målinger på prøveniveau](#page-45-0) på side 43**
- <sup>u</sup> *[Appendiks B Kvalitetsmålinger](#page-51-1)* på side 49

Rutediagrammet tilknytter ikke kontrolprøver. Resultaterne fra kontrolprøverne påvirker ikke kvalitetskontrolmålingerne i TSO Comprehensive PDF- eller JSON-rapporten. Brugen af kontrolprøver er beskrevet i *[Kontrolprøver](#page-8-0)* på side 6. Du kan finde yderligere oplysninger om kontrolprøver i Indlægsseddel til *TruSight Oncology Comprehensive (EU) (dokumentnr. 200007789)*.

Rutediagrammet tilknytter ikke kvalitetskontrolresultater på positionsniveau. Disse resultater er en del af kvalitetskontrolresultater af ledsagende diagnosticering, som er beskrevet i tabellen Kvalitetskontrol af ledsagende diagnosticering [på side 26](#page-28-0). Kvalitetskontrolresultater på positionsniveau i afsnittet Tumorprofilering er angivet i Rapport om lav dybde, der er beskrevet i *[Rapportering af lav dybde for DNA](#page-15-0)[prøvebiblioteker](#page-15-0)* på side 13.

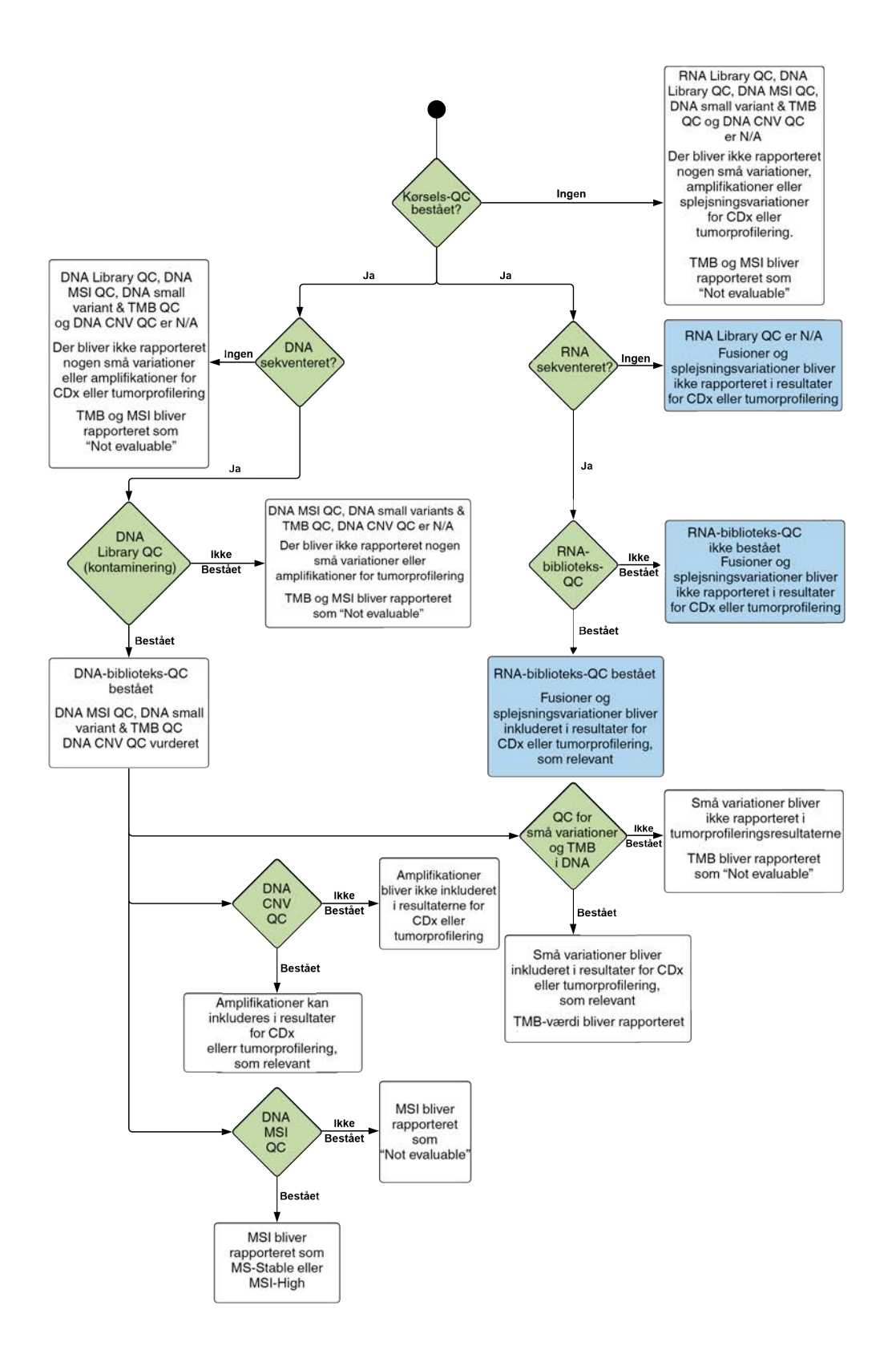

# <span id="page-51-1"></span>Appendiks B Kvalitetsmålinger

## <span id="page-51-0"></span>Kvalitetskontrolmålinger

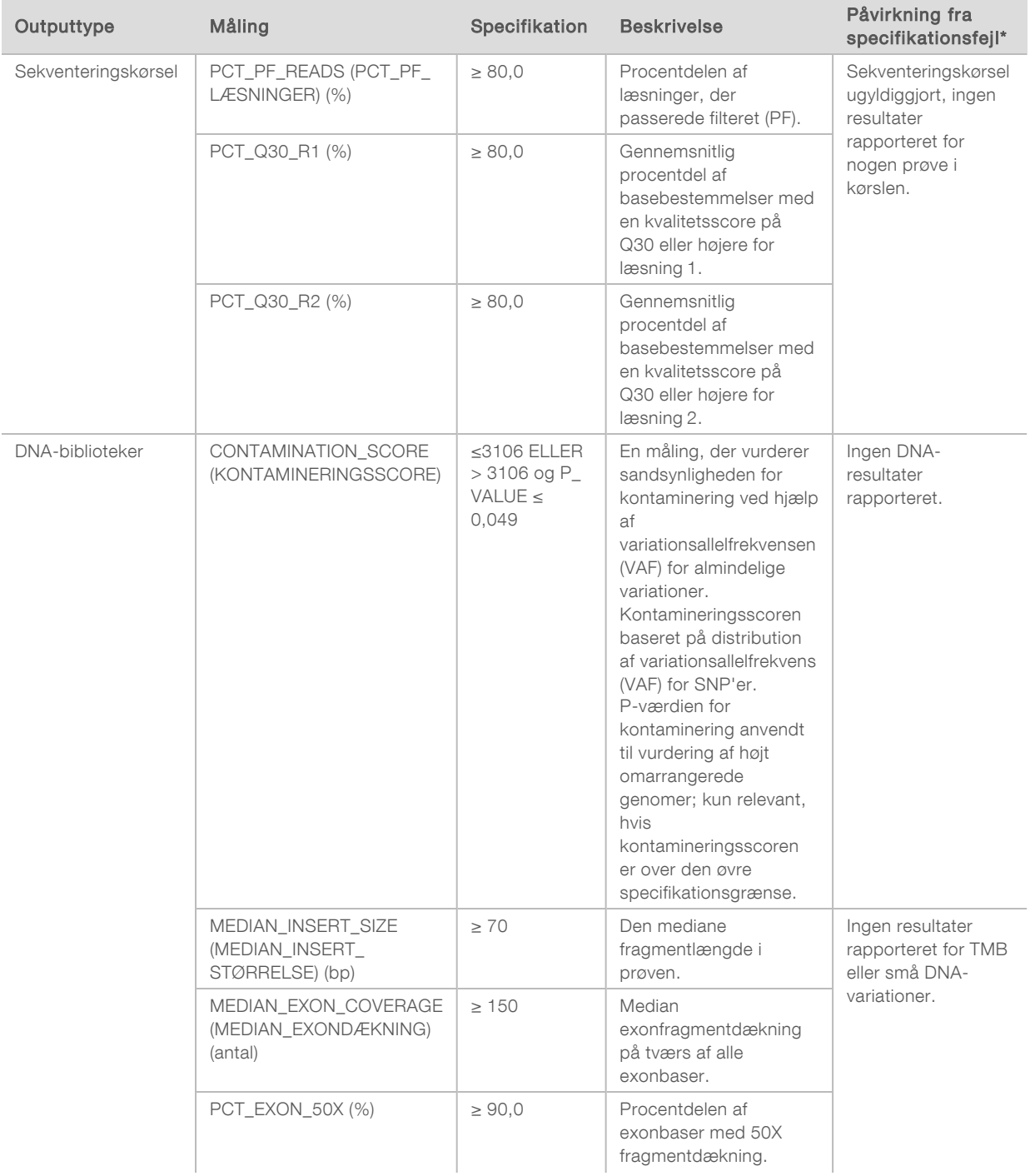

#### Tabel 5 TSO Comprehensive-rapport, resultat af kvalitetskontrolmålinger

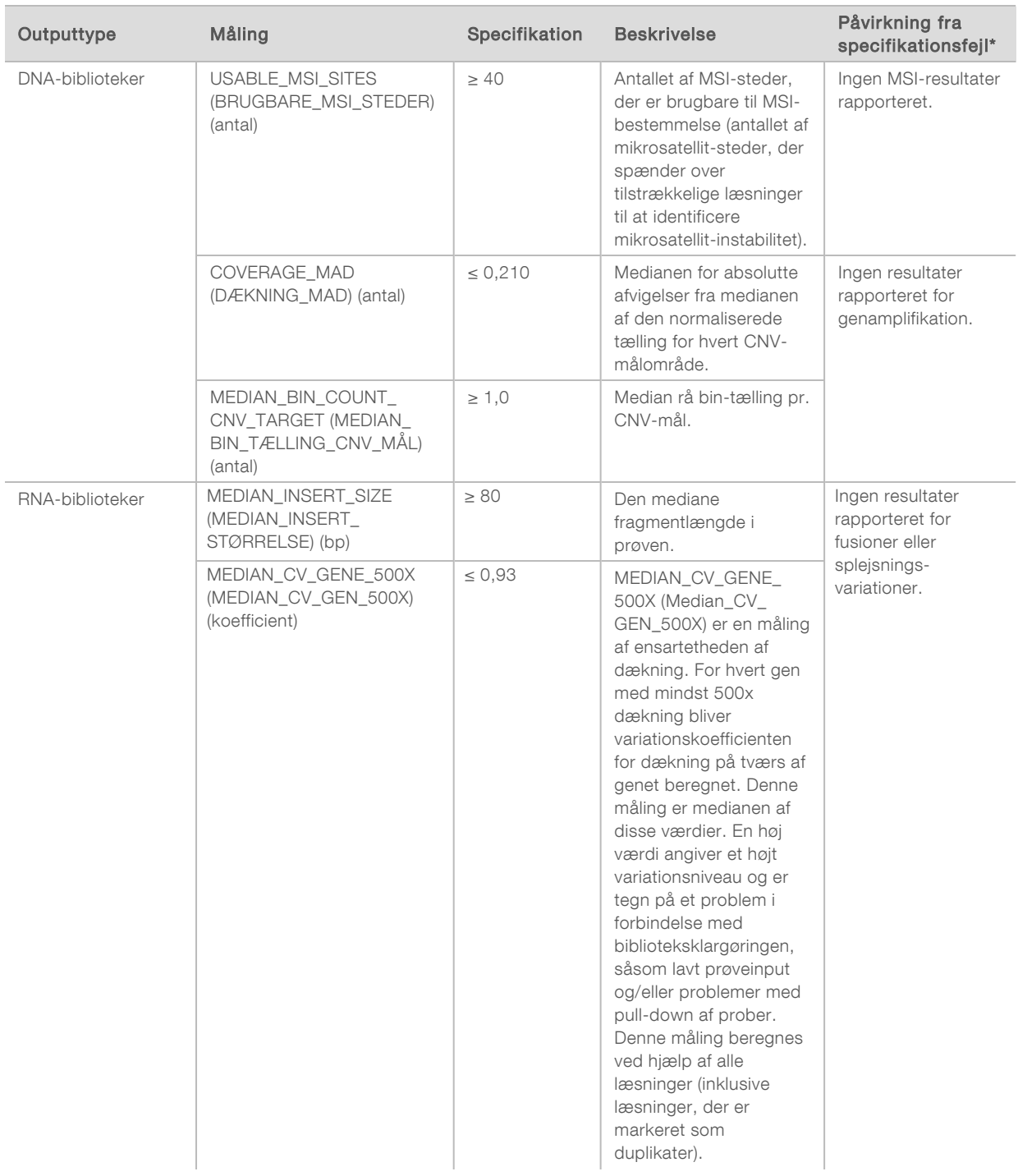

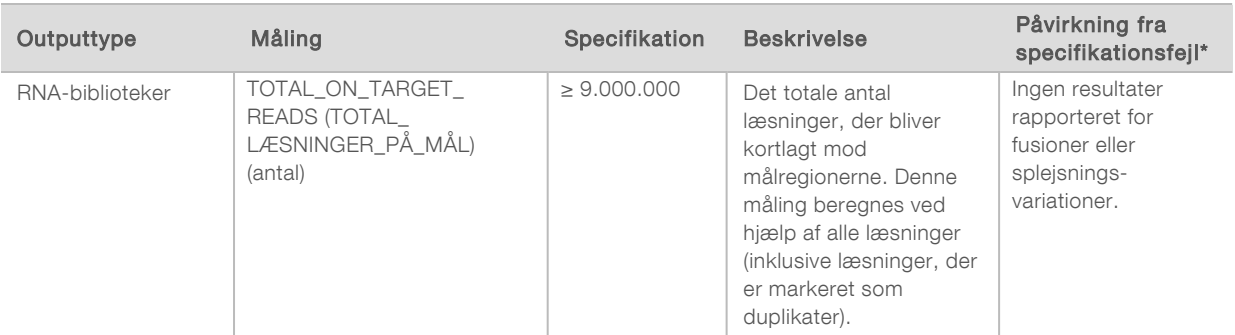

<span id="page-53-0"></span>\*Vellykkede resultater indikeres med PASS (VELLYKKET).

### Udvidede DNA-målinger

Udvidede DNA-målinger er kun angivet til orientering. De kan være informative ved fejlfinding, men de er angivet uden udtrykkelige specifikationsgrænser, og de anvendes ikke direkte til kvalitetskontrol af prøver. Kontakt Illuminas tekniske support for yderligere vejledning.

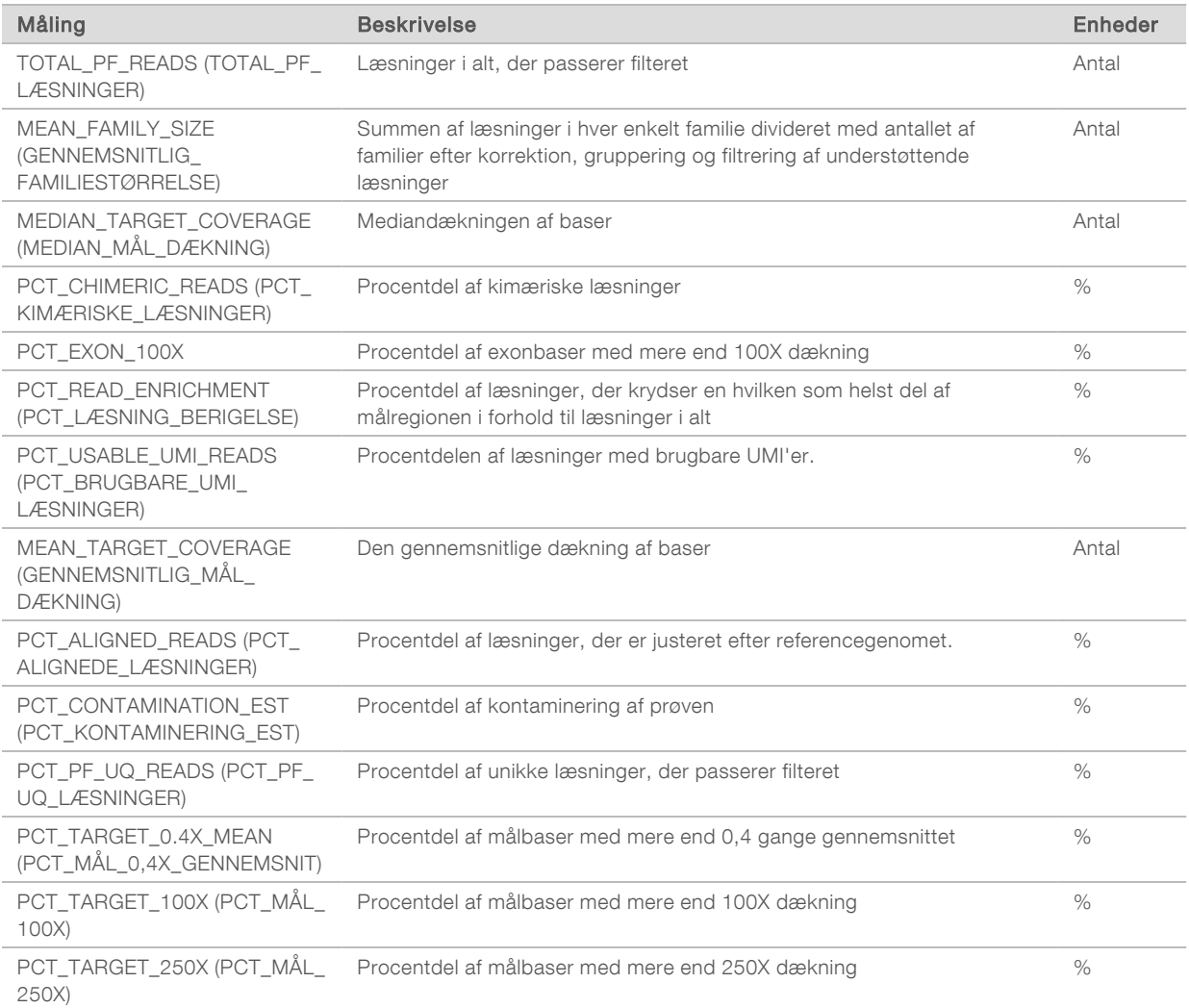

## <span id="page-54-0"></span>Udvidede RNA-målinger

Udvidede RNA-målinger er kun angivet til orientering. De kan være informative ved fejlfinding, men de er angivet uden udtrykkelige specifikationsgrænser, og de anvendes ikke direkte til kvalitetskontrol af prøver. Kontakt Illuminas tekniske support for yderligere vejledning.

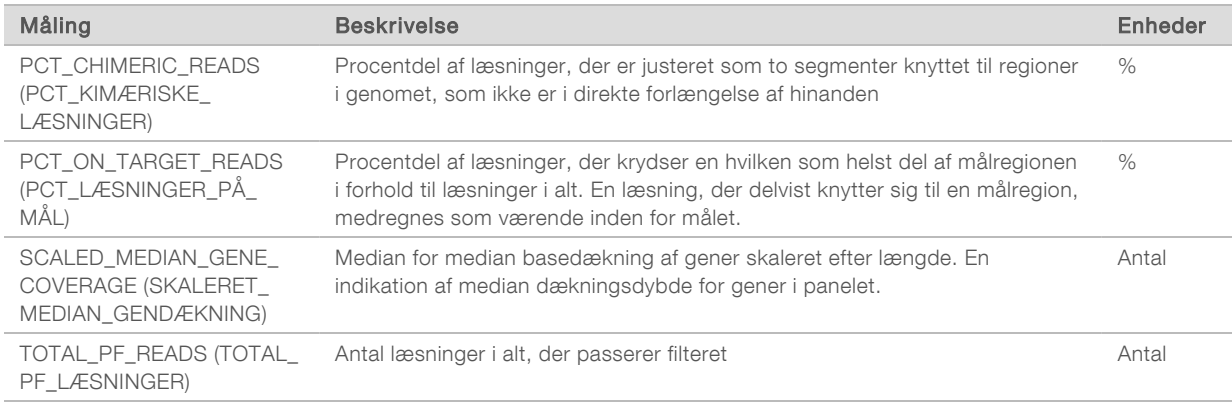

## Appendiks C TruSight Oncology Comprehensive (EU) Rapporthenvisning

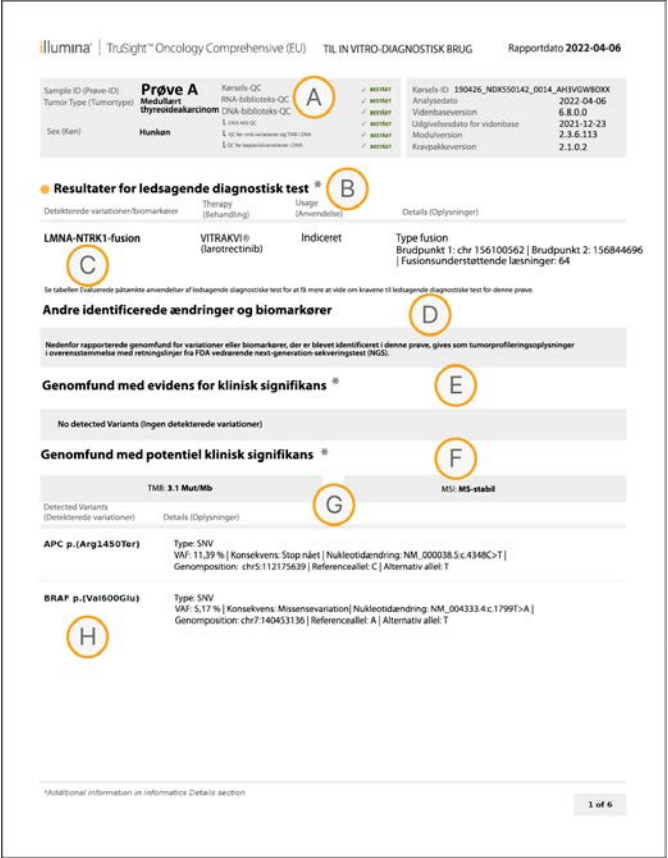

- A Se *[Appendiks A Rullediagram for kvalitetskontrolmålinger](#page-49-0)* på side 47 for flere detalier.
- B Et CDx-resultat indikerer, at patientprøven har en tumortype og en biomarkør, der er målrettet mod den indicerede behandling. Se *[Bestemmelse af](#page-17-1) [ledsagende diagnostiske test](#page-17-1)* på side 15 for flere detaljer. Hvis der ikke er nogen CDx-resultater, angiver rapporten, at der ikke blev detekteret nogen biomarkører for ledsagende diagnosticering for den angivne prøvetumortype.
- C CDx-biomarkøren observeret i patientprøven. Brug kan være indiceret, eller se bemærkning. Hvis det er relevant, angiver en bemærkning i kolonnen Detaljer yderligere oplysninger om variationen, såsom oplysninger om mulig lægemiddelresistens.
- D Afsnittet Identificerede ændringer og biomarkører indeholder oplysninger om tumorprofilering. Tilknytninger kan skyldes terapeutisk, diagnostisk eller prognostisk evidens. Hvis det er relevant, anføres resistente mutationer med en tilsvarende bemærkning i dette afsnit.
- E Ifølge videnbasen er der evidens for klinisk signifikans for denne biomarkør for denne tumortype baseret på oplysninger fra behandling, kliniske retningslinjer eller begge. For yderligere oplysninger henvises til *[Genomfund med evidens](#page-18-0) [for klinisk signifikans.](#page-18-0)* på side 16 og tabellen Genomfund med evidens for klinisk signifikans [på side 24](#page-26-0).
- F Ifølge videnbasen er der begrænset eller ingen klinisk evidens for et genomfund i denne tumortype. Der kan være prækliniske data eller data i andre tumortyper, hvor biomarkøren er prædiktiv for respons på en godkendt eller undersøgelsesmæssig behandling. For yderligere oplysninger henvises til *[Genomfund med potentiel klinisk signifikans](#page-19-0)* på side 17 og tabellen Genomfund med potentiel klinisk signifikans [på side 24](#page-26-1)
- G TMB og MSI er anført under Genomfund med potentiel klinisk signifikans. Se *[Tumormutationsbyrde](#page-14-1)* på side 12 og *[Microsatellite Instability Status \(Status](#page-14-2) [for mikrosatellit-instabilitet\)](#page-14-2)* på side 12.
- H Hvis der er anført to variationer i en enkelt række, er der en klinisk betydning af disse variationer, når de detekteres sammen. Resistente mutationer eller andre kilder kan være årsagen. Se eksempler på *[Tumorprofilering af](#page-18-1) variationer* [på side 16](#page-18-1)

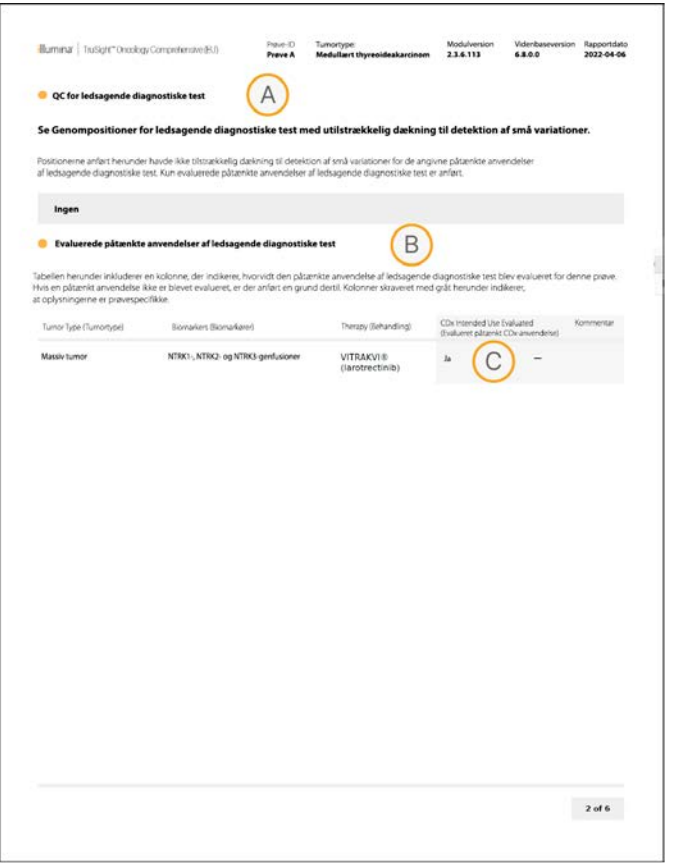

- A Afsnittet Kvalitetskontrol af ledsagende diagnosticering angiver kvalitetskontroloplysninger på positionsniveau om CDx-biomarkører. Hvis der ikke er anført nogen positioner, betyder det, at der var tilstrækkelig dækning gennem de målrettede variationer og den målrettede region. For yderligere oplysninger henvises til tabellen Kvalitetskontrol af ledsagende diagnosticering [på side 26.](#page-28-0)
- B Afsnittet Evaluerede påtænkte anvendelser af ledsagende diagnosticering indeholder en liste over alle påtænkte CDx-anvendelser og indikerer, om de er evalueret for denne prøve. Se Indlægsseddel til TruSight Oncology Comprehensive (EU) (dokumentnr. 200007789) for at få mere at vide om den tiltænkte anvendelse af TSO Comprehensive-analysen. Tumortype, biomarkør og behandling er fra erklæringen om tiltænkt anvendelse.
- C Evaluering opstår, hvis tumortypen er egnet til en CDx, og prøven bestod de påkrævede kategorier for kvalitetskontrol. For at få mere at vide om de kriterier, der kræves, for at prøver kan evalueres for en CDx henvises til tabellen Evaluerede tiltænkte anvendelser af ledsagende diagnosticering [på](#page-28-1) [side 26](#page-28-1).
	- ▶ Yes (Ja) Prøven blev evalueret for denne tiltænkte anvendelse. Specifikke resultater identificeres i afsnittet Resultater af ledsagende diagnosticering i rapporten.
	- No (Nej) Prøven blev ikke evalueret for denne tiltænkte anvendelse, og grunden hertil forklares i en kommentar.

#### Kromosom Position<br>(hg19) Position – Referenceallel Alternativ allel Gen Aminosyreændring<br>(hg19) krom7 55242462 CAAGGAATTAAGAGAA C EGFR NP\_005219.2:p.(Lys745\_Glu749del) krom7 55242463 AAGGAATTAAGAGAAG A A EGFR NP\_005219.2:p.(Lys745\_Ala750delinsThr) krom7 55242464 AGGAATTAAGAGA A A EGFR NP\_005219.2:p.(Glu746\_Glu749del) krom7 55242464 AGGAATTAAGAGAAGC A A EGFR NP\_005219.2:p.(Glu746\_Ala750del) krom7 55242465 GGAATTAAGA G EGFR NP\_005219.2:p.(Leu747\_Glu749del) krom7 55242465 GGAATTAAGAGAAG AATTC EGFR NP\_005219.2:p.(Glu746\_Ala750delinsIlePro) krom7 55242465 GGAATTAAGAGAAGCAA AATTC EGFR NP\_005219.2:p.(Glu746\_Thr751delinsIlePro) krom7 55242465 GGAATTAAGAGAAGCAAC AAT EGFR NP\_005219.2:p.(Glu746\_Thr751delinsIle) krom7 55242465 GGAATTAAGAGAAGCAACA G G EGFR NP\_005219.2:p.(Glu746\_Thr751del) krom7 55242465 GGAATTAAGAGAAGCAACATC AAT EGFR NP\_005219.2:p.(Glu746\_Ser752delinsIle) krom7 55242465 GGAATTAAGAGAAGCA G G EGFR NP\_005219.2:p.(Glu746\_Ala750del) krom7 55242466 GAATTAAGAGAAGCAACAT G G EGFR NP\_005219.2:p.(Glu746\_Ser752delinsAla) krom7 55242466 GAATTAAGAGAAGCAA G G G EGFR NP\_005219.2:p.(Glu746\_Thr751delinsAla) krom7 55242467 AATTAAGAGAAGCAAC A A EGFR NP\_005219.2:p.(Leu747\_Thr751del) krom7 55242467 AATTAAGAGAAGCAACATC A CHEGER NP\_005219.2:p.(Glu746\_Ser752delinsAsp) krom7 55242467 AATTAAGAGAAGCAACATC T T EGFR NP\_005219.2:p.(Glu746\_Ser752delinsVal) krom7 55242467 AATTAAGAGAAGCAACATCTC TCT EGFR NP\_005219.2:p.(Glu746\_Pro753delinsValSer) krom7 55242467 AATTAAGAGAAGCAACA TTGCT EGFR NP\_005219.2:p.(Glu746\_Thr751delinsValAla) krom7 55242467 AATTAAGAGAAGCAAC T T EGFR NP\_005219.2:p.(Glu746\_Thr751delinsVal) krom7 55242468 ATTAAGAGAAGCAACATCT A A EGFR NP\_005219.2:p.(Leu747\_Ser752del) krom7 55242468 ATTAAGAGAAGCAAC GCA EGFR NP\_005219.2:p.(Leu747\_Thr751delinsGln) krom7 55242468 ATTAAGAGAAG GC GC EGFR NP\_005219.2:p.(Leu747\_Ala750delinsPro) krom7 55242469 TTAAGAGAAG C C EGFR NP\_005219.2:p.(Leu747\_Ala750delinsPro) krom7 55242469 TTAAGAGAAGCAA C C EGFR NP\_005219.2:p.(Leu747\_Thr751delinsPro)

Local Run Manager TruSight Oncology Comprehensive (EU) Analysis Module Vejledning til arbejdsgang Local Run Manager TruSight Oncology Comprehensive (EU) Analysis Module Vejledning til arbejdsgang

# Bilag D MNV'er, indels og deletioner i EGFR og RET, der er detekterbare med fasebestemmelsesprogrammet

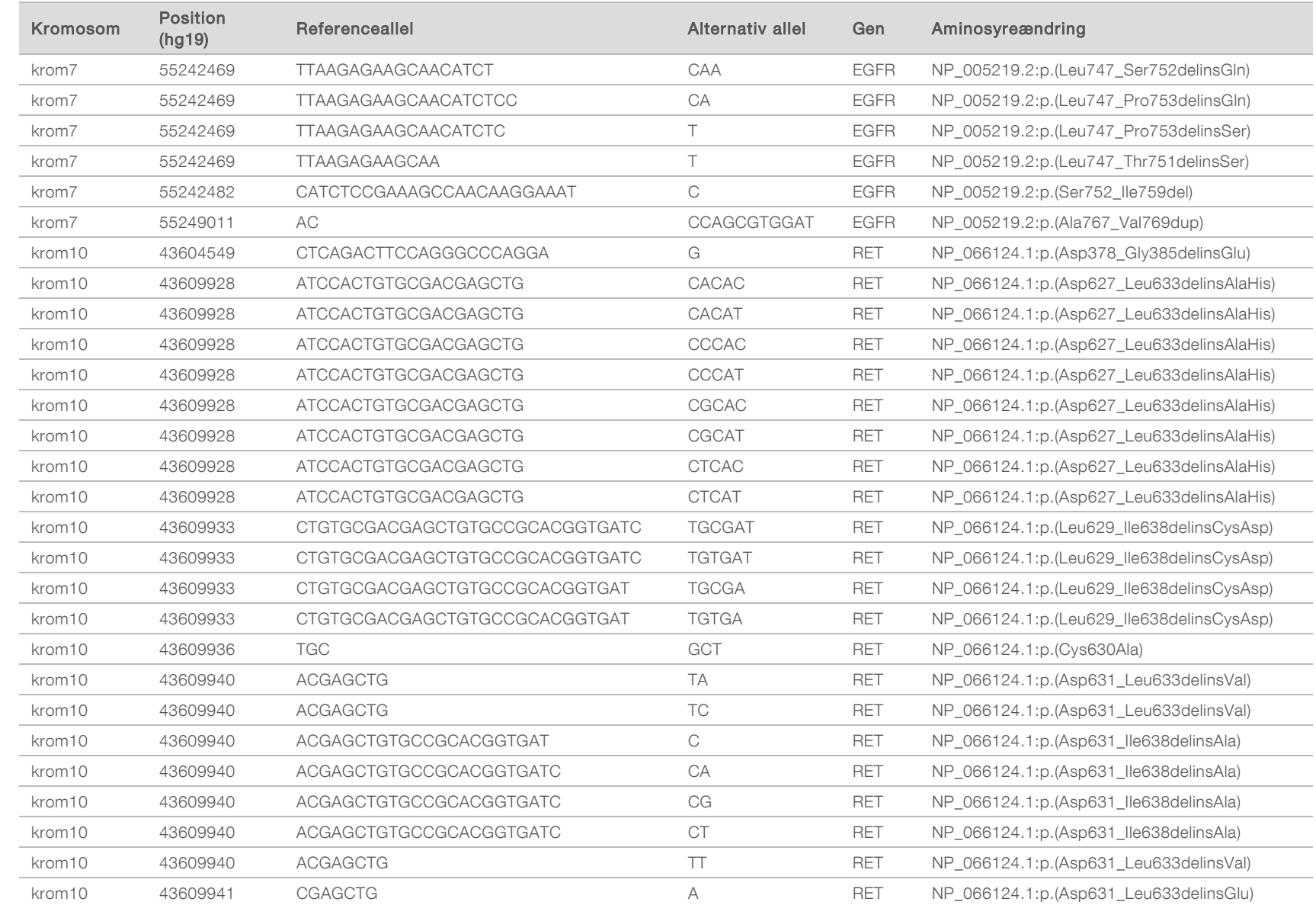

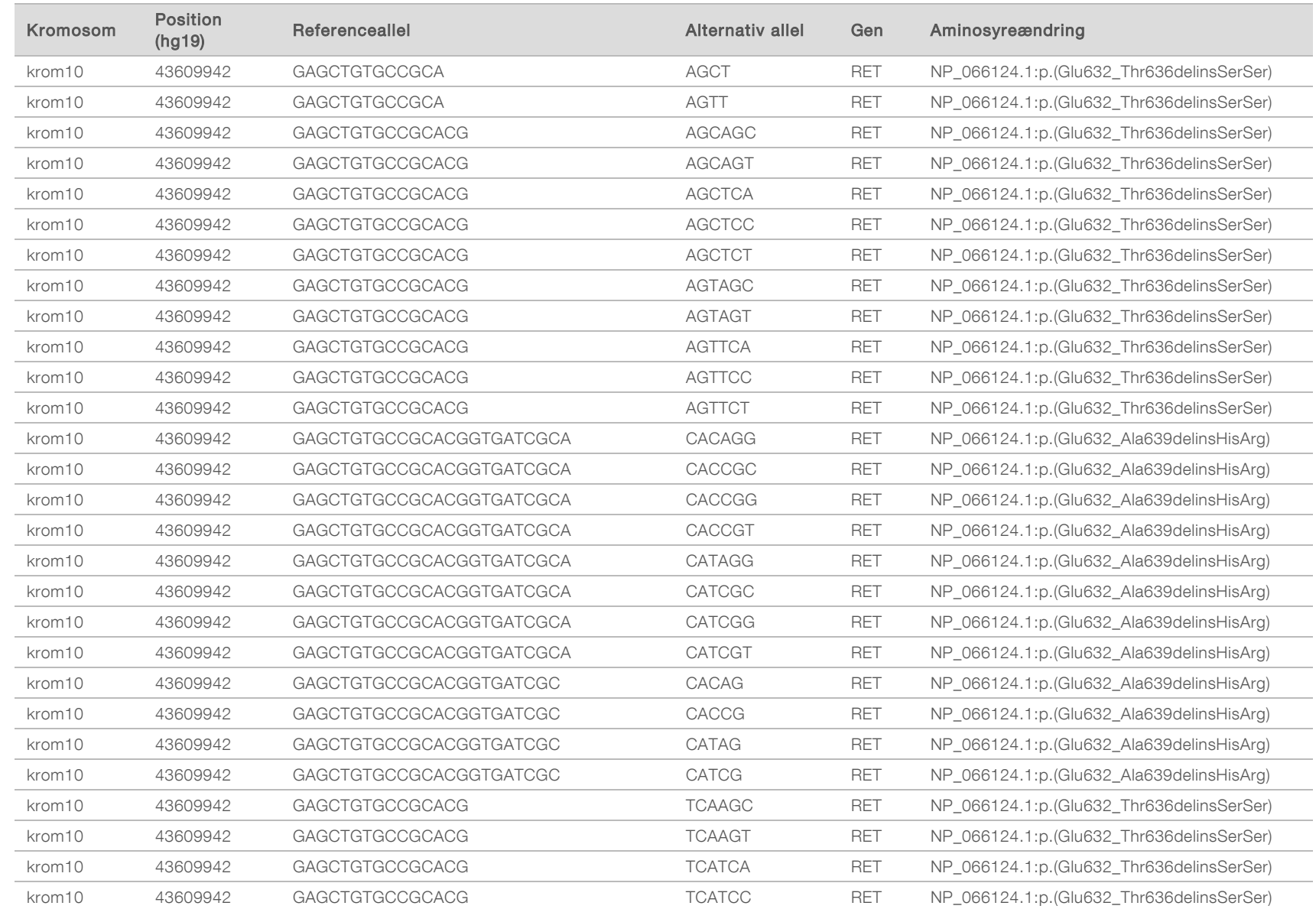

KUN TIL EKSPORT

KUN TIL IN VITRO-DIAGNOSTIK Dokumentnr. 200008661 v03 DAN

Dokumentnr. 200008661 v03 DAN

KUN TIL IN VITRO-DIAGNOSTIK<br>KUN TIL EKSPORT

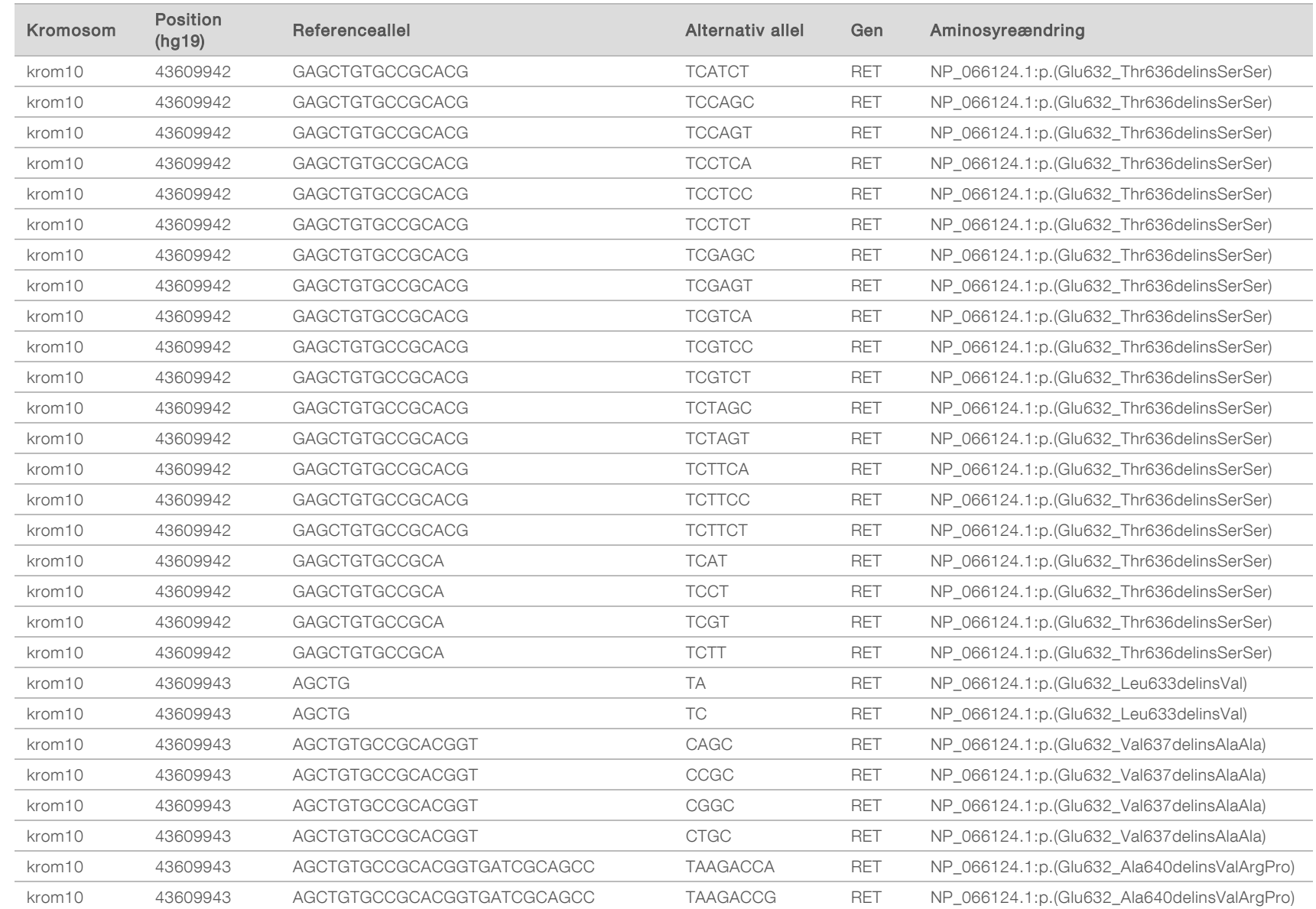

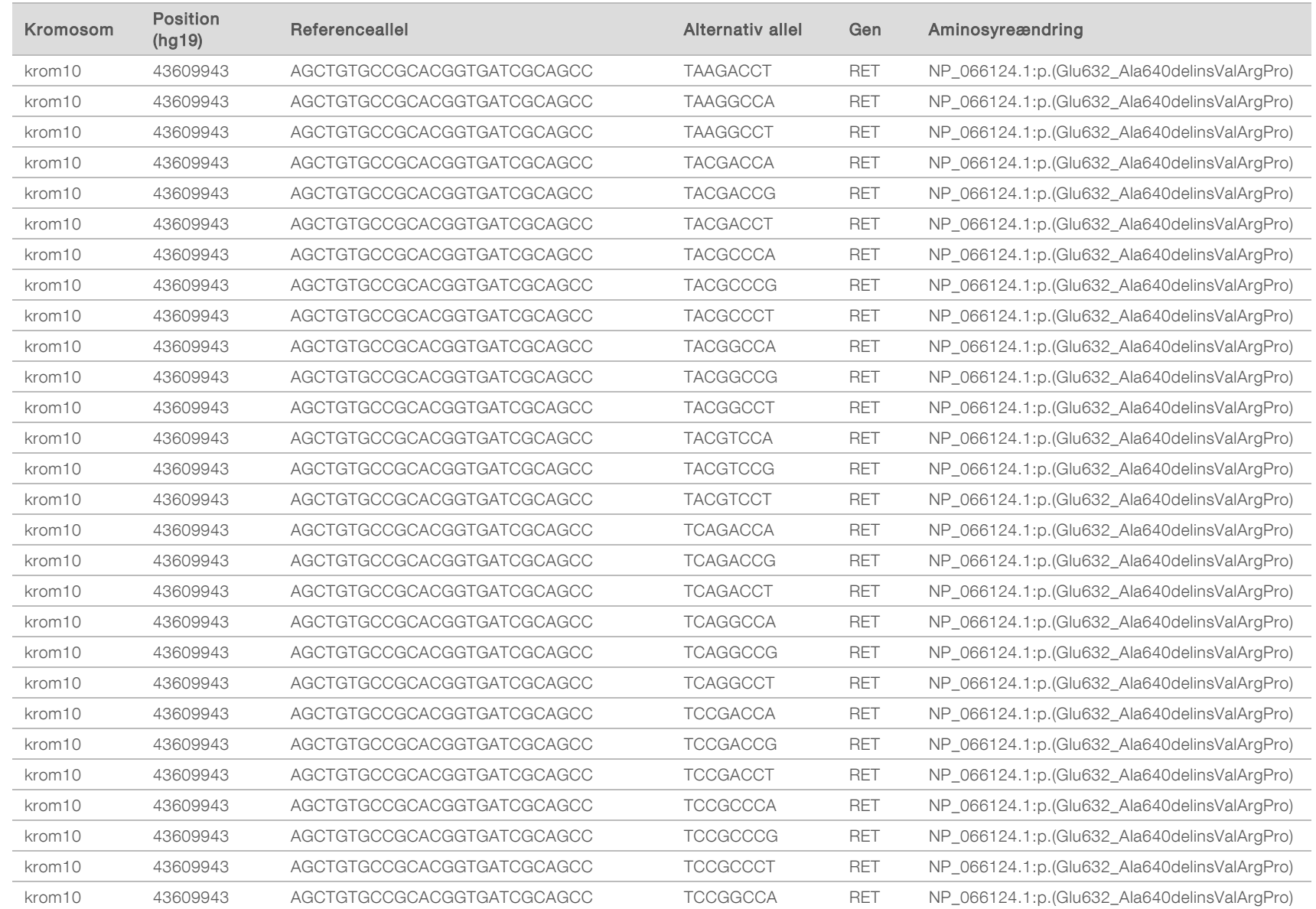

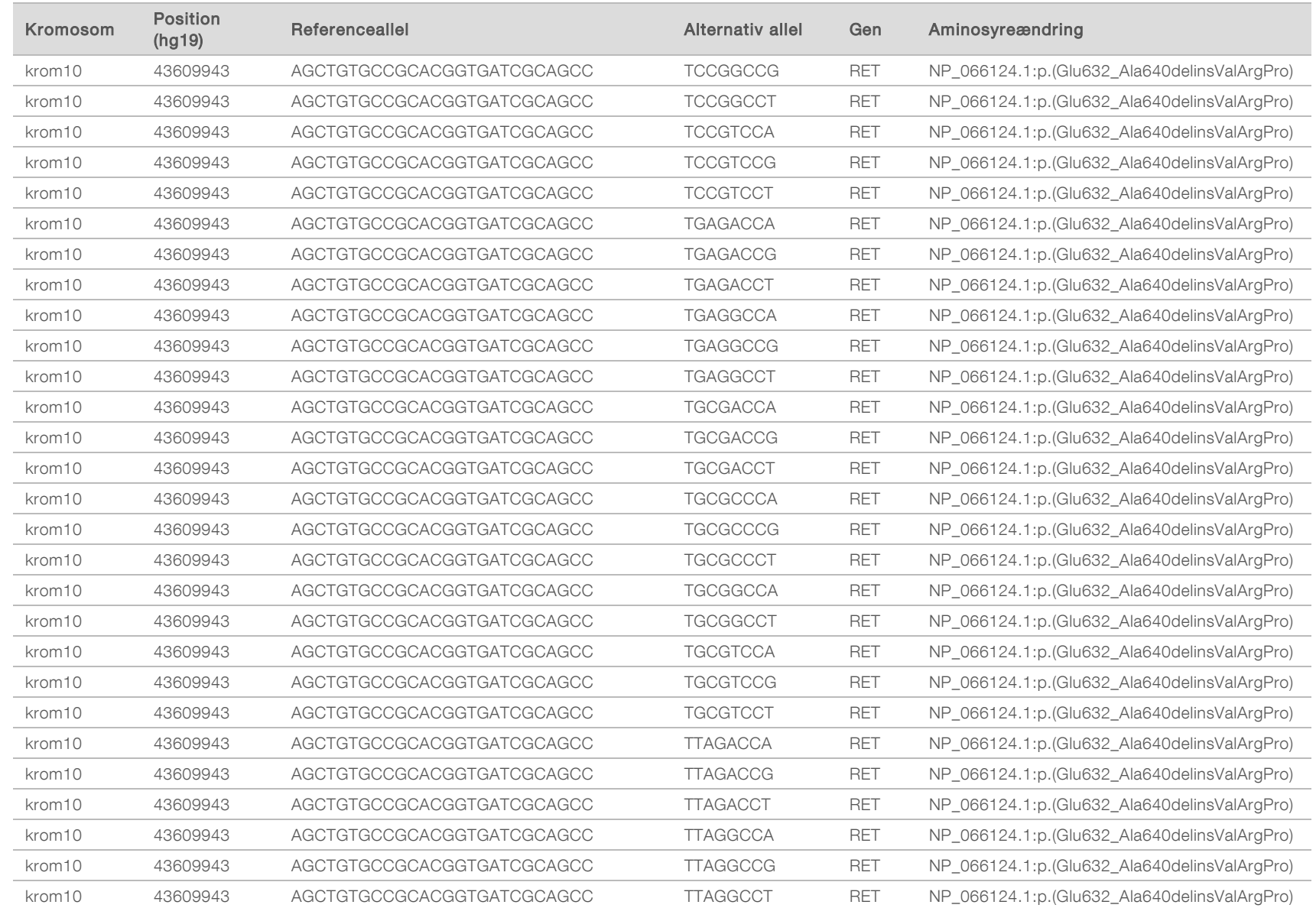

KUN TIL EKSPORT

KUN TIL EKSPORT

KUN TIL IN VITRO-DIAGNOSTIK Dokumentnr. 200008661 v03 DAN

KUN TIL IN VITRO-DIAGNOSTIK

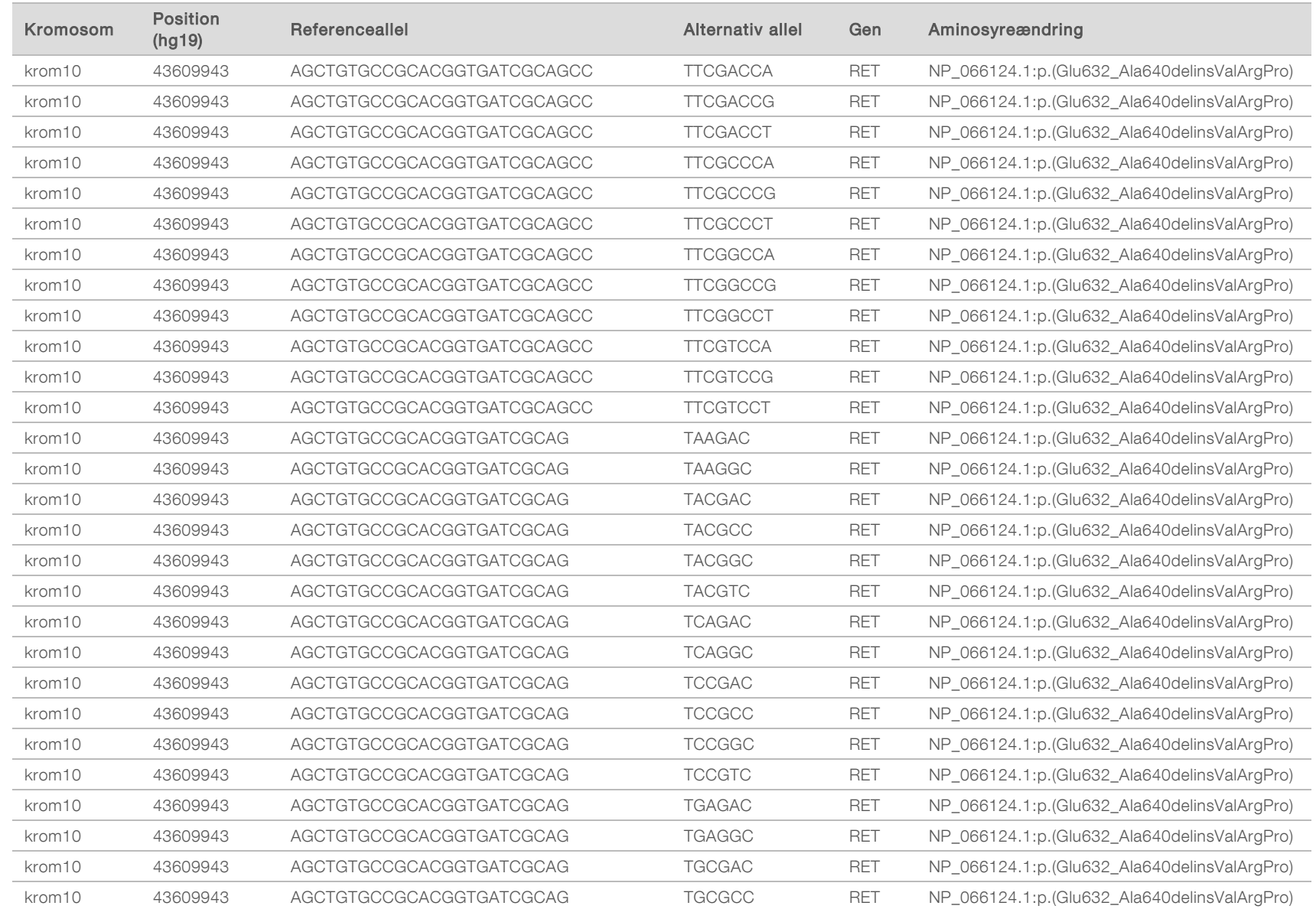

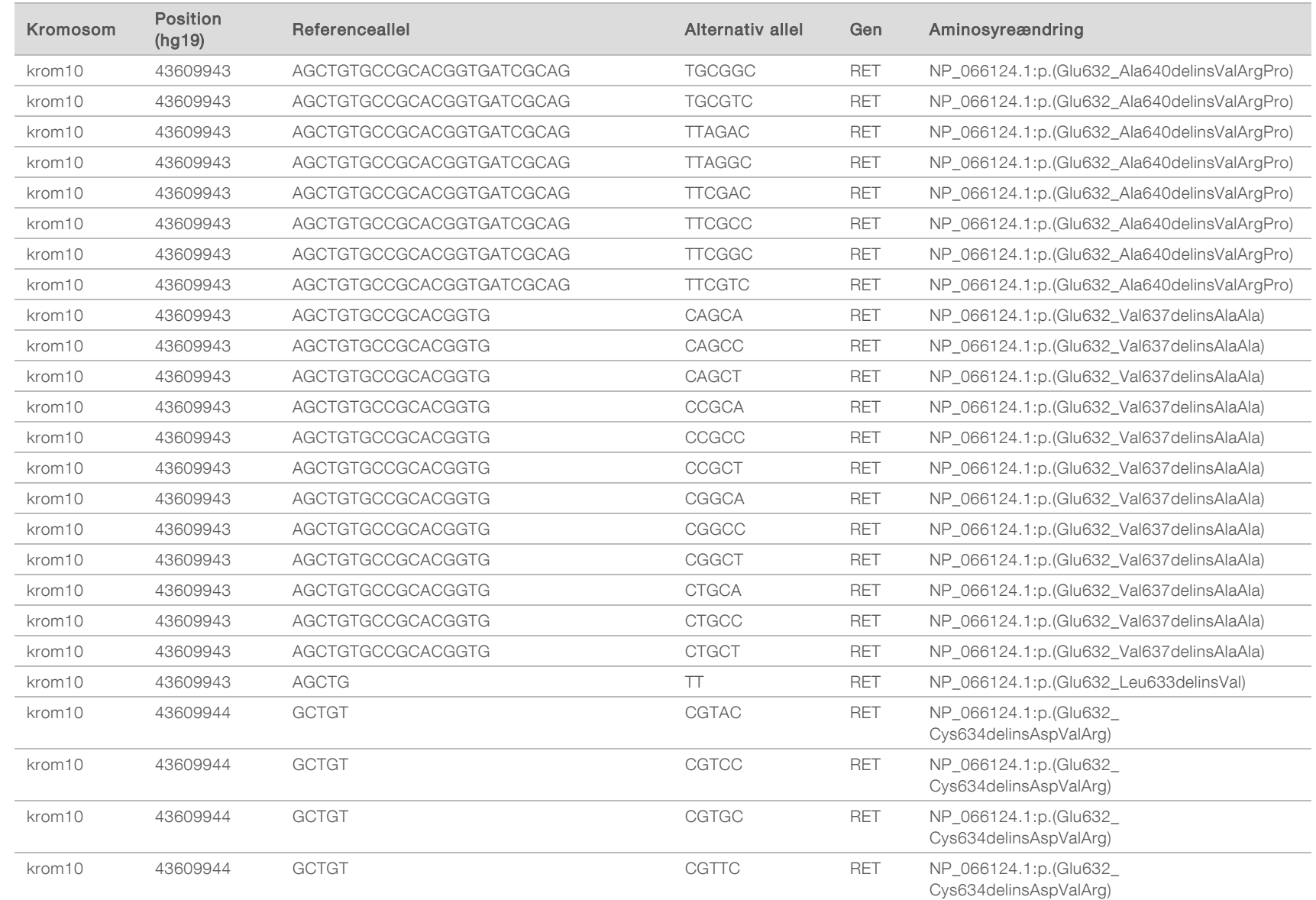

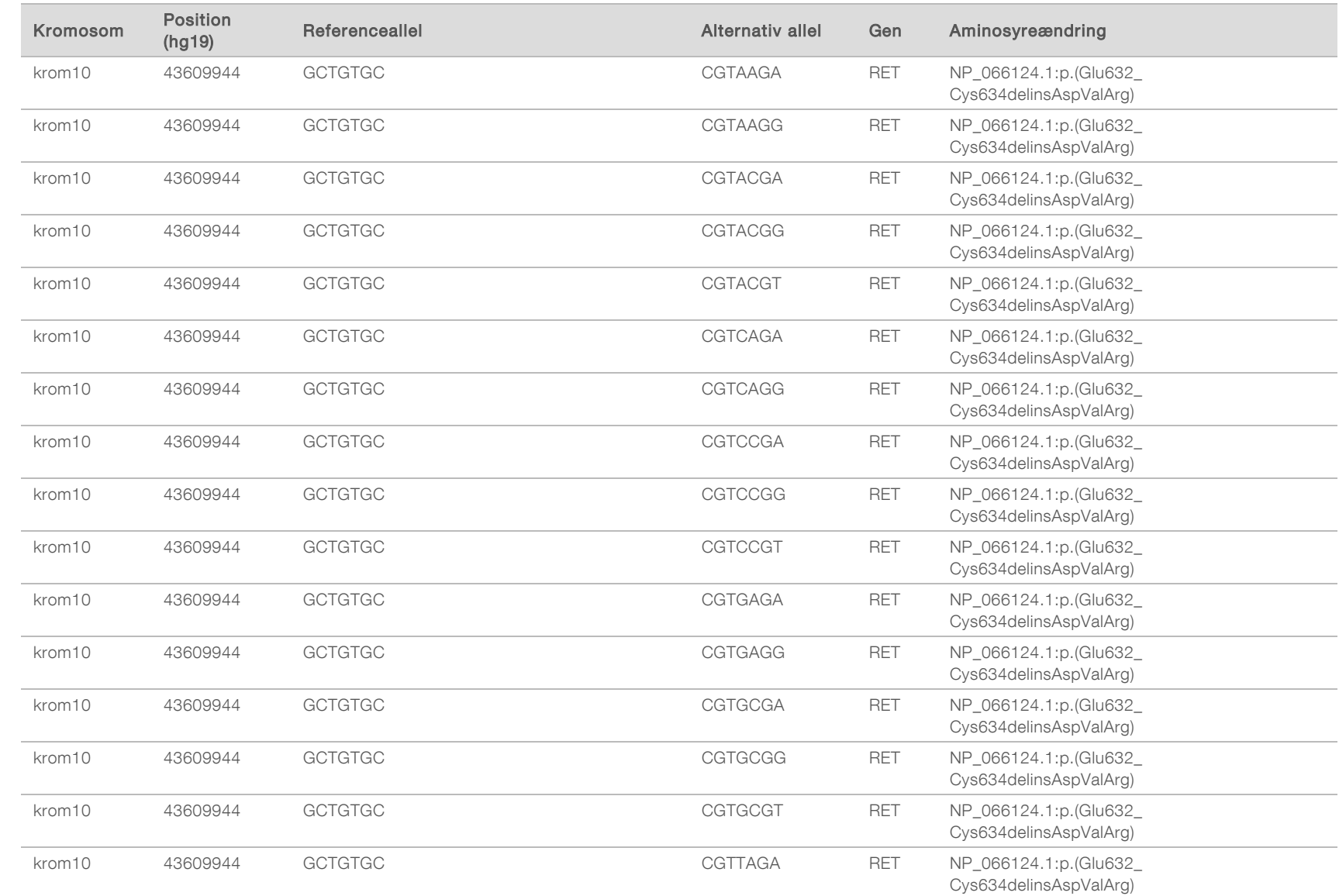

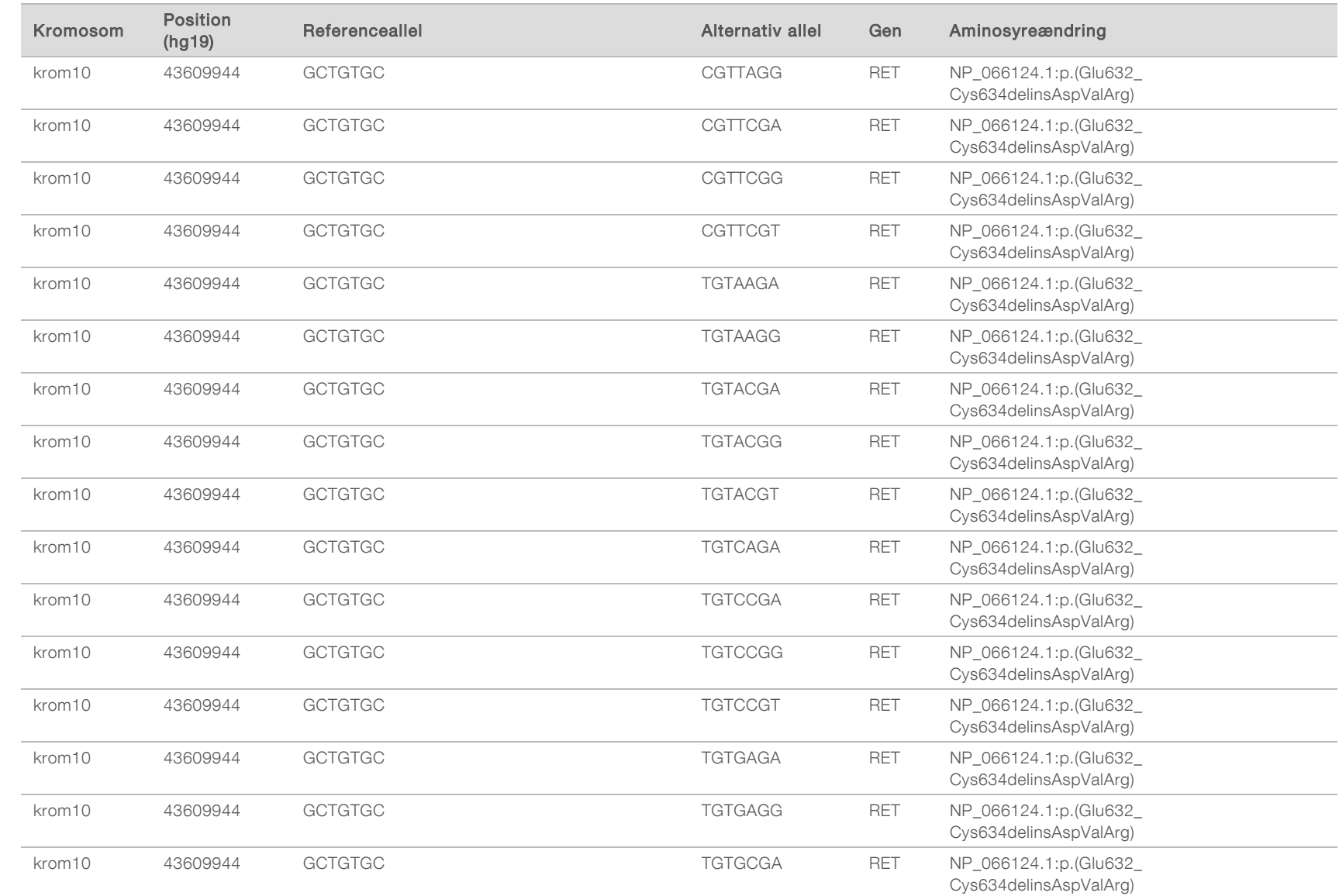

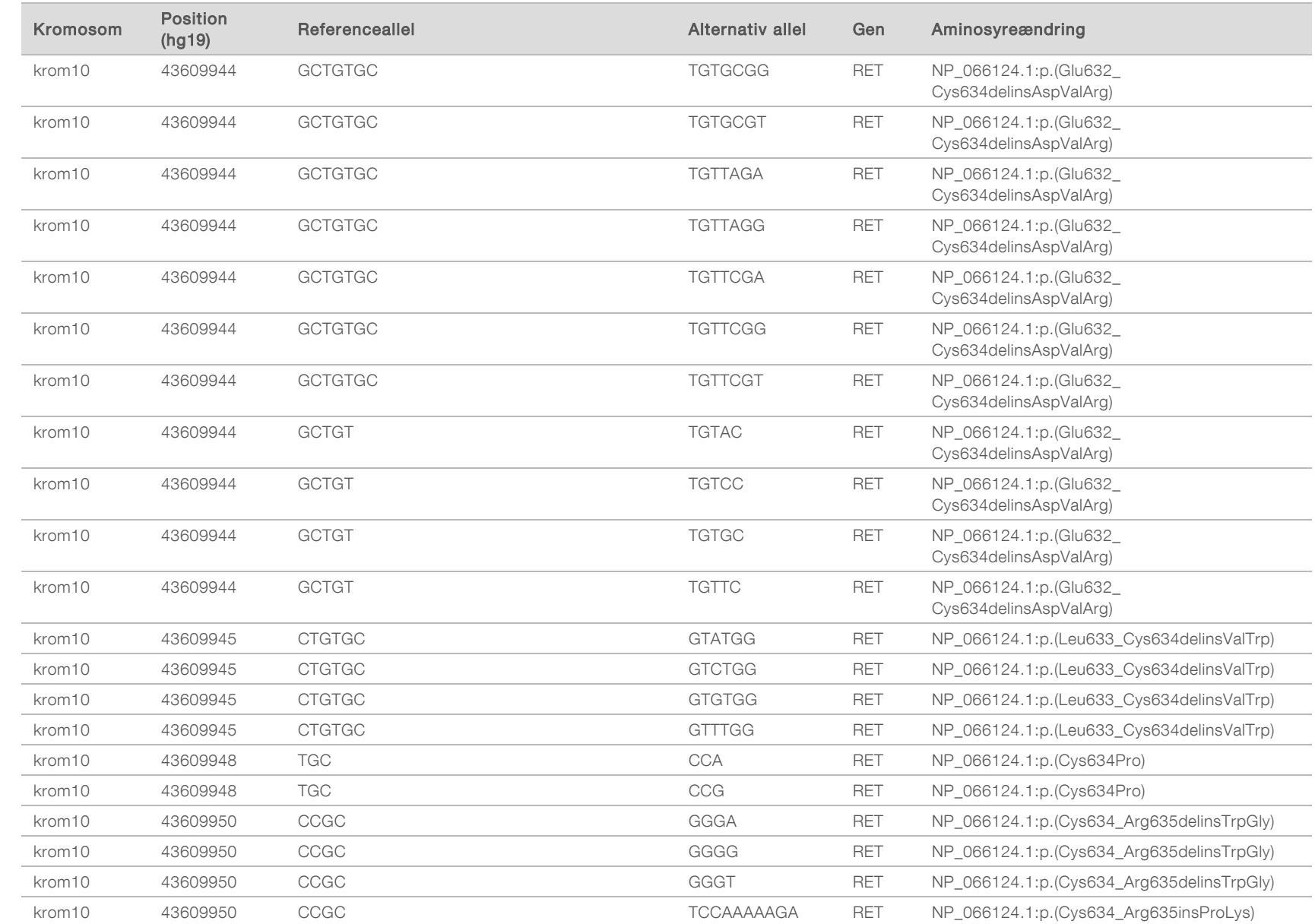

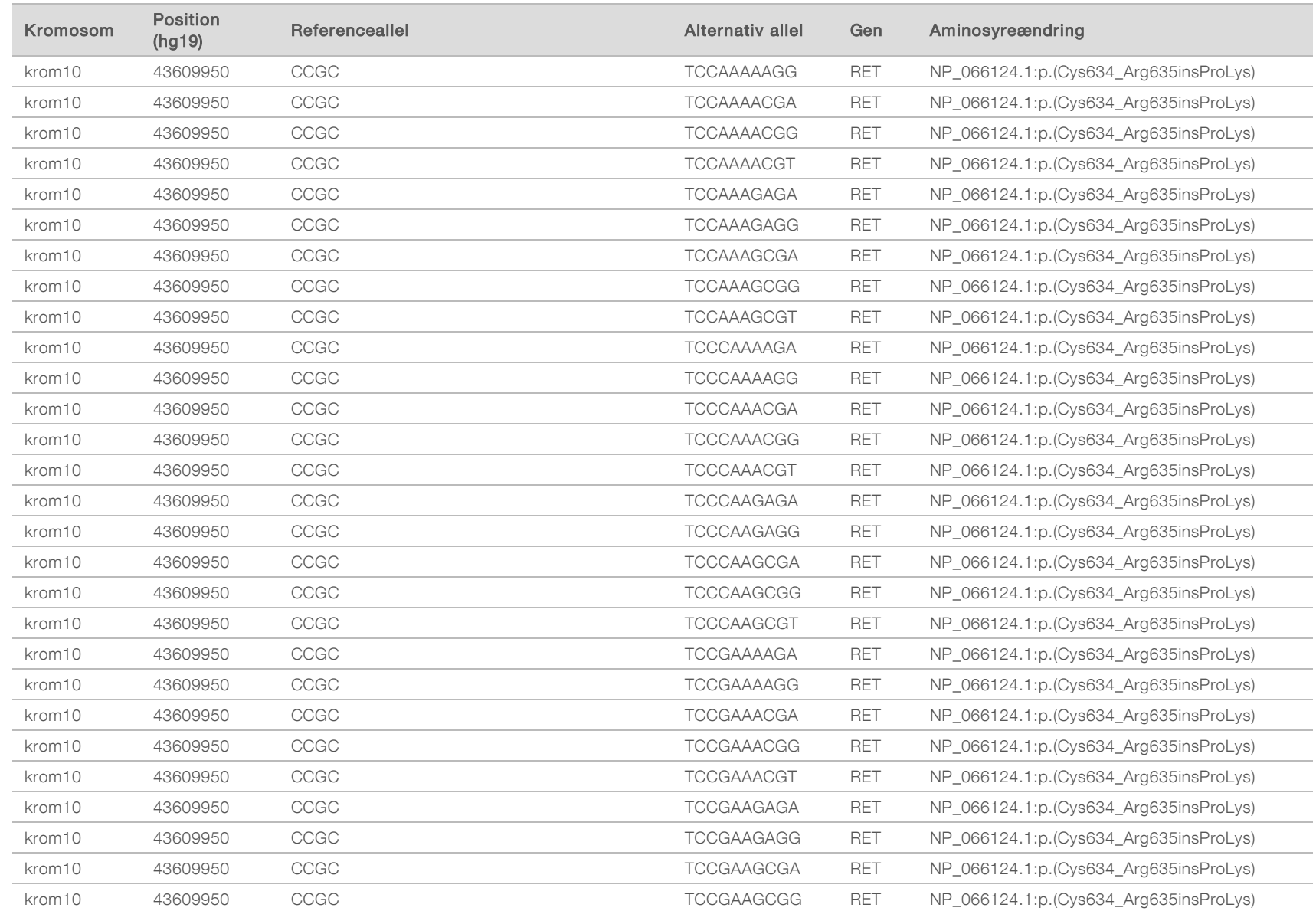

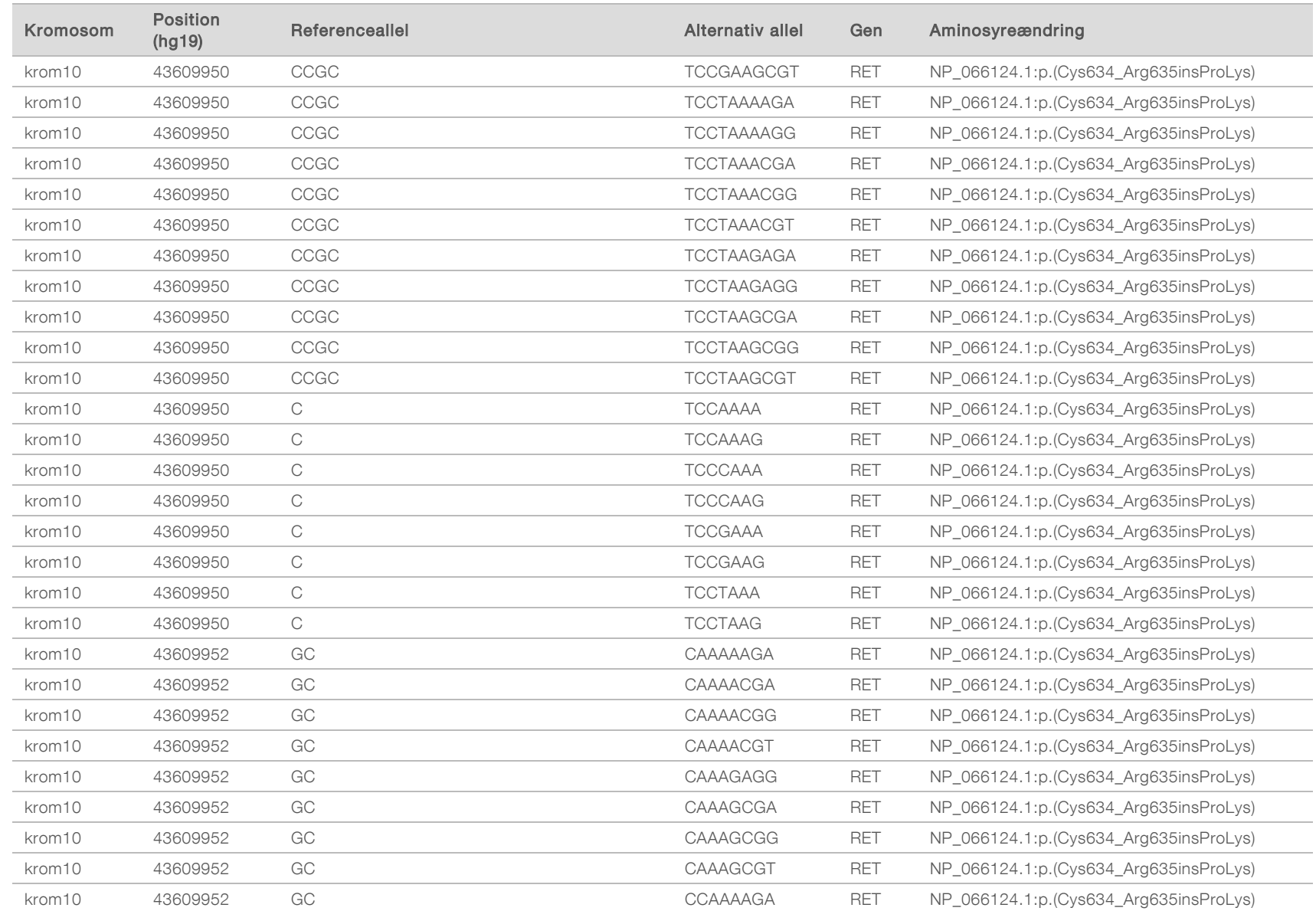

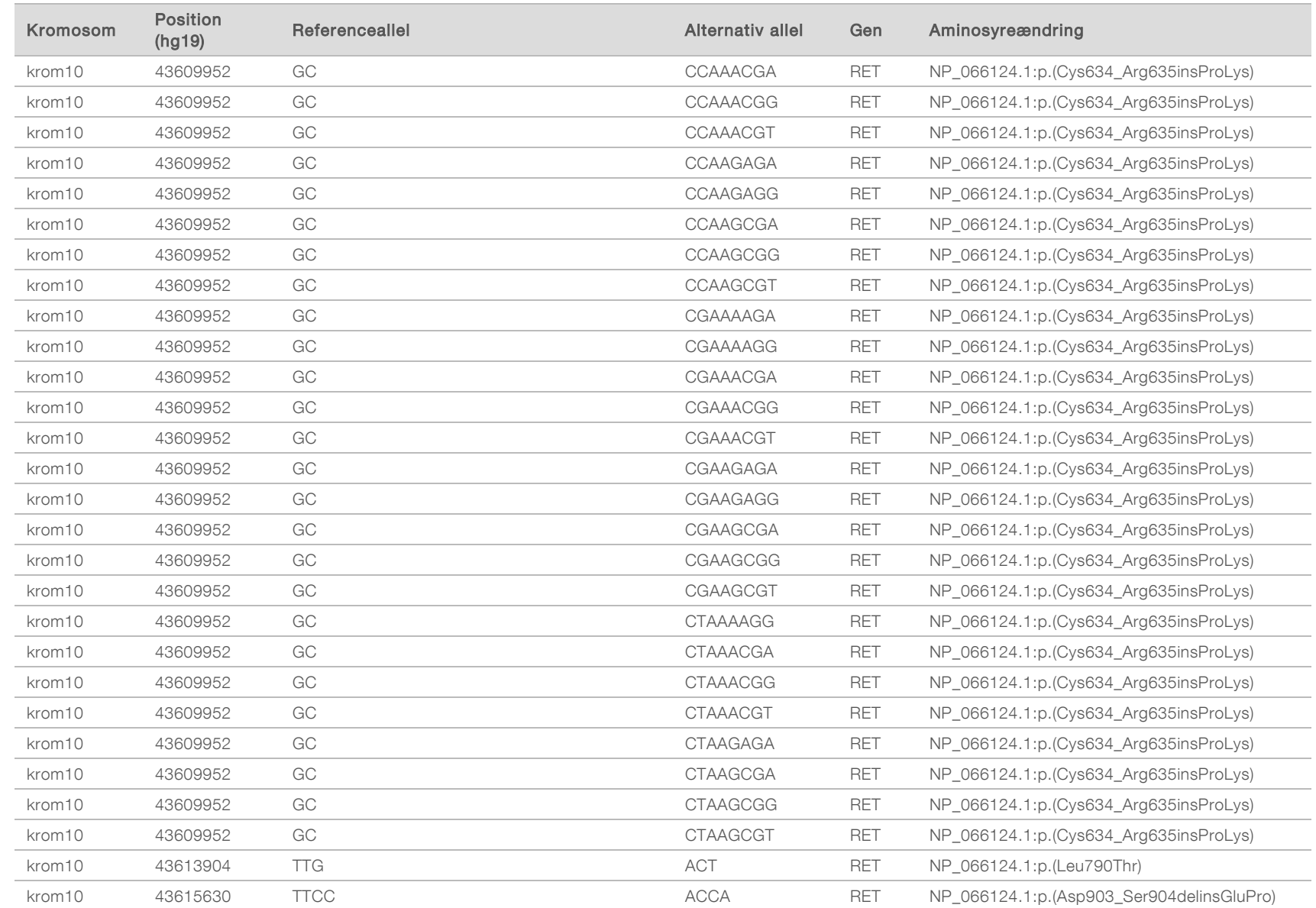

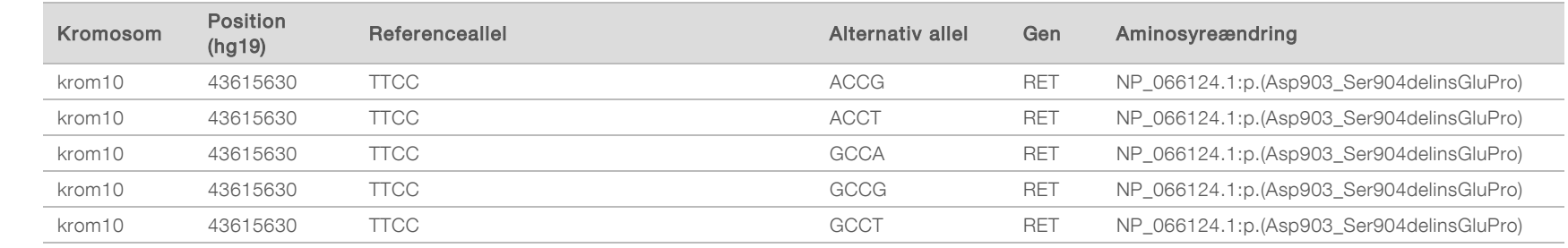
## Revisionshistorik

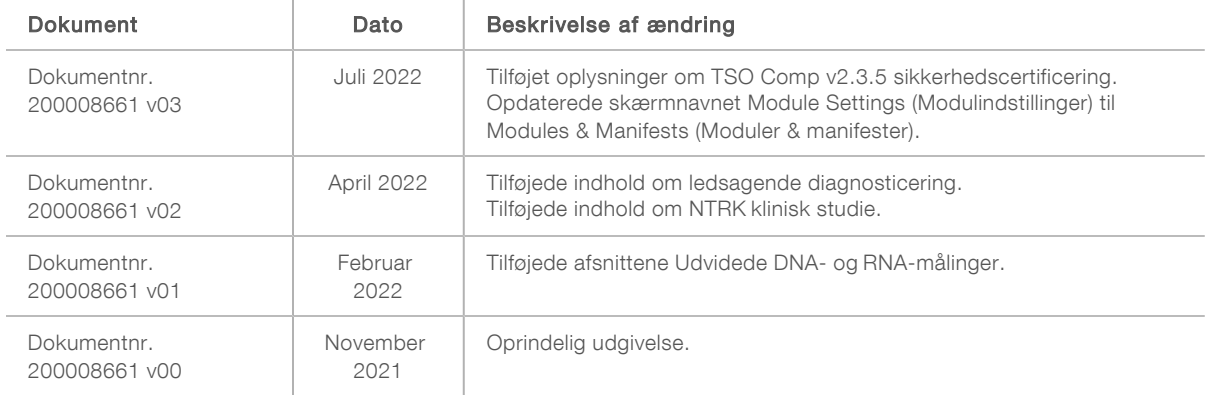

## Teknisk hjælp

Kontakt Illuminas tekniske support for at få teknisk hjælp.

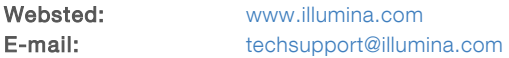

Telefonnumre til Illuminas kundesupport

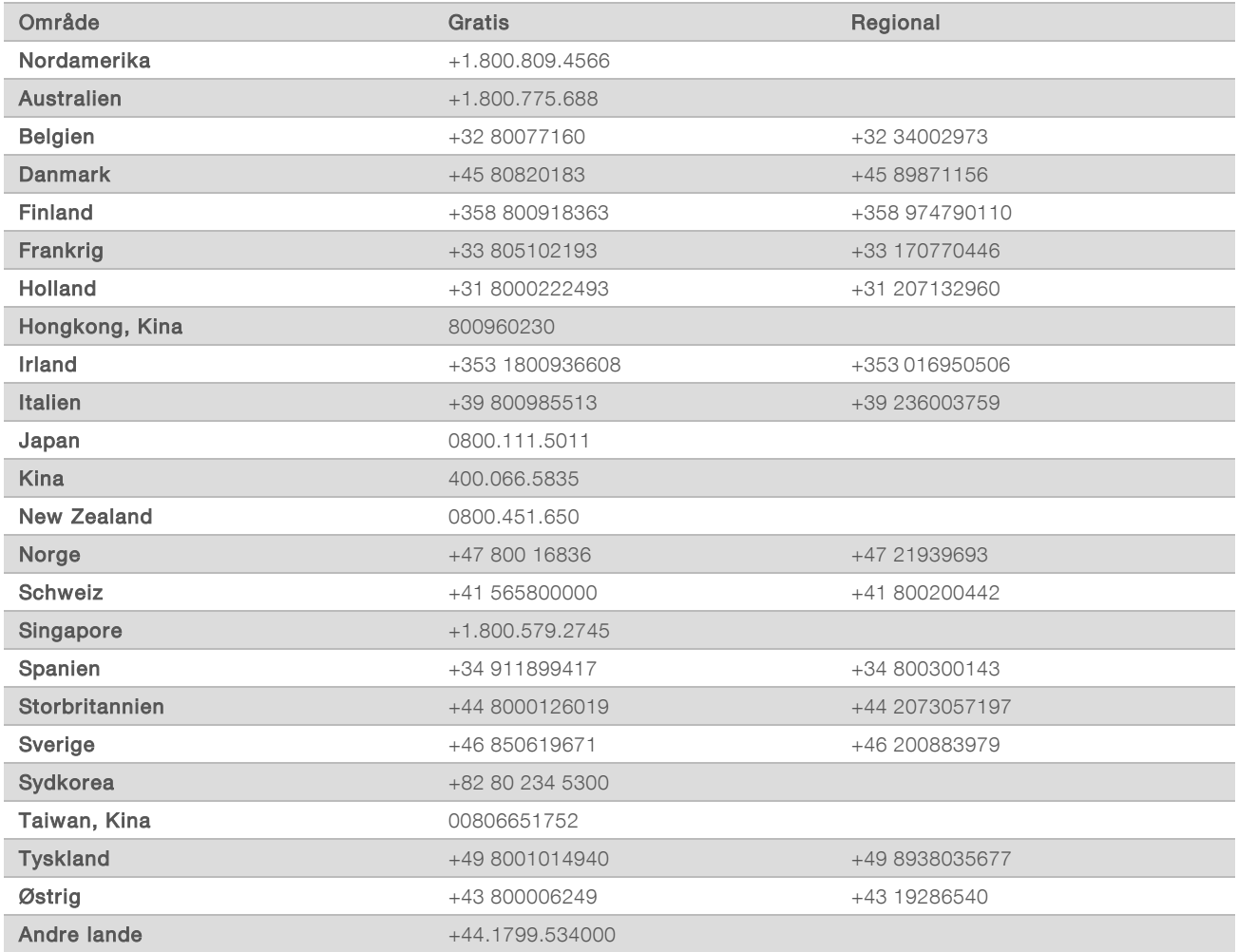

Sikkerhedsdatablade (SDS'er) – kan findes på Illuminas websted på [support.illumina.com/sds.html](http://support.illumina.com/sds.html). Produktdokumentation – Kan downloades på [support.illumina.com.](http://support.illumina.com/)

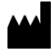

Illumina 5200 Illumina Way San Diego, California 92122 U.S.A. +1.800.809.ILMN (4566) +1.858.202.4566 (uden for Nordamerika) techsupport@illumina.com www.illumina.com **Illumina.com** Illumina Netherlands B.V.

## KUN TIL IN VITRO-DIAGNOSTIK KUN TIL EKSPORT

© 2022 Illumina, Inc. Alle rettigheder forbeholdes.

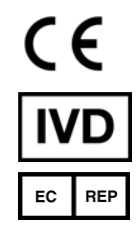

Steenoven 19 5626 DK Eindhoven Holland

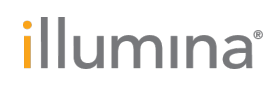